## Reservationssystem til færgeruter

Nikolai Marsk Andersen

Kas, Lynaby 2004 IMM-THESIS-2004-31

# Reservationssystem til færgeruter

Nikolaj Marsk Andersen

Kas, Lynaby 2004

Technical University of Denmark Informatics and Mathematical Modelling Building 321, DK-2800 Lyngby, Denmark Phone +45 45253351, Fax +45 45882673 reception@imm.dtu.dk www.imm.dtu.dk

IMM-THESIS: ISSN 1601-233X

#### **Forord**

Denne afhandling er et resultat af mit eksamensprojekt på Institut for Informatik og Matematisk Modellering ved Danmarks Tekniske Universitet. Min vejleder har været Tom Østerby.

Jeg har ved siden af mit studie arbejdet som udvikler ved 21st.dk A/S, en mindre IT-virksomhed, der primært producerede internetbaserede løsninger til en række virksomheder og institutioner inden for et bredt brancheområde. Efterfølgende har jeg været ansat i T-Systems Danmark A/S, en division af Deutsche Telekom, hvor jeg først og fremmest har arbejdet med udvikling og databasedesign.

Jeg har haft gode vilkår for afhandlingen. Kolleger, familie og venner har bakket mig op, og min vejleders dør har altid stået åben for mig og mine spørgsmål. Tak for det!

Der skal også lyde en stor tak til ansatte og ledelse i T-Systems Danmark og BornholmsTrafikken, der har givet mig adgang til et væld af information omkring færgeindustrien, information som har været uundværlig og som havde været svær at fremskaffe uden jeres hjælp.

Maj 2004

Nikolaj Marsk Andersen

#### **Abstract**

This report contains an UML model of a booking system for the ferry industry. The model is a combination of current activities in the ferry company BornholmsTrafikken and additional requirements from same. The purpose of the model is to suggest the development of a new booking system for BornholmsTrafikken and other ferry companies.

The booking systems in the ferry industry today do not provide the functionality required by modern companies. The old systems were developed for specific products and specific customers. Today the demand is flexibility in both product range and functionality.

Current activities and business rules are gathered from an interview with BornholmsTrafikken which results in a domain description. The description leads to the creation of entity classes which are visualized in a class diagram.

The activities are described in detailed use case descriptions. The use cases are also visualized in a number of sequence diagrams. The sequence diagrams show the message passing between entity, control, and boundary classes. These messages are later described in detail.

Finally a database model is suggested for storing information in the booking system. The relational database layer provides integration with other systems which require read access to information. An additional application layer should be provided, if other systems should require write access to the information.

The class, sequence, and database diagrams result in a system model which shows the ability to extend the range of products and services which is not possible in the current system. The model also provides possibility to create different users and customers in the system. Because the model shows great flexibility different ferry companies can use this model to develop a new booking system. This could result in a joint venture between smaller companies who could split the costs.

## Indholdsfortegnelse

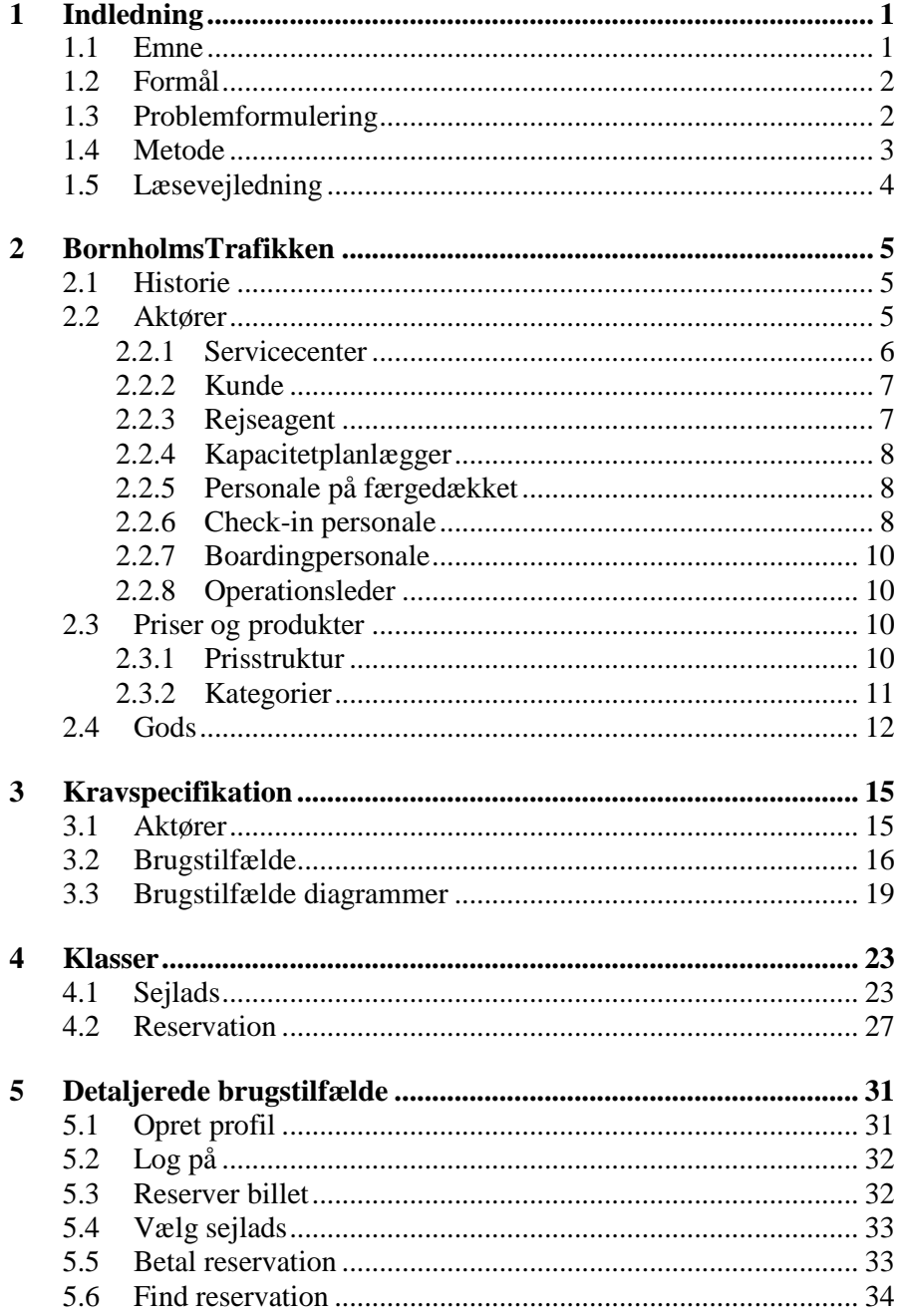

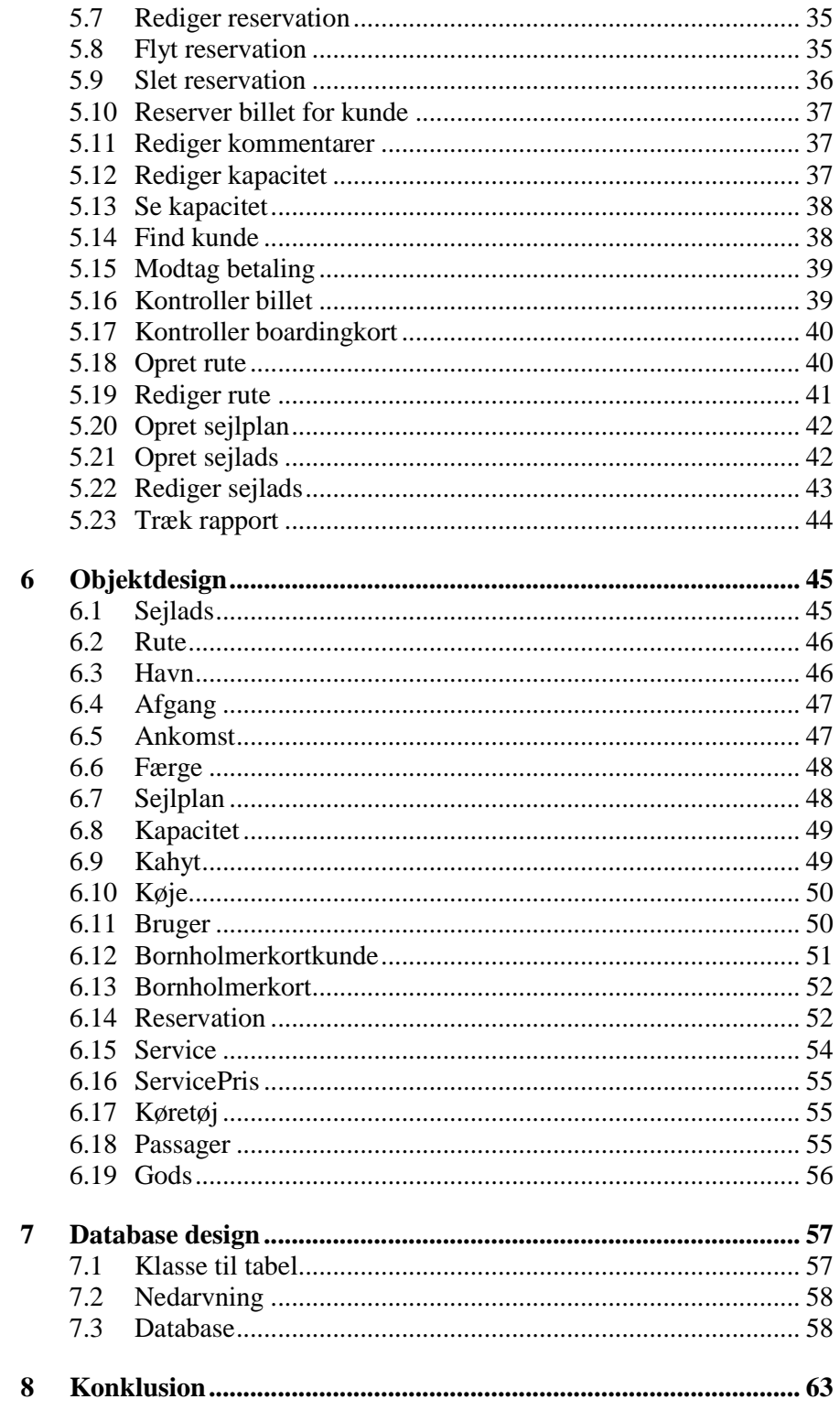

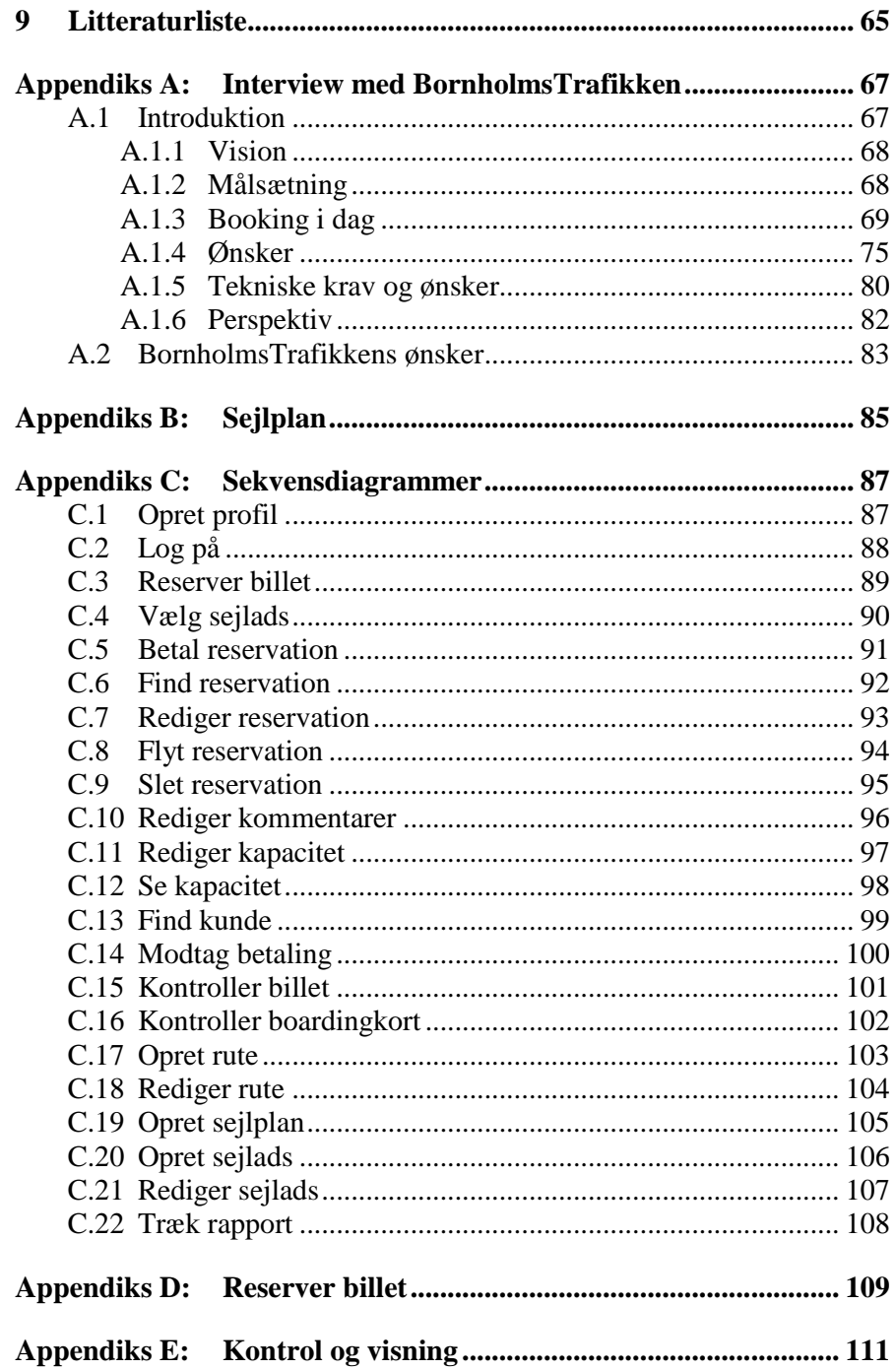

## **Tabeller**

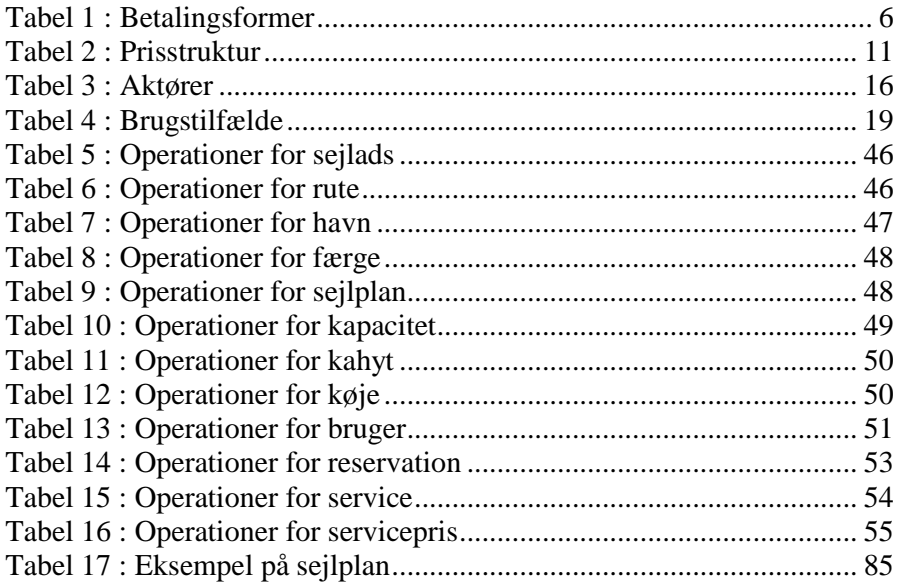

## Figurer:

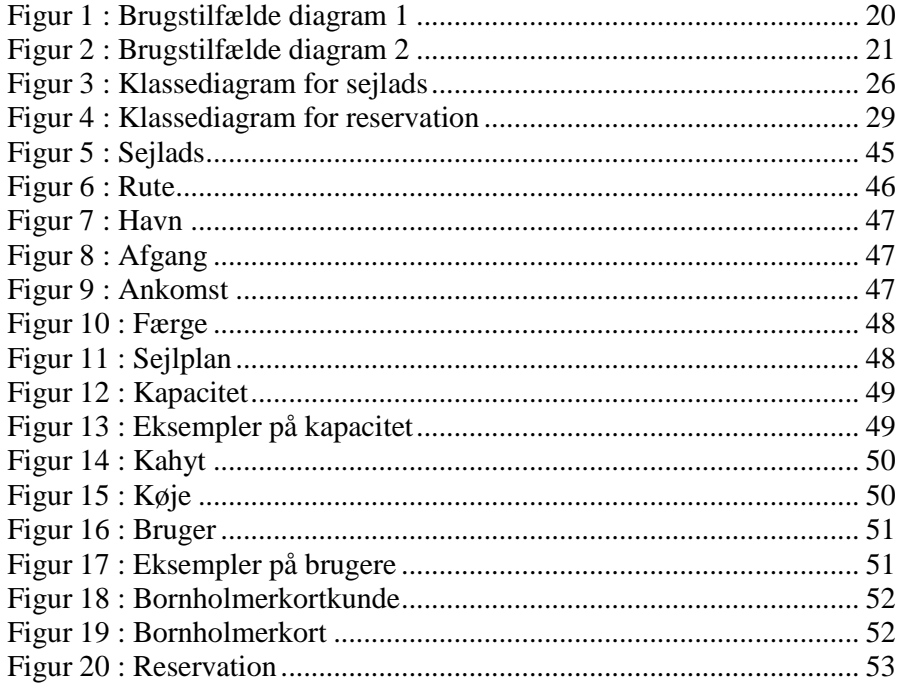

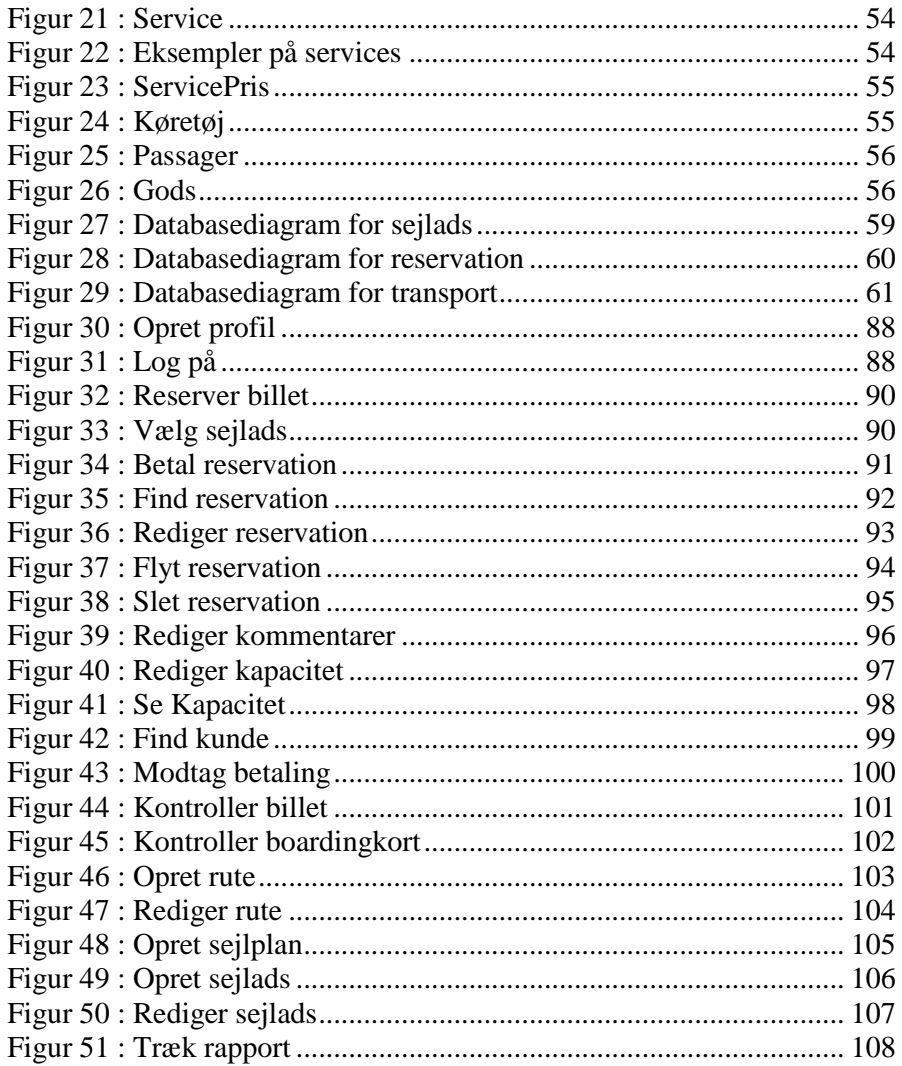

#### **Begreber**

- **Aktør:** Enhed der har interaktion med systemet. Aktører kan være genstande, personer eller informationssystemer.
- **Attribut:** Element af datastrukturen der er med til at definere en klasse.
- **BHT:** BornholmsTrafikken
- **Bildæk:** Område på en færge, hvor køretøjer parkeres under sejlads.
- **BizKunde:** (Business)kunde med særlig aftale med BHT.
- **Brugstilfælde:** (eng: use case) Opgave som bruger skal løse med systemet.
- **Hængedæk:** Rampe til personbiler, hænger fra loftet på bildækket.
- **IMDG-kode:** IMDG Koden er den Internationale Maritime Organisations internationale regelværk for transport af farligt gods til søs og anvendes over hele verden.
- **Instans:** Et objekt kaldes en instans i forbindelse med dets medlemskab af en bestemt klasse eller type.
- **Kapacitetsplanlægger:** Ansat, der administrerer kapacitet på sejladser i BHT.
- **Klasse:** Repræsenterer en mængde af objekter, der er ens i funktionalitet og datastruktur.
- **Klassediagram:** UML diagram, der viser klasser med deres attributter og operationer samt relationer mellem klasserne.
- **Objekt:** Genstand eller koncept, i en model af et applikationsdomæne eller i et softwaresystem, der kan repræsenteres som en sammensætning af tilstand, funktionalitet og identitet.
- **Operation:** Aspekt af den funktionalitet, der er med til at definere en klasse.
- **Operationsleder:** Ansat, der holder øje med driften i BHT.

**Relation:** 

**Ruteplanlægger:** Ansat, der planlægger ruter og sejlplaner i BHT.

- **Sekvensdiagram:** Grafisk afbildning af kommunikation mellem objekter.
- **Servicecenter:** BornholmsTrafikkens billetkontor.

**Tilstandsdiagram:** Grafisk afbildning af et objekts tilstande.

**UML:** Unified Modeling Language.

**Use case:** Engelsk udtryk for brugstilfælde.

**Use case diagram:** Grafisk afbildning af funktionelle krav.

**Domænebeskrivelse:** Beskrivelse af et afgrænset område samt dets grænser.

#### **1 Indledning**

#### **1.1 Emne**

Informationssystemer er i stigende grad blevet et omdrejningspunkt for enhver virksomhed, da udbuddet er voksende, og forbrugerne bliver stadig mere kritiske i deres valg af produkt. Når en forbruger skal vælge én virksomheds produkt frem for en andens, sker det på baggrund af den information, forbrugeren kan finde om produktet. Derfor er det ikke mindst virksomheder med direkte kontakt med forbrugerne, der har et behov for et effektivt informationssystem. Disse virksomheder har brug for at kunne servicere deres kunder så hurtigt og effektivt som muligt. Jo færre ressourcer, der skal benyttes for at den relevante information kan gives til kunden, desto billigere bliver produktet. Et informationssystem vil ubemandet kunne give specifik information til kunder døgnet rundt ved hjælp af Internettet.

EU's beslutning om nedlæggelsen af salg af toldfri varer på skibe og fly har haft stor indvirkning på den måde, hvorpå færgeselskaber sikrer deres indtægter. Den europæiske færgeindustri har gennem de seneste år ændret fokus fra salg af toldfrie varer på færgerne til maksimering af antal passagerer - uanset pris.

Hovedomsætningen findes i billetsalget til standard transportydelser, muligvis kombineret med tillægsydelser som hotelpakker osv. Dette stiller større krav til IT-systemerne hos mange færgeselskaber, fordi den gamle måde at håndtere kunder, produkter, services og indkomst på ikke kan håndtere de færdigheder, der kræves i et hurtigskiftende "fra A til B" transportmarked. Før i tiden var der tale om én type kunder og én type produkter. I dag har man forskellige typer kunder, efter transportbehov, alder, nationalitet og rejsefrekvens. Produktporteføljen bliver jævnligt ændret med kampagnetilbud og nye services.

Transportsektoren er svær at få fodfæste i, især konkurrencen fra

flyselskaber er stor, da de har et forspring indenfor IT-systemer og ikke mindst rejsetid. Hvis færgeindustrien vil overleve i et sådant marked, kræver det muligheden for at styrke dens konkurrenceevne. For tiden efterligner færgeindustrien flyselskaberne. Dette betyder mere sofistikerede IT-systemer, bedre adgang til deres produkter samt et større udbud af produkter og services. Der vil derfor blive en stor efterspørgsel på effektive og brugervenlige salgs- og distributionssystemer i en nær fremtid.

Den europæiske færgeindustri er præget af færgeselskaber, der benytter gamle og forældede mainframesystemer, der blev udviklet for 10-15 år siden. Der blev udviklet standardsystemer til de store og komplekse selskaber, og efterfølgende blev systemerne tilpasset de mindre transportselskaber. Andre steder har lokale IT-virksomheder udviklet systemer, med begrænsede funktionaliteter til det enkelte selskabs daværende behov.

I Nordeuropa findes der mere end 100 færgeselskaber, der hovedsageligt opererer i Nordsøen og Østersøen. Kun få af disse har for nyligt erhvervet nye IT-systemer.

Nogle af de store færgeselskaber som DFDS Seaways, Color Line og P&O Ferries er allerede i gang med udvikling af nye systemer.

#### **1.2 Formål**

Ønsket har været at udvikle et reservationssystem, der udover at dække eksisterende funktionaliteter samt nuværende ønsker også vil kunne samarbejde med andre systemer såsom økonomisystemer og internationale reservationssystemer. Desuden skal det være muligt at udvide produktsortimentet, så der kan tilbydes flere services ved billetreservation.

#### **1.3 Problemformulering**

BornholmsTrafikkens arbejdsgange og nuværende reservationsprocedure skal kortlægges med henblik på at skræddersy et nyt reservationssystem.

Det nye reservationssystem skal tilgodese de ønsker BornholmsTrafikkens ansatte måtte have til et nyt reservationssystem, da de vil være de mest berørte af et nyt reservationssystem.

Med udgangspunkt i det eksisterende reservationssystem og arbejdsgange ved BornholmsTrafikken samt erfaringer fra de ansatte, skal der udvikles en model til et nyt reservationssystem.

Reservationssystemet skal kunne håndtere reservationer til passagerer, køretøjer og gods. Reservationer skal kunne indeholde køjepladser og tillægsprodukter, som kan være tilstede på enkelte sejladser.

Modellen skal optimeres, så den viser mulighed for udvidelser på produktsiden samt mulighed for integrering med eksisterende systemer.

#### **1.4 Metode**

Ved hjælp af Unified Modeling Language vil BornholmsTrafikkens reservationsprocedurer, i denne rapport, blive modelleret, hvilket vil føre til en model af et nyt reservationssystem med udvidelsesmuligheder. Reservationssystemet vil også kunne benyttes af andre virksomheder end BornholmsTrafikken.

Ved hjælp af interviewmetode vil BornholmsTrafikkens organisation og arbejdsgange blive skitseret i en domænebeskrivelse, hvilket vil føre til en beskrivelse af aktører og brugstilfælde (eng: Use Cases).

Domænebeskrivelse vil give mulighed for opbygning af klasser med tilhørende klassediagrammer, der vil vise relationer mellem klasserne.

Brugstilfældene vil blive visualiseret i sekvensdiagrammer, der vil føre til opdagelsen af operationer i klasserne samt kontrol- og grænseklasser.

Klassediagram og –beskrivelser vil føre til et databasedesign, der vil indeholde de klasser, der repræsenterer vedvarende data.

#### **1.5 Læsevejledning**

Denne rapport henvender sig primært til folk med kendskab til UML og til folk i færgeindustrien, der vil kunne genkende de arbejdsgange og problemstillinger, rapporten vil berøre.

Først vil BornholmsTrafikken blive beskrevet for at give et indblik i de arbejdsgange der er i en færgevirksomhed. Beskrivelsen vil give mulighed for at finde krav til et reservationssystem.

Dernæst vil aktører og brugstilfælde blive kortlagt, og en model af systemet vil blive opsat i klassediagrammer. Klassediagrammerne vil vise relationerne mellem de enkelte klasser i systemet.

De fundne brugstilfælde vil nu blive yderligere beskrevet. Den detaljerede beskrivelse viser interaktionen mellem aktør og system for hvert brugstilfælde og vil blive visualiseret i et sekvensdiagram.

De enkelte klasser vil nu have en række operationer, hvis funktionalitet vil blive beskrevet.

Endelig vil et databasediagram blive opstillet, der viser de dele af systemet, der kan implementeres som databaseobjekter. Klasserne og deres relationer vil blive fortolket omsat til tabeller i en relationel database.

#### **2 BornholmsTrafikken**

Dette kapitel beskriver BornholmsTrafikken. Beskrivelsen er skrevet på baggrund af en række interviews med BHT. Et sammendrag af de gennemførte interviews kan findes i appendiks A.

Kapitlet er samtidig en beskrivelse af det domæne, som reservationssystemet skal fungere i. Domænebeskrivelsen vil være grundlaget for den videre modellering af reservationssystemet.

#### **2.1 Historie**

Den 14. februar 1866 blev Dampskibsselskabet på Bornholm af 1866 A/S stiftet af en række bornholmske erhvervsfolk, i daglig tale benævnt "66" selskabet. Rederiet blev drevet som privat aktieselskab indtil 1973. Ved lov nr. 272 af 23. maj 1973 overtog staten rederiet, og BornholmsTrafikken videreføres nu som statsvirksomhed.

Det er BornholmsTrafikkens hovedformål at sørge for transport til og fra Bornholm af passagerer, post og gods, så det bliver til størst mulig gavn for det bornholmske samfund.

BornholmsTrafikken sejler på tre ruter:

- Rønne København
- Rønne Ystad
- Rønne Køge (kun gods)

#### **2.2 Aktører**

BornholmsTrafikken har mange arbejdsområder. I det følgende vil de enkelte aktører og deres opgaver blive beskrevet.

#### **2.2.1 Servicecenter**

I servicecenteret håndteres reservationer for kunder, der ringer eller møder op i servicecenteret. Det vigtigste for servicecenteret er at kunne behandle disse kunder så hurtigt som muligt.

Kunden skal oplyse datoen for udrejsen, og sælgeren kan herefter finde afgange omkring den valgte dato og se kapaciteten på disse afgange. Hvis kunden tidligere har bestilt billetter, kan oplysninger om kunden hentes frem ved en søgning. Søgekriteriet kan være kundens navn eller dele af navnet, kundenummer, telefonnummer eller adresse. Kunden skal oplyse, om der skal bil med og antallet af passagerer. Navn, alder og køn skal oplyses på passagerer, der rejser mellem Rønne og København.

Sælgeren skal herefter tilbyde det billigste produkt og oplyse om alternativer. F.eks. kan det billigste produkt have restriktioner, som at det ikke er muligt at afbestille billetten. Sådanne restriktioner påtrykkes billetten. Endelig er der mulighed for at angive ekstra informationer, der vil blive påtrykt billetten. Det kan være, at kunden skal have en underkøje.

På reservationen kan sælgeren sætte ekstra informationer, som kun bliver set af BornholmsTrafikken. Denne information kan så læses af personalet i servicecenteret når de håndterer reservationen. F.eks. ved check-in anlægget, når en kunde checker ind eller på færgen, når kunden går om bord. Eksempler på sådanne informationer kan være, at et familiemedlem eller politiet gerne vil i kontakt med den rejsende.

Kunder kan betale med det samme ved at oplyse deres kreditkortnummer. Dette er den hurtigste betalingsform, da beløbet trækkes og valideres med det samme. Følgende betalingsformer er mulige:

| <b>Betalingsform</b>                                                         | <b>Varighed</b>      |
|------------------------------------------------------------------------------|----------------------|
| Oplys kortoplysninger i telefon ved bestilling                               | Ingen                |
| Kunden modtager girokort.                                                    | $7 - 10$ dage        |
| Kunden ringer til automatisk telefonsvarer der<br>tager imod kortoplysninger | Klokken 10 næste dag |
| Betaling før afgang                                                          | Ingen                |
| Betaling via nettet                                                          | 2 hverdage           |

Tabel 1 : Betalingsformer

Kunder kan også ringe og få ændret deres reservation. For at finde reservationen kan sælgeren foretage en søgning. Hvis kunden ikke kan huske sit reservationsnummer, kan det findes ud fra følgende kriterier:

- Kundenavn
- Kundenummer
- Adresse
- Telefonnummer
- Afgang
- Produkt

Når reservationsnummeret er fundet kan reservationen redigeres, hvis det bestilte produkt tillader det.

#### **2.2.2 Kunde**

En kunde skal kunne bestille over Internettet. Når en kunde skal bestille via Internettet, skal kunden vælge hvilket produkt der ønskes og hvorvidt returrejse ønskes. Herefter vælges en rute, en dato og et tidspunkt. Kunden skal så oplyse antallet af passagerer og deres aldersgruppe . Endelig skal kunden vælge, om der skal bil med. Når oplysningerne er indtastet, vises mulige afgange omkring den dato og det tidspunkt, kunden har indtastet. Når kunden har valgt en afgang kan kahyt tilvælges, hvis kahytter er til rådighed på den pågældende sejlads. Herefter indtastes navn, alder og køn på alle rejsende, hvis det er København/Rønne-ruten der er valgt. Til sidst indtastes kundens kontakt oplysninger. Kunden bliver nu præsenteret for mulige betalingsformer. Kunden kan udskrive sin billet med det samme, Billetten er udstyret med en stregkode, der kan aflæses af BornholmsTrafikkens check-in anlæg. Billetten vil først være gyldig, når BornholmsTrafikken har modtaget betaling. Kunden kan betale med det samme ved at oplyse kreditkortnummer.

#### **2.2.3 Rejseagent**

Rejseagenter kan logge på BornholmsTrafikkens hjemmeside og bestille billetter for deres kunder. Fremgangsmåden er den samme som beskrevet i afsnit 2.2.2, men med den forskel, at en rejseagent skal logge på systemet først. I reservationssystemet vil det fremgå, hvorvidt reservationen er foretaget af en rejseagent, og i bekræftende fald hvilken rejseagent der har foretaget reservationen.

#### **2.2.4 Kapacitetplanlægger**

Færgerne er udstyret med en variabel mængde plads til køretøjer. Variabel da det er muligt at sænke hængedæk ned fra loftet, hvilket giver ekstra plads til personbiler. Hængedæk kan dog kun nedsænkes over baner med personbiler og begrænser derved pladsen for lastbiler. Køretøjer kategoriseres efter længde og højde, hvor længderne er "< 3m", "3m-6m" og ">6m". De antal banemeter, hvor der er plads til lastbiler, benævnes "høje meter", mens de banemeter, hvor der kun er plads til personbiler, motorcykler m.m. benævnes lave meter.

Kapaciteten på afgangene planlægges i forbindelse med ruteplanlægningen af kapacitetsplanlæggeren og baseres i vid udstrækning på historik, men også på godstransport, der for hovedparten er reserveret i god tid.

Når datoen for en afgang nærmer sig, kigges der på antallet af solgte pladser til køretøjer. Herefter vurderes om kapaciteten skal omlægges så nogle høje meter ændres til lave meter.

#### **2.2.5 Personale på færgedækket**

Personalet på færgedækket sørger for, at pladsen til køretøjer bliver udnyttet optimalt. Det kan ikke lade sig gøre at planlægge hvert enkelt køretøjs placering på forhånd, da man ikke ved i hvilken rækkefølge kunderne vil ankomme til havnen. Samtidigt kan man risikere, at nogle kunder udebliver og dermed giver et hul i planlægningen.

I nogle havne er ventebanerne designet efter færgens konstruktion, så man kan placere bilerne på land, som de skal stå på færgen. Dette giver mulighed for en ekstra optimering af fordelingen af køretøjer. Dog kræver denne fremgangsmåde, at alle færger er ens eller at der findes forskellige ventebaner til hver enkelt færge der anløber havnen.

#### **2.2.6 Check-in personale**

For at bemande check-in anlægget optimalt kan der i

reservationssystemet søges efter en bestemt afgang og et bestemt produkt. Man kan herved finde antallet af biler der skal gennem Bizz-anlægget, eller man kan finde antallet af personer, der ankommer med bornholmerbussen.

Man kan søge efter afgange ud fra kriterier som:

- Dato
- Tidspunkt
- Færgenavn
- Færgetype

Alle rejsende, bilister såvel som gående, tilbydes automatisk check-in af forudbestilte og forudbetalte billetter.

Bilister med forudbestilte og forudbetalte billetter kan køre frem til en automat og enten scanne sin reservation ind via en optisk scanner (svarende til når varerne i supermarkedet bliver scannet ind) eller indtaste deres reservationsnummer. Herefter skal man bekræfte, at passagerantal stemmer overens med det bestilte. På Københavnsruten skal der desuden også bekræftes navne på de rejsende. Er der uoverensstemmelse mellem oplysningerne på skærmen og billetterne, er det muligt at foretage rettelser på computerens skærm. Automaten udskriver en kvittering med tildeling af bane. På Ystad-ruten udskrives desuden en cigaretkupon. Bommen åbnes, og man kører igennem og op i den tildelte bane.

Gående med forudbestilte billetter kan benytte check-in automater. Billetten scannes ved at stregkoden holdes op foran den optiske scanner. Ved manuel indtastning vælges sprog, og reservationsnummer indtastes. Herefter bekræftes, at antal passagerer stemmer overens med det bestilte. Rejses der via København/Rønne-ruten, skal navne på rejsende også godkendes. Eventuel difference på billetten vises, kreditkort indføres i automaten, og betaling foretages. Automaten udskriver efterfølgende en billetkvittering. På Ystad-ruten udskrives desuden en cigaretkupon, svarende til antal rejsende på billetten. Hvis der er flere personer på en billet, udskrives en billetkvittering per person, som skal bruges ved ombordstigning. Når der åbnes for ombordstigning, skal den udskrevne billetkvittering scannes, og herefter er der adgang til færgen.

Kunder med Bornholmerkort kan også foretage automatisk check-in. Bornholmerkortet scannes ved check-in-automaten. Herefter placeres en finger på fingeraftrykslæseren for at kontrollere at personen, der rejser, er ejeren af kortet. Der udskrives kvittering samt cigaretkuponer ved rejse over Ystad.

#### **2.2.7 Boardingpersonale**

Passagerer med kahytsreservation modtager et boardingkort ved check-in. Boardingpersonalet kontrollerer boardingkortet og tildeler passagererne nøgler til kahytterne.

#### **2.2.8 Operationsleder**

Operationslederen holder øje med driften. Han skal kunne trække informationer fra systemet, såsom passagerlister, afgangstider og ankomsttider. Han udsender pressemeddelelser om eventuelle forsinkelser og aflysninger. Disse informationer skal også sendes ud til skærme, der er anbragt i ankomst- og afgangshaller.

Operationslederen opretter sejlplaner og afgange. Han kan også aflyse en afgang eller ændre kapaciteten på en afgang.

#### **2.3 Priser og produkter**

BornholmsTrafikken har en række forskellige produkter der her vil blive gennemgået. Produkterne omhandler kun privat transport, mens godstransport vil blive behandlet i afsnit 2.4.

#### **2.3.1 Prisstruktur**

BornholmsTrafikken tilbyder deres produkter på baggrund af to sæsoner. For 2004 ser sæsonerne således ud:

- Lavsæson 06.01 17.06 2004 og 09.08 2004 10.01 2005
- Højsæson 18.06 08.08 2004

Hele året er følgende billetter til salg:

| <b>Billettype</b>              | <b>Restriktioner</b>                                                                                                    |
|--------------------------------|----------------------------------------------------------------------------------------------------|
| Standardbillet                 | Billetten er fuldt fleksibel, kan ændres og refunderes<br>frit.                                                                                                    |
| Grøn billet                    | Billetten skal bestilles og betales senest 2 dage før<br>udrejse eller senest 7 dage efter reservation. Billetten<br>kan ændres eller refunderes mod et gebyr på 20% af<br>prisen. Antallet af grønne billetter kan være<br>begrænset på de enkelte afgange.                                                                                                    |
| Rød billet                     | Billetten kan kun købes som returbillet og kan ikke<br>ændres eller refunderes efter betaling. Billetten skal<br>bestilles og betales senest 7 dage før udrejse eller<br>senest 7 dage efter reservation. Hjemrejse tidligst 24<br>timer efter udrejse. Kan kombineres med Ystad og<br>Københavnsruten. Antallet af røde billetter kan være<br>begrænset på de enkelte afgange. |
| Pensionistbillet               | Bil inklusiv 1 pensionist og 1 ledsager.                                                                                                    |
| Business-Bizz                  | Er et tilbud til den travle forretningsmand, der ønsker<br>maksimal fleksibilitet ved rejse med personbil.<br>Business-Bizz er samtidig en kreditaftale med<br>automatisk betaling ved indcheckning. Business-Bizz<br>gælder til to personbiler, dog kan der kun benyttes en<br>personbil pr. overfart.                                                                         |
| Bil inkl. 5<br>personer        | Ingen.                                                                                                    |
| Autocamper inkl.<br>5 personer | Ingen.                                                                                                    |
| Campingvogn<br>eller trailer   | Ingen.                                                                                                    |

Tabel 2 : Prisstruktur

#### **2.3.2 Kategorier**

Passagerer opdeles i:

- Voksen
- Barn 0-3
- Barn 4-15
- Pensionist

#### Køretøjer opdeles i

- Bil maks. 6 m lang, maks. 1,95 m høj
- Bil maks. 6 m lang, højde over 1,95 m
- Autocamper maks. 8 m
- Autocamper maks. 12 m
- Campingvogn eller trailer maks. 8 m lang, maks. 1,95 m høj
- Campingvogn eller trailer maks. 8 m lang, højde over 1,95 m
- Cykel
- Cykelanhænger
- Motorcykel
- Knallert
- Sidevogn/anhænger

#### **2.4 Gods**

Lastbiler/varevogne med totalvægt over 3.500 kg eller en længde på over 6 m bliver beregnet som lastbil.

Ved reservation skal der oplyses om køretøjets længde, vægt for pålæsset gods/tomt retur, indregistreringsnummer, navn på chauffør samt specielle hensyn såsom el-tilslutning eller tillæg for bredde over 2,6 meter. Alle der har faste pladser, skal bekræfte disse senest kl. 12.00 på afrejsedagen. For afrejse i weekenden senest kl. 12.00 fredag.

Seneste fremmøde før afgang:

- for enheder med chauffør: 1/2 time
- for trailere: 1 time
- for enheder med farligt gods: 1 time.

Køretøjer skal være forsynet med surringsbeslag for fastgørelse til skibet. Godset skal være tilstrækkelig surret og sikret for at modstå de påvirkninger, som måtte forekomme under søtransporten. Transportørerne/chaufførerne er ansvarlige for, at lasten er forsvarligt surret og sikret på eget køretøj. Overstyrmanden har det afgørende ord vedrørende lastesikring/surringer, og om lasten evt. skal afvises. Der må ikke dryppe væsker fra køretøjerne.

Farligt gods transporteres i.h.t. IMDG-kodens bestemmelser. Farligt gods skal anmeldes skriftligt senest 24 timer før transporten skal finde sted. Den indchartrede godsfærge M/V Vilja har åbent dæk og kan dermed transportere mere omfattende grupper af farligt gods.

Transport af farligt gods kan medfører lavere passagerkapacitet pga. gældende bestemmelser.

### **3 Kravspecifikation**

I dette kapitel vil krav til funktionalitet i systemet blive beskrevet. Med udgangspunkt i domænebeskrivelsen identificeres aktører og deres rolle i forbindelse med et reservationssystem.

#### **3.1 Aktører**

I nedenstående tabel beskrives de aktører, der skal benytte et reservationssystem samt hvordan de vil bruge systemet.

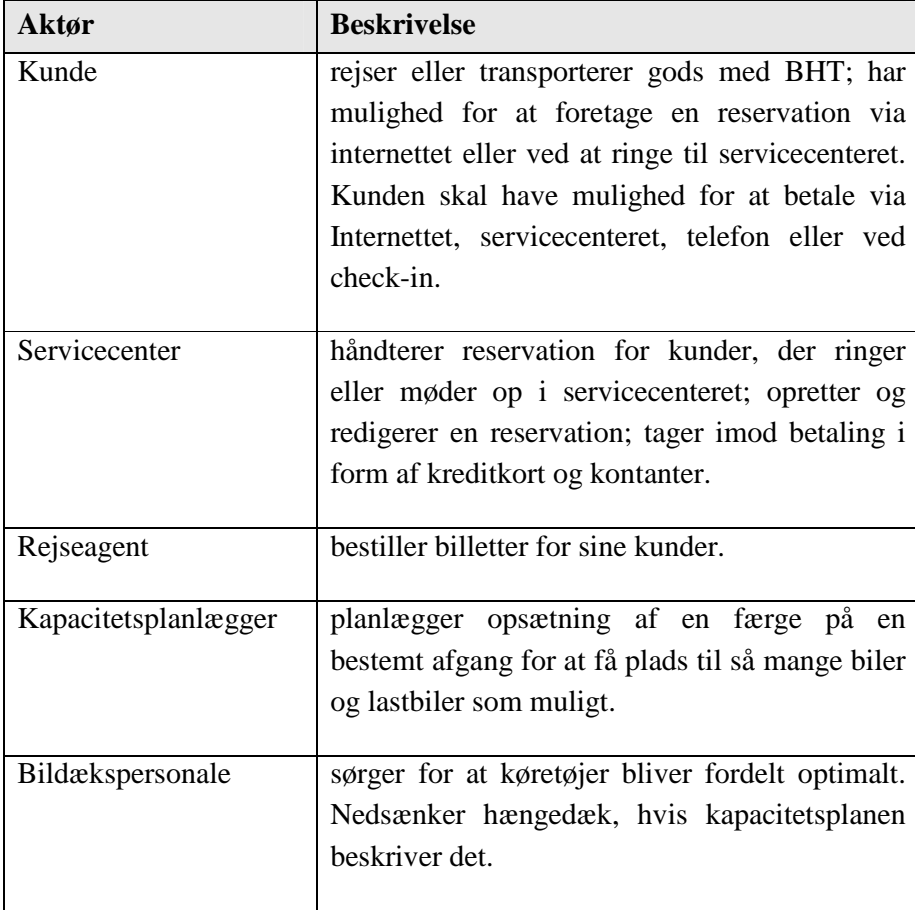

| Aktør              | <b>Beskrivelse</b>                                                                                                    |
|--------------------|----------------------------------------------------------------------------------------------------|
| Check-in personale | kontrollerer billet og modtager betaling fra<br>kunde.                                                                                                    |
| Boarding personale | kontrollerer boardingkort og tildeler kahyt.                                                                                                    |
| Operationsleder    | trækker forskellige rapporter fra systemet samt<br>planlægger ruter og sejlplaner.                                                                                       |
| Check-in automat   | Kontrollerer billetter og modtager betaling for<br>at give rejsende adgang til færgen. Automaten<br>skal også kunne modtage input om en rejsendes<br>navn, alder og køn. |

Tabel 3 : Aktører

#### **3.2 Brugstilfælde**

Nedenstående tabel indeholder de opgaver ovenstående aktører skal løse ved hjælp af reservationssystemet. Brugstilfældene skal kortlægges for at finde ud af hvordan information skal passerer gennem systemet. Brugstilfældene vil blive gennemgået i detaljer i kapitel 5.

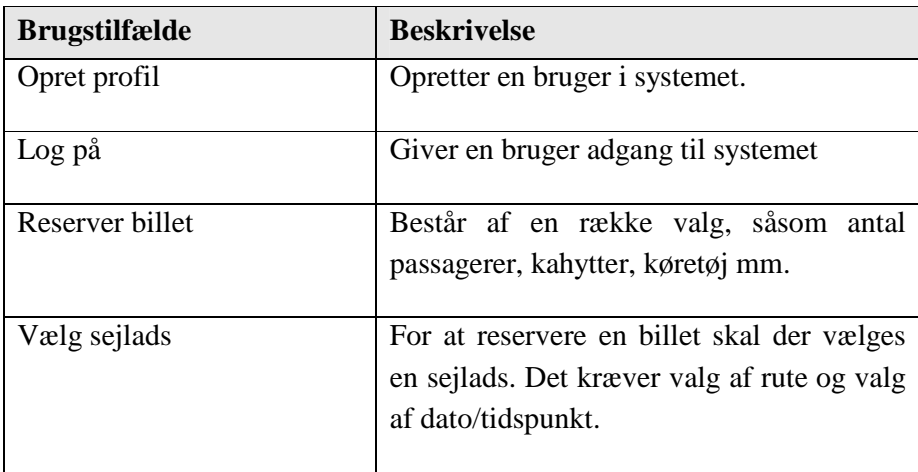

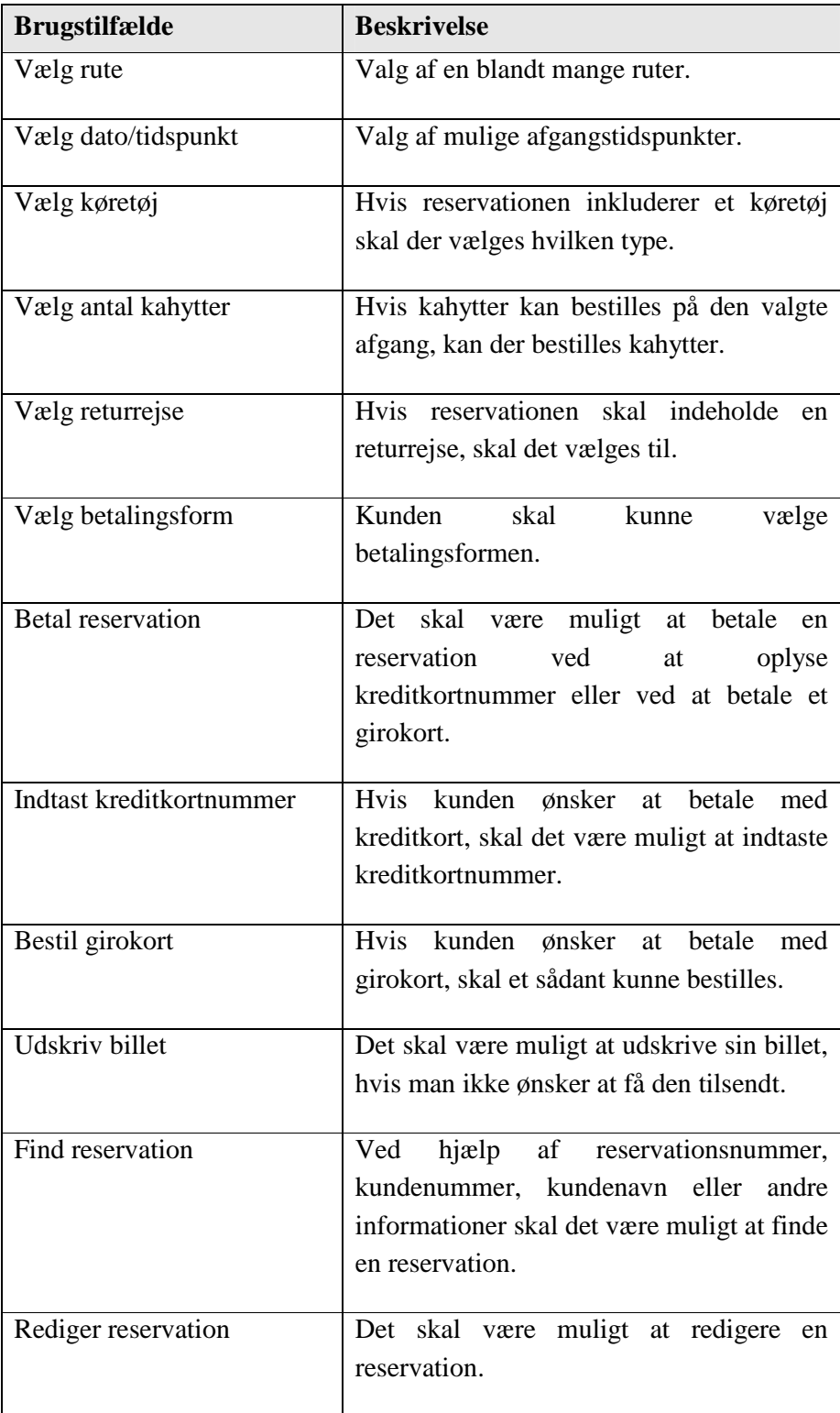

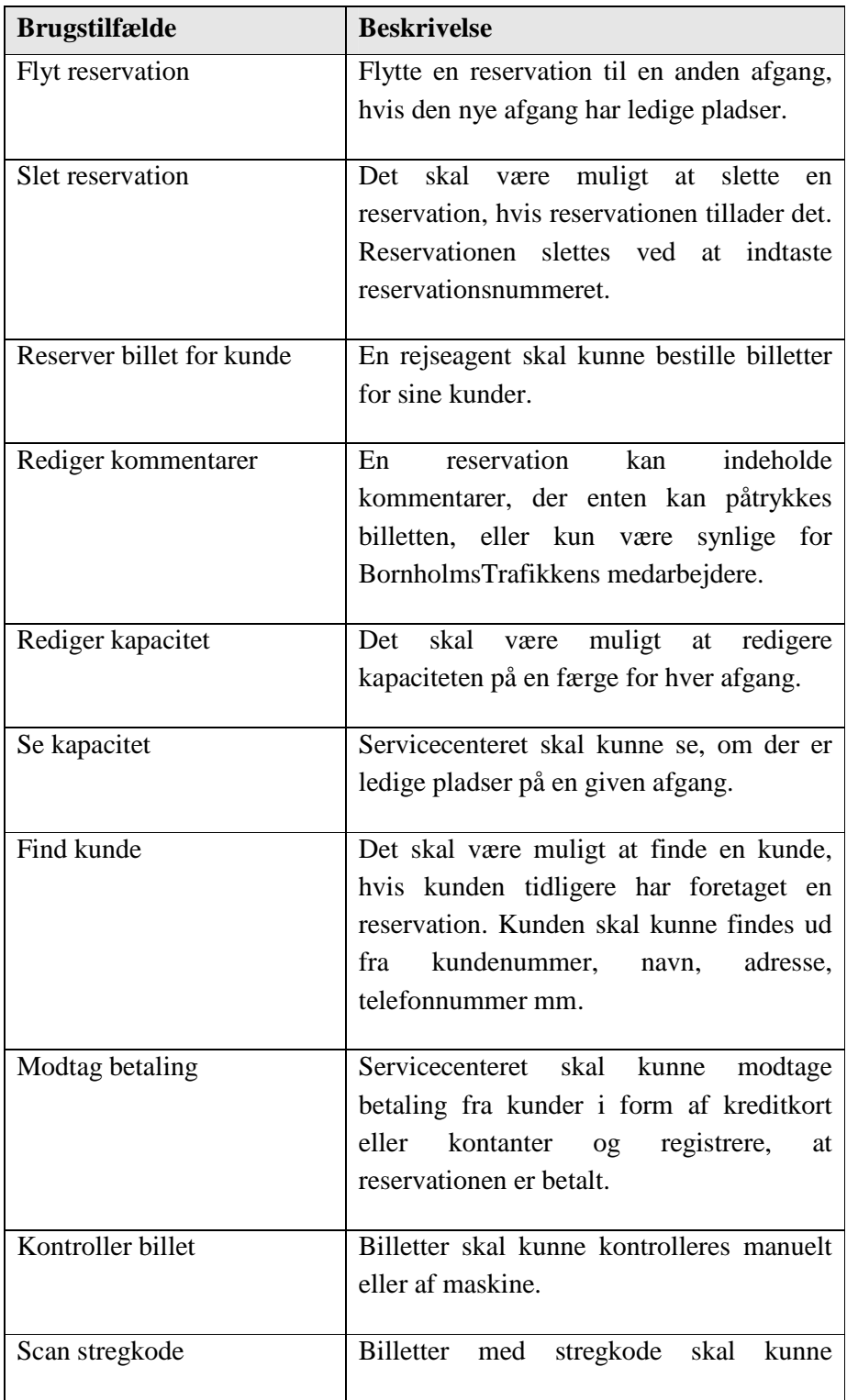

| <b>Brugstilfælde</b>    | <b>Beskrivelse</b>                                                                           |
|-------------------------|----------------------------------------------------------------------------------------------|
|                         | kontrolleres af maskiner.                                                                    |
| Kontroller boardingkort | Boardingkort skal kunne kontrolleres for<br>at tildele kahytter.                             |
| Tildel kahyt            | Kahytter skal kunne tildeles ud fra en<br>foruddefineret planlægningen eller fifo-<br>model. |
| Opret rute              | Ruter skal kunne oprettes og ændres.                                                         |
| Opret sejlplan          | Sejlplanen skal kunne ændres og<br>nye<br>sejlplaner skal kunne oprettes.                    |
| Opret sejlads           | Sejladser skal kunne oprettes.                                                               |
| Rediger sejlads         | Sejladser skal kunne redigeres.                                                              |
| Træk rapport            | Forskellige rapporter skal kunne trækkes<br>fra systemet.                                    |
| Udskriv rapport         | Rapporter skal kunne udskrives.                                                              |

Tabel 4 : Brugstilfælde

#### **3.3 Brugstilfælde diagrammer**

Endelig visualiseres brugstilfældene. Formålet med denne visualisering er at se om nogle aktører har brugstilfælde tilsammen og om et brugstilfælde går igen i flere andre brugstilfælde.

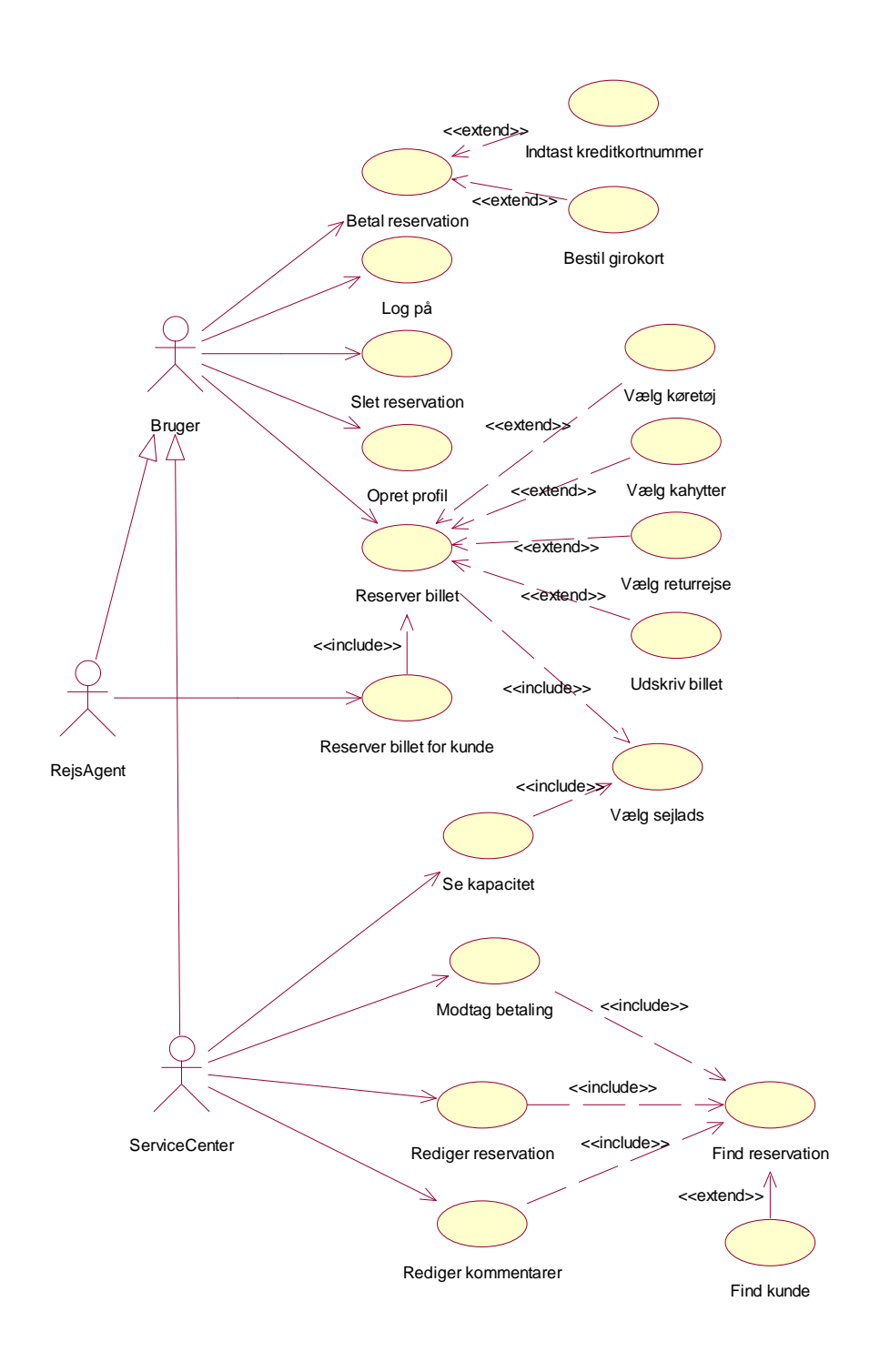

Figur 1 : Brugstilfælde diagram 1
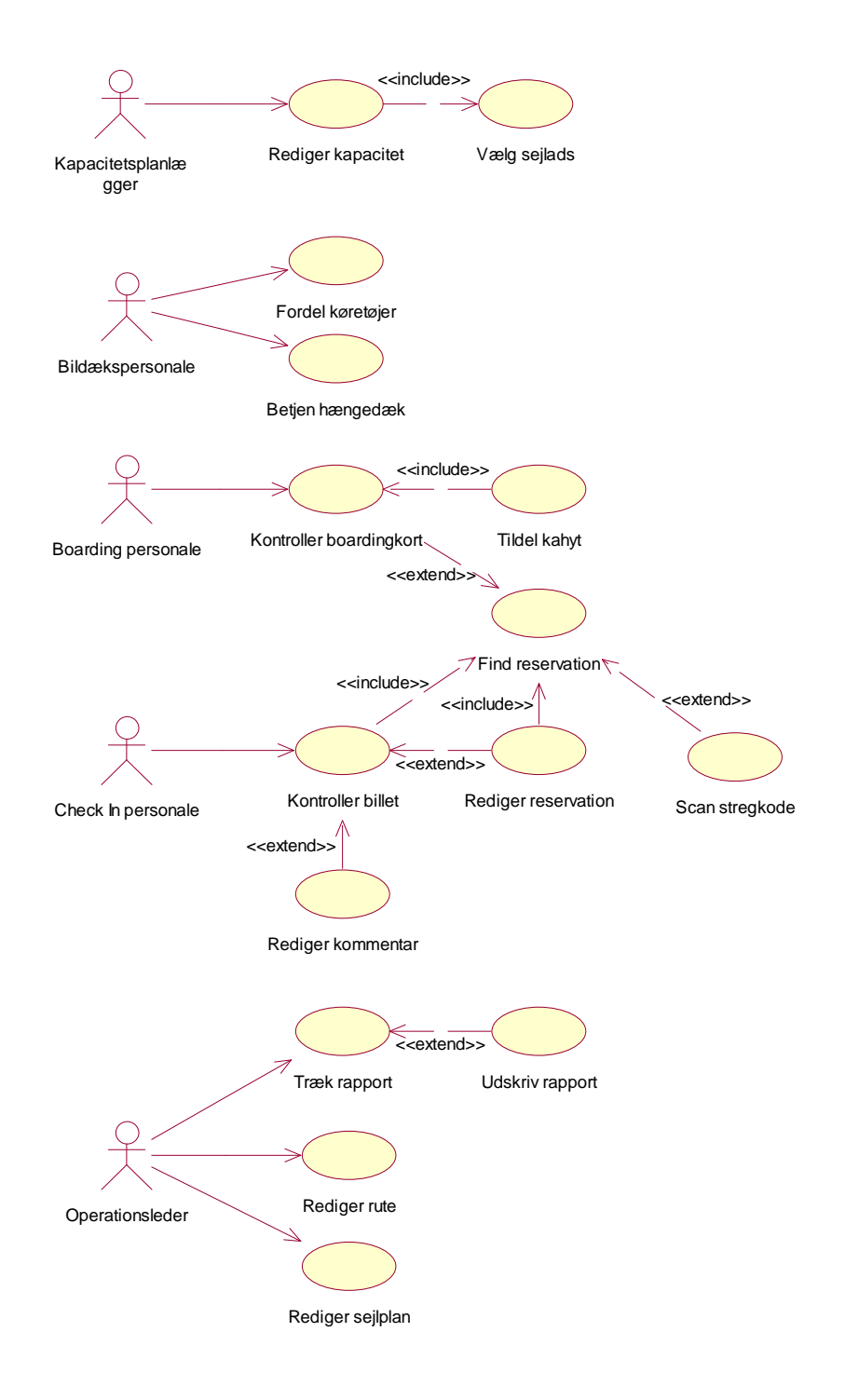

Figur 2 : Brugstilfælde diagram 2

# **4 Klasser**

Dette kapitel gennemgår de primære klasser i et reservationssystem. Klasser opstilles udfra domænebeskrivelsen og brugstilfælde. Endelig vises sammenhængen mellem klasserne i to klassediagrammer.

#### **4.1 Sejlads**

Det centrale for en færgevirksomhed er dens sejladser. For en sejlads er følgende gældende:

En sejlads har én færge.

En sejlads består af én afgang og én ankomst.

En sejlads er beskrevet i én sejlplan.

En sejlads sejler på én rute.

En sejlads kan have flere kapaciteter.

Umiddelbart kunne det virke naturligt at sige, at færgen på en sejlads definerer kapaciteten, men det er kun m.h.t. passager-, gods- og køretøjskapacitet. Sejladsen kan have andre kapaciteter i form af tillægsprodukter, og kapaciteten for køretøjer og gods vil variere på de enkelte sejladser, selvom det er den samme færge der sejler.

Med udgangspunkt i sejladsen er der behov for at definere færge, afgang, ankomst, sejlplan, rute og kapacitet:

En færge kan sejle flere sejladser.

En kapacitet er gældende på én sejlads. Kapacitet er en generalisering af det der ønskes beskrevet, nemlig gods-, kahyts-, passager- og køretøjskapacitet.

En kahytskapacitet består af flere kahytter. En kahyt kan have flere kapaciteter. En kahyt består af en eller flere køjer. En køje tilhører én kahyt.

En sejlplan kan beskrive flere sejladser.

En rute består af flere sejladser. En rute er en serie af to eller flere havne i en given rækkefølge.

En afgang tilhører én sejlads. En afgang foregår i én havn. En ankomst tilhører én sejlads. En ankomst foregår i én havn.

En havn kan være en del af flere ruter. En havn har flere afgange. En havn har flere ankomster.

Disse definitioner kan nu visualiseres i et klassediagram (se: Figur 3). I klassediagrammet bemærkes det, at der opstår en løkke af relationer. Dette kunne skyldes en overflødig relation, men ikke i dette tilfælde, da en rute kan indeholde mere end to havne. Vi kan således ikke se mellem hvilke havne sejladsen foregår, medmindre sejladsens afgang og ankomst er relateret til en havn. Der skal dog opstilles nogle betingelser for klasserne for at undgå, at en afgangshavn har en havn, der er på en anden rute end den afgangens sejlads sejler på.

Betingelserne der også ses på nedenstående klassediagrammet er beskrevet i OCL (Object Constraint Language) [2, kap. 6]. og er som følger:

context Sejlads inv: self.rute.havn->includes(self.afgang.havn) self.rute.havn->includes(self.ankomst.havn) self.afgang.havn=self.rute.havn->at(i) self.ankomst.havn=self.rute.havn->at(i+1) self.afgang.dato < self.ankomst.dato

Betingelserne er sat op som en invariant for en sejlads og betyder at: Sejladsens afgangs havn skal være på sejladsens rute. Sejladsens ankomsts havn skal være på sejladsens rute. Hvis sejladsens afgangs havn er på plads "i" på sejladsens rute, så skal sejladsens ankomsts havn være på plads "i+1" på sejladsens rute. Endelig skal sejladsens afgangstidspunkt være før ankomststidspunktet.

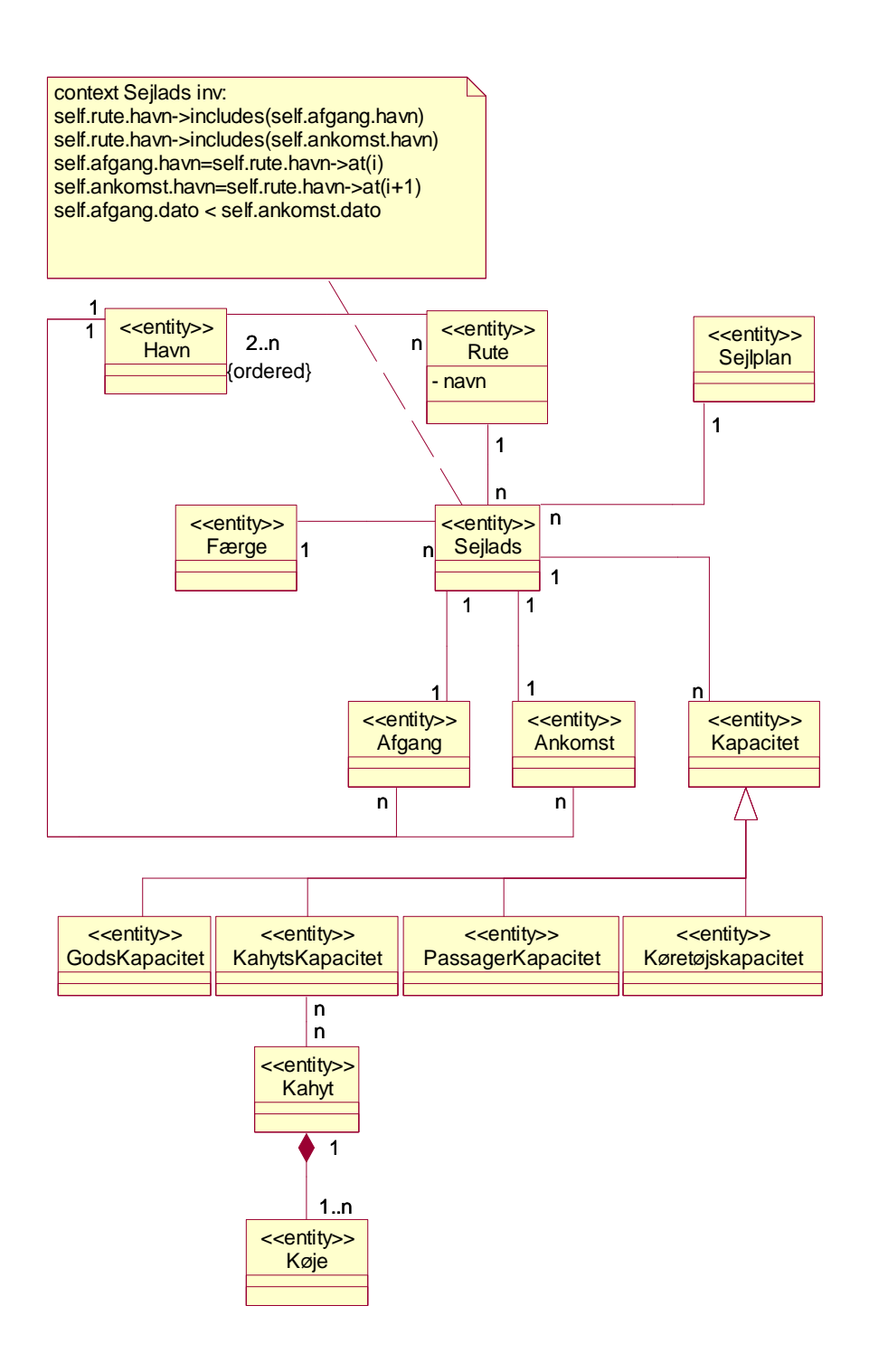

Figur 3 : Klassediagram for sejlads

# **4.2 Reservation**

Den centrale del i et reservationssystem er en reservation. En reservation kan beskrives som følger:

En reservation består af én eller flere sejladser. En reservation tilhører én bruger.

En sejlads kan være en del af flere reservationer. En sejlads tilbyder én eller flere services.

En service kan tilbydes på flere sejladser. En service kan have flere servicepriser.

En servicepris gælder for én bruger for én service.

En bruger kan have flere reservationer. En bruger kan have flere servicepriser. En rejseagent er en bruger. En kunde er en bruger.

En bornholmerkortkunde er en kunde. En bornholmerkortkunde har ét bornholmerkort.

Et bornholmerkort tilhører én bornholmerkortkunde.

En BizKunde er en kunde. En BizKunde har et eller to køretøjer. En BizKunde kan have 0-9 passagerer.

Transport er en service. Køretøjs-, passager- og godstransport er en transport Kahytsleje er en transport.

En køretøjstransport har et eller flere køretøjer. En køretøjstransport har en eller flere passagerer.

Et køretøj kan have flere køretøjstransporter.

Et køretøj kan have flere BizKunder.

En passager kan have flere køretøjstransporter. En passager kan have flere BizKunder En passager kan have flere passagertransporter.

En passagertransport har en eller flere passagerer.

En godstransport har et eller flere stykker gods.

Gods kan have flere godstransporter.

En kahytleje har en eller flere køjer.

En køje kan have flere kahytlejer. En køje har én kahyt.

En kahyt består af en eller flere køjer.

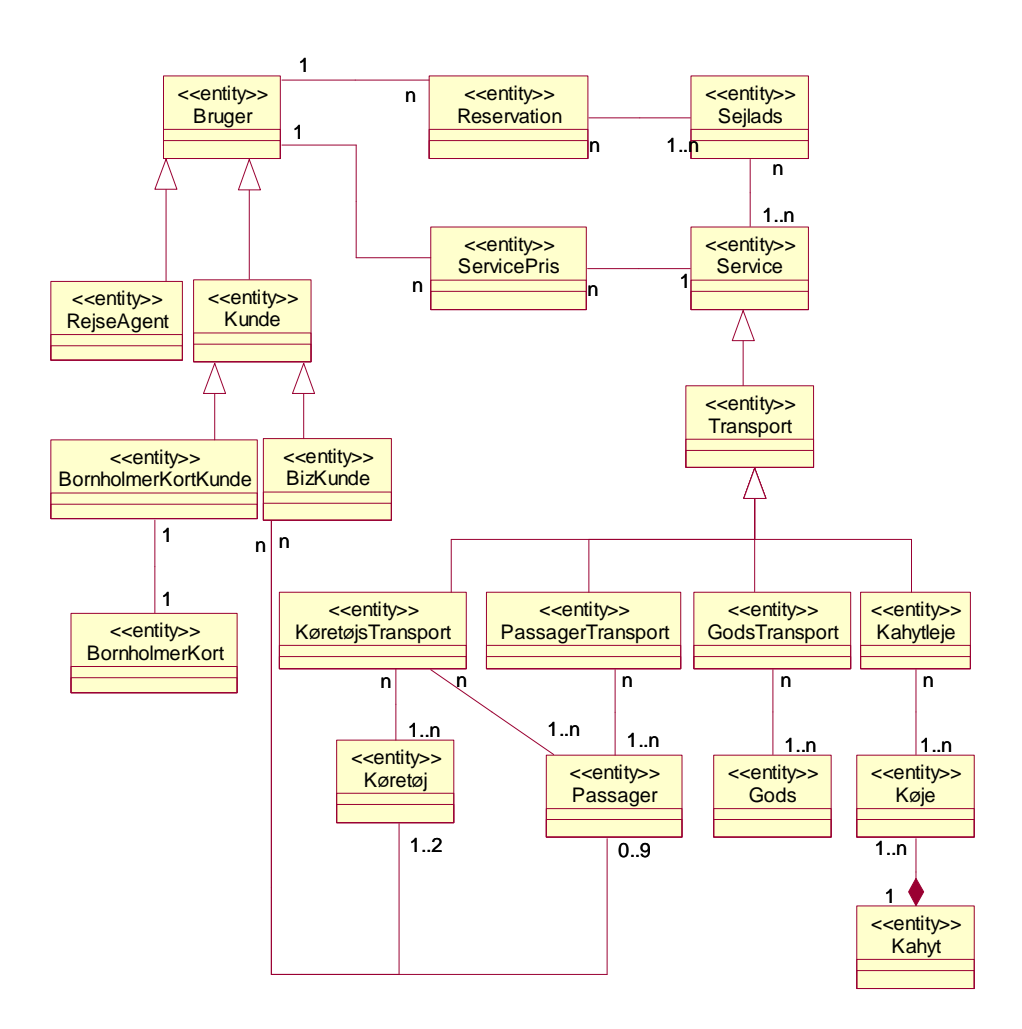

Figur 4 : Klassediagram for reservation

# **5 Detaljerede brugstilfælde**

I dette kapitel gennemgås alle brugstilfælde. Formålet er at beskrive interaktionen mellem en bruger og systemet. Hvert brugstilfælde har et eller flere forløb og er visualiseret i et sekvensdiagram i appendiks C.

# **5.1 Opret profil**

#### **Beskrivelse**

En bruger skal kunne oprette en kundeprofil i systemet. Profilen bruges til at lette kontakten til kunden og giver kunden mulighed for at ændre sine reservationer.

### **Forløb**

- 1) Brugeren indtaster oplysninger om kunden, vælger et brugernavn og en adgangskode.
- 2) Systemet kontrollerer at brugernavnet er ledigt.
- 3) Systemet kontrollerer at adgangskoden er tilstrækkelig sikker.
- 4) Systemet sender en e-mail til brugeren med et link til at aktivere brugerprofilen.
- 5) Kunden modtager e-mail og følger linket.
- 6) Systemet opretter kundeprofilen.

### **Alternativt forløb A**

- 3A) Systemet finder at brugernavnet ikke er ledigt og informerer brugeren.
- 4A) Forløb fortsættes fra 1).

#### **Alternativt forløb B**

- 4B) Systemet finder at adgangskoden ikke er sikker og informerer brugeren.
- 5B) Forløb fortsættes fra 1).

# **5.2 Log på**

#### **Beskrivelse**

Det skal være muligt for en bruger at logge sig på systemet. En bruger skal være logget på systemet for at kunne foretage reservationer eller ændringer.

#### **Forløb**

- 1) Brugeren indtaster brugernavn og adgangskode.
- 2) Systemet kontrollerer brugernavn og adgangskode.
- 3) Systemet viser brugerens muligheder.

## **Alternativt forløb A**

- 3A) Systemet kan ikke godkende brugeren.
- 4A) Forløb fortsættes fra 1).

## **5.3 Reserver billet**

#### **Beskrivelse**

Passagerer og rejseagenter skal kunne bestille billetter over Internettet. Forskellen på de to kundetyper er at rejseagenten kan bestille billetter til andre kunder. En mere detaljeret beskrivelse af forløbet kan ses i appendiks D.

#### **Forudsætninger**

Brugeren skal være logget på systemet.

#### **Følger**

Hvis brugeren gennemfører reservationen oprettes der en reservation i systemet.

- 1) Brugeren vælger "Reserver billet".
- 2) Systemet viser "Vælg sejlads".
- 3) Brugeren vælger en sejlads
- 4) Brugeren vælger antal passagerer, passagertyper og køretøjtype.
- 5) Systemet viser liste over afgange med kapacitet til det ønskede valg. Afgange skal ligge på den valgte dag, dagen før eller dagen efter.
- 6) Brugeren vælger afgang.
- 7) Systemet viser mulige tillægsydelser som kahytsleje, madbilletter, hotelbooking mm.
- 8) Brugeren vælger tillægsydelser.
- 9) Systemet giver mulighed for indtastning af passagerernes navn, alder og køn.
- 10) Brugeren indtaster navn, alder og køn.
- 11) Systemet spørger, om der ønskes returrejse.
- 12) Brugeren vælger, om der skal bestilles returrejse.
- 13) Hvis ja, gå til (1), ellers spørger systemet efter leveringsadresse og betalingsmetode.
- 14) Brugeren indtaster leveringsadresse og vælger betalingsmetode.
- 15) Hvis betaling over nettet er valgt, giver systemet mulighed for at indtaste kreditkortoplysninger.
- 16) Brugeren indtaster kreditkortoplysninger.
- 17) Systemet validerer oplysninger og giver mulighed for at printe billetten.
- 18) Brugeren printer billet.

## **5.4 Vælg sejlads**

#### **Beskrivelse**

En bruger af systemet skal have mulighed for at vælge en bestemt sejlads.

#### **Forløb**

- 1) Systemet viser en oversigt over ruter.
- 2) Brugeren vælger en rute.
- 3) Systemet viser indtastningsmuligheder.
- 4) Brugeren vælger en dato.
- 5) Systemet viser mulige sejladser.
- 6) Brugeren vælger en sejlads.
- 7) Forløb slut.

## **5.5 Betal reservation**

#### **Beskrivelse**

Det skal være muligt at betale en reservation, når man bestiller billet over Internettet.

### **Forudsætninger**

5.3 Reserver billet er gennemført.

#### **Følger**

Reservationen markeres som betalt, hvis betalingen godkendes.

#### **Forløb**

- 1) Brugeren vælger betal reservation.
- 2) Systemet viser betalingsmuligheder.
- 3) Brugeren vælger betaling over Internettet.
- 4) Systemet viser indtastningsmuligheder.
- 5) Brugeren indtaster oplysninger.
- 6) Systemet kontrollerer oplysninger, der bliver godkendt.
- 7) Systemet godkender betalingen og markerer reservationen som betalt.
- 8) Forløb slut.

#### **Alternativt forløb A**

- 6A) Systemet kontrollerer oplysninger, der ikke bliver godkendt.
- 7A) Systemet informerer brugeren om forkerte oplysninger.
- 8A) Forløb genoptages fra pkt. 4.

### **Alternativt forløb B**

- 3B) Brugeren vælger at få tilsendt girokort.
- 4B) Systemet markerer reservationen til at der skal sendes girokort.
- 5B) Forløb slut.

## **5.6 Find reservation**

### **Beskrivelse**

Ansatte i servicecenteret skal kunne finde en reservation.

- 1) Systemet viser indtastningsmuligheder.
- 2) Brugeren indtaster kendte oplysninger.
- 3) Systemet viser fundne reservationer.
- 4) Brugeren vælger reservation.
- 5) Systemet viser reservationsdetaljer.

## **Alternativt forløb A**

- 2A) Brugeren finder kunde via "Find kunde".
- 3A) Systemet viser kundens reservationer.
- 4A) Brugeren vælger reservation.
- 5A) Systemet viser reservationsdetaljer.

## **Alternativt forløb B**

- 1B) Brugeren scanner kundens billet.
- 2B) Systemet viser reservationsdetaljer.

# **5.7 Rediger reservation**

## **Beskrivelse**

Det skal være muligt at redigere i en reservation.

#### **Forløb**

- 1) Brugeren finder reservationen via "Find reservation".
- 2) Systemet viser reservation.
- 3) Brugeren redigerer oplysninger i reservation som "Reserver billet" og vælger gem.
- 4) Systemet gemmer den ændrede reservation.

# **5.8 Flyt reservation**

#### **Beskrivelse**

Servicecenteret skal kunne flytte en reservation, hvis kunden f.eks. ønsker at rejse en anden dag eller hvis en afgang bliver aflyst. Hvis der ikke er kapacitet til at flytte hele reservationen, skal der oplyses om, hvilke dele af reservationen der kan flyttes.

## **Forudsætninger**

Find reservation gennemført.

## **Følger**

Reservation kan være flyttet.

- 1) Systemet viser reservationen.
- 2) Brugeren vælger "Flyt reservation".
- 3) Systemet viser mulige ruter.
- 4) Brugeren vælger rute.
- 5) Systemet viser mulige afgange.
- 6) Brugeren vælger afgang.
- 7) Systemet undersøger om der er ledig kapacitet på den valgte afgang.
- 8) Systemet spørger om reservationen skal flyttes.
- 9) Brugeren vælger at reservationen skal flyttes.
- 10) Systemet flytter reservationen.

### **Alternativt forløb A**

- 8A) Systemet fortæller, hvilke dele af reservationen der kan flyttes.
- 9A) Brugeren vælger, at de mulige dele af reservationen flyttes.
- 10A) Systemet flytter de mulige dele af reservationen.

## **Alternativt forløb B**

- 8B) Systemet fortæller, at der ikke er kapacitet på den valgte afgang.
- 9B) Systemet returnerer til pkt. 1).

# **5.9 Slet reservation**

### **Beskrivelse**

Det skal være muligt at slette en reservation. Brugeren skal logge ind i systemet for at slette sin reservation.

## **Forudsætninger**

Brugeren er logget på systemet.

#### **Følger**

Reservation bliver slettet hvis brugeren har rettighederne.

- 1) Brugeren vælger "Slet reservation".
- 2) Systemet viser brugerens reservationer.
- 3) Brugeren vælger reservationen, der skal slettes.
- 4) Systemet beder brugeren om at validere, at reservationen skal slettes.
- 5) Brugeren verificerer, at reservationen skal slettes.
- 6) Systemet sletter reservationen.

7) Forløbet slutter.

## **5.10 Reserver billet for kunde**

### **Beskrivelse**

En rejseagent skal kunne bestille en rejse for sin kunde. Forløbet er det samme som i "Reserver billet", men rejseagenten har sit eget brugernavn, så systemet kan se, at det er en rejseagent, der har bestilt. Oplysningerne bruges til at udregne provision og rabatter.

#### **Forløb**

- 1) Brugeren navigerer til internetside.
- 2) Systemet viser agent login.
- 3) Brugeren indtaster brugernavn og adgangskode.
- 4) Forløbet fortsætter i "Reserver billet".

# **5.11 Rediger kommentarer**

#### **Beskrivelse**

Det skal være muligt at redigere kommentarer i en reservation.

## **Forløb**

- 1) Som "Rediger reservation".
- 2) Redigerer kommentarer .
- 3) Gemmer kommentarer i reservation.

## **5.12 Rediger kapacitet**

### **Beskrivelse**

Kapacitetsplanlæggeren skal kunne redigere kapaciteten for en sejlads. Kapaciteten beskrives som mængden af personbiler, lastbiler, passagerer og køjepladser, der er til rådighed på sejladsen.

#### **Forudsætninger**

Brugeren har gennemført "Vælg sejlads"

#### **Følger**

Kapaciteten på den valgte sejlads bliver ændret, hvis brugeren godkender.

## **Forløb**

- 1) Systemet viser kapaciteten for den valgte sejlads.
- 2) Brugeren ændrer kapaciteten for de enkelte kategorier.
- 3) Systemet finder ingen konflikter mellem ny kapacitet og eksisterende reservationer.
- 4) Systemet beder brugeren om at godkende ændringen.
- 5) Brugeren godkender ændringen.
- 6) Systemet opdaterer kapaciteten for sejladsen.
- 7) Forløb slut.

### **Alternativt forløb A**

- 3A) Systemet finder konflikt mellem ny kapacitet og eksisterende reservationer.
- 4A) Systemet informerer brugeren om konflikten.
- 5A) Forløb fortsættes fra pkt. 1.

### **5.13 Se kapacitet**

#### **Beskrivelse**

En ansat i servicecenteret skal kunne se ledig kapacitet på en given adgang for hurtigt at kunne give kunder svar på, om der er plads.

## **Forudsætninger**

Der er valgt en afgang.

#### **Følger**

Ingen.

#### **Forløb**

- 1) Brugeren vælger en afgang med "Vælg sejlads".
- 2) Systemet finder kapaciteten for den valgte afgang.
- 3) Systemet finder reservationer for den valgte afgang.
- 4) Systemet viser ledig kapacitet for den valgte afgang.

# **5.14 Find kunde**

### **Beskrivelse**

Det skal være muligt for ansatte i servicecenteret at finde en kunde udfra oplysninger om kunden.

### **Forudsætninger**

Brugeren er logget ind og har rettigheder til at finde en kunde.

#### **Forløb**

- 1) Systemet viser indtastningsmuligheder.
- 2) Brugeren indtaster kendte oplysninger.
- 3) Systemet viser fundne kunder.
- 4) Brugeren vælger en kunde.
- 5) Systemet viser kundedetaljer.

# **5.15 Modtag betaling**

#### **Beskrivelse**

Ansatte i servicecenteret skal kunne modtage betaling fra kunder og opdatere oplysninger om dette i systemet.

### **Forløb**

- 1) Brugeren finder reservationen via "Find reservation".
- 2) Brugeren modtager betaling fra kunden.
- 3) Brugeren markerer reservationen som betalt.
- 4) Systemet markerer reservationen som betalt.

# **5.16 Kontroller billet**

## **Beskrivelse**

Check-in personalet skal kunne kontrollere gyldigheden af en billet, når kunderne vil checke ind.

#### **Forudsætninger**

Ingen.

#### **Følger**

Hvis billetten godkendes, markeres reservationen som "checked-in".

- 1) Brugeren finder reservationen via "Find reservation".
- 2) Systemet viser evt. kommentarer på reservationen
- 3) Systemet kontrollerer, at reservationen er til den pågældende sejlads.
- 4) Systemet kontrollerer, at reservationen er betalt.
- 5) Systemet markerer reservationen som "checked-in".
- 6) Forløb slut

## **Alternativt forløb A**

- 4A) Systemet informerer brugeren om, at reservationen ikke er til den pågældende sejlads.
- 5A) Forløb slut.

## **Alternativt forløb B**

- 5B) Systemet informerer brugeren om at reservationen ikke er betalt.
- 6B) Brugeren modtager betaling fra kunden.
- 7B) Brugeren markerer reservationen som betalt.
- 8B) Forløb fortsættes fra punkt 5).

## **5.17 Kontroller boardingkort**

#### **Beskrivelse**

Boardingpersonalet skal kunne kontrollere boardingkort for at se, om kunden skal have tildelt en kahyt.

#### **Forudsætninger**

Ingen.

#### **Følger**

Hvis kunden bliver tildelt kahytsplads, bliver de(n) pågældende køje(r) markeret som tildelt.

#### **Forløb**

- 1) Brugeren finder reservationen via "Find reservation".
- 2) Systemet viser evt. kommentarer på reservationen.
- 3) Brugeren tildeler kunden reserverede køjer og markerer dem som tildelt.
- 4) Systemet markerer køjerne som tildelt i systemet.

## **5.18 Opret rute**

## **Beskrivelse**

Ruteplanlæggeren skal kunne oprette nye ruter.

# **Forudsætninger**

Brugeren er logget på systemet og har rettigheder til at oprette ruter.

#### **Følger**

En rute bliver oprettet, hvis brugeren har rettighederne og godkender.

#### **Forløb**

- 1) Systemet viser oprettede havne.
- 2) Brugeren vælger havne på ny rute.
- 3) Brugeren indtaster navn på rute.
- 4) Systemet gemmer ruten.

## **5.19 Rediger rute**

#### **Beskrivelse**

Ruteplanlæggeren skal kunne redigere en rute.

#### **Forudsætninger**

Brugeren er logget på systemet og har rettigheder til at redigere ruter. Hvis der er oprettet sejladser på ruten er det kun muligt at redigere navnet på ruten.

#### **Følger**

En rute bliver ændret hvis brugeren godkender.

### **Forløb**

- 1) Systemet viser oprettede ruter
- 2) Brugeren vælger en rute
- 3) Systemet finder sejladser på ruten.
- 4) Systemet giver brugeren mulighed for at redigere navnet på ruten.
- 5) Brugeren ændre navnet på ruten.
- 6) Systemet opdaterer navnet på ruten.

### **Alternativt forløb A**

- 3A) Systemet finder ingen sejladser på ruten.
- 4A) Systemet viser liste over havne.
- 5A) Brugeren vælger havne på ruten.
- 6A) Brugeren indtaster navnet på ruten.
- 7A) Systemet opdaterer ruten.

# **5.20 Opret sejlplan**

## **Beskrivelse**

Ruteplanlæggeren skal kunne oprette sejlplaner. Et eksempel på en sejlplan kan ses i aAppendiks B:

## **Forudsætninger**

Brugeren er logget på systemet og har rettigheder til at oprette sejlplaner.

## **Følger**

Sejlplan bliver oprettet, hvis brugeren har rettighederne og godkender.

## **Forløb**

- 1) Systemet viser indtastningsmuligheder.
- 2) Brugeren vælger startdato, slutdato og indtaster sejlplanens navn.
- 3) Brugeren godkender indtastningen
- 4) Systemet opretter sejlplanen.
- 5) Systemet viser sejladser.
- 6) Brugeren vælger sejlads og tilføjer til sejlplanen.
- 7) Systemet tilføjer sejladsen til sejlplanen.
- 8) Brugeren fortsætter i pkt. 6 eller afslutter.

# **5.21 Opret sejlads**

## **Beskrivelse**

Ruteplanlæggeren skal kunne oprette en sejlads.

#### **Forudsætninger**

Brugeren er logget på systemet og har rettigheder til at oprette sejladser.

#### **Følger**

Sejladsen bliver oprettet, hvis brugeren har rettighederne og godkender.

- 1) Systemet viser indtastningsmuligheder.
- 2) Brugeren vælger dato, tidspunkt, afgangshavn, ankomsthavn, færge og gentagelsesmønster.
- 3) Brugeren godkender oplysninger.
- 4) Systemet opretter sejlads.

# **5.22 Rediger sejlads**

## **Beskrivelse**

Ruteplanlæggeren skal kunne redigere en sejlads.

#### **Forudsætninger**

Brugeren er logget på systemet og har rettigheder til at redigere sejladser.

#### **Følger**

Sejladsen bliver redigeret, hvis brugeren har rettighederne og godkender.

#### **Forløb**

- 1) Systemet viser aktive sejlplaner.
- 2) Brugeren vælger en sejlplan.
- 3) Systemet viser den valgte sejlplan.
- 4) Brugeren vælger en sejlads.
- 5) Brugeren foretager en ændring i sejladsen.
- 6) Systemet finder ingen konflikter.
- 7) Systemet finder ingen reservationer, der bliver berørt af ændringen.
- 8) Brugeren godkender ændringen.
- 9) Systemet ændrer sejladsen.
- 10) Forløb slut.

### **Alternativt forløb A**

- 6A) Systemet finder en konflikt og informerer brugeren.
- 7A) Forløb genoptages fra pkt. 3.

### **Alternativt forløb B**

- 7B) Systemet finder reservationer, der bliver berørt af ændringen.
- 8B) Brugeren vælger, at reservationer skal flyttes til ændret afgang.
- 9B) Systemet viser informationsmuligheder.
- 10B) Brugeren vælger informationsmetode.
- 11B) Systemet iværksætter information til kunder.
- 12B) Forløb slut.

## **Alternativt forløb C**

- 5C) Brugeren sletter den valgte afgang.
- 6C) Systemet finder reservationer, der bliver berørt af aflysningen.
- 7C) Systemet viser informationsmuligheder.
- 8C) Brugeren vælger informationsmetode.

9C) Systemet iværksætter information til kunder.

10C) Forløb slut.

# **5.23 Træk rapport**

## **Beskrivelse**

En administrator skal kunne trække forskellige rapporter fra systemet.

### **Forudsætninger**

Brugeren er logget på systemet og har rettigheder til at trække rapporter.

#### **Forløb**

1) Systemet viser liste med rapporttyper.

- 2) Brugeren vælger rapporttype.
- 3) Systemet viser indtastningsmuligheder for rapporttype.
- 4) Brugeren indtaster oplysninger.
- 5) Systemet trækker data fra systemet og viser rapport.
- 6) Brugeren vælger at udskrive rapporten.
- 7) Systemet udskriver rapporten.

# **6 Objektdesign**

# **6.1 Sejlads**

En sejlads består af en færge, en afgang og en ankomst. En sejlads kan have flere kapaciteter og er knyttet til en rute og en sejlplan. En sejlads har en eller flere services og kan være en del af flere reservationer.

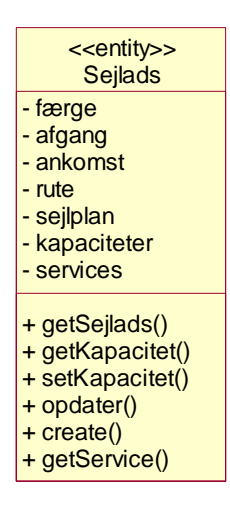

Figur 5 : Sejlads

context Sejlads inv: self.rute.havn->includes(self.afgang.havn) self.rute.havn->includes(self.ankomst.havn) self.afgang.havn=self.rute.havn->at(i) self.ankomst.havn=self.rute.havn->at(i+1) self.afgang.dato < self.ankomst.dato

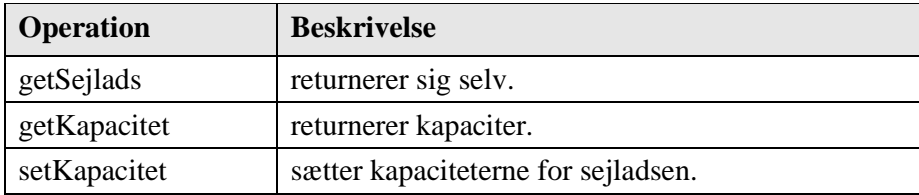

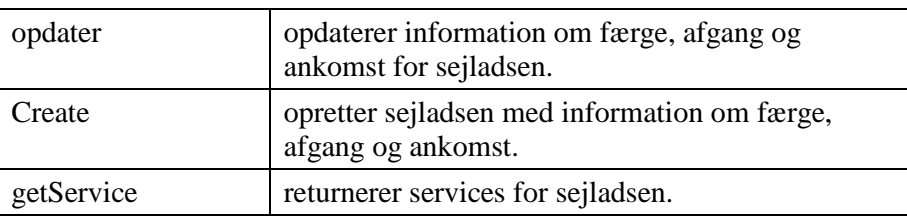

Tabel 5 : Operationer for sejlads

# **6.2 Rute**

En rute består af to eller flere havne i en ordnet rækkefølge. En rute kan have flere sejladser og har et navn.

| < <entity>&gt;<br/>Rute</entity>                             |
|--------------------------------------------------------------|
| navn<br>- havne<br>- sejladser                               |
| + getRute()<br>+ create()<br>+ opdater()<br>+ getSejladser() |

Figur 6 : Rute

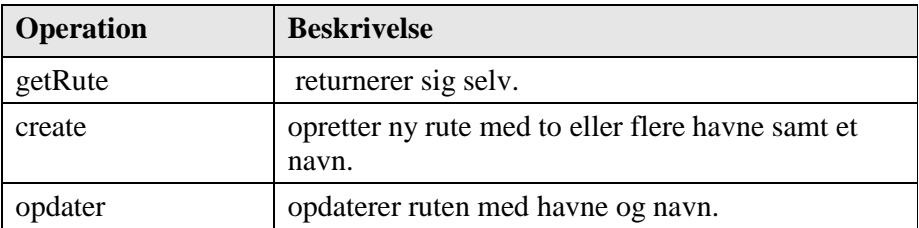

Tabel 6 : Operationer for rute

# **6.3 Havn**

En havn kan tilhøre flere ruter og mange afgange og ankomster. En havn er identificeret ved et navn.

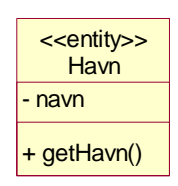

Figur 7 : Havn

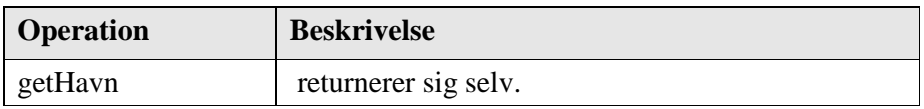

Tabel 7 : Operationer for havn

# **6.4 Afgang**

En afgang tilhører en sejlads og har én havn. En afgang er defineret ved en dato og et tidspunkt.

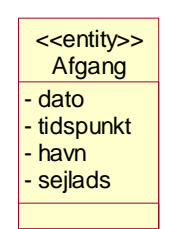

Figur 8 : Afgang

# **6.5 Ankomst**

En ankomst tilhører en sejlads og har én havn. En ankomst er defineret ved en dato og et tidspunkt.

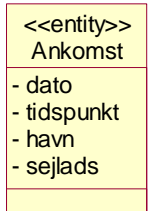

Figur 9 : Ankomst

# **6.6 Færge**

En færge er defineret ved et navn og kan være tilknyttet flere sejladser.

| < <entity>&gt;<br/>Færge</entity> |
|-----------------------------------|
| - navn                            |
| + getFærge()                      |

Figur 10 : Færge

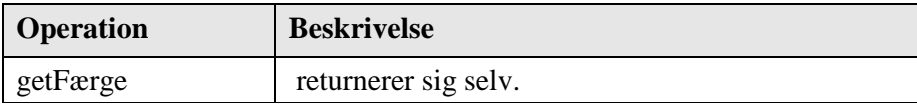

Tabel 8 : Operationer for færge

# **6.7 Sejlplan**

En sejlplan består af flere sejladser. En sejlplan er identificeret ved et navn, en start- og en slutdato.

| < <entity>&gt;<br/>Seilplan</entity>                                   |  |
|------------------------------------------------------------------------|--|
| navn<br>- startdato                                                    |  |
| - slutdato<br>- seiladser                                              |  |
| + getSejlplan()<br>+ create()<br>+ tilføjSejlads()<br>+ getSejladser() |  |

Figur 11 : Sejlplan

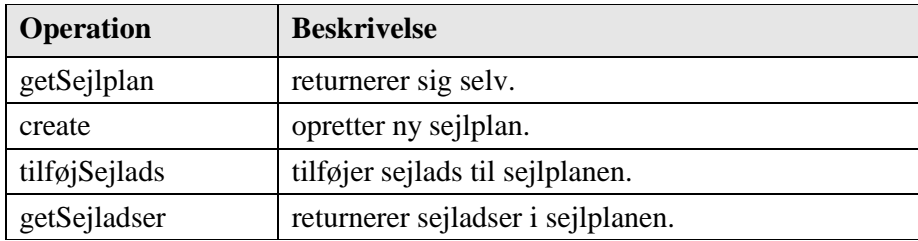

Tabel 9 : Operationer for sejlplan

# **6.8 Kapacitet**

En kapacitet knytter sig til én sejlads og har en reel, en autoriseret og en reserveret kapacitet. Den reelle kapacitet er den faktiske kapacitet f.eks. det maksimale antal passagerer. Den autoriserede kapacitet er den kapacitet det er tilladt at reservere, hvilket giver muligheden for overbooking. Den reserverede kapacitet er antal reserverede pladser.

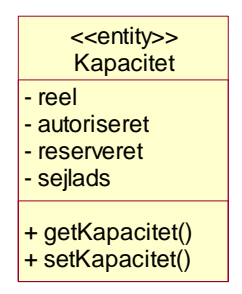

Figur 12 : Kapacitet

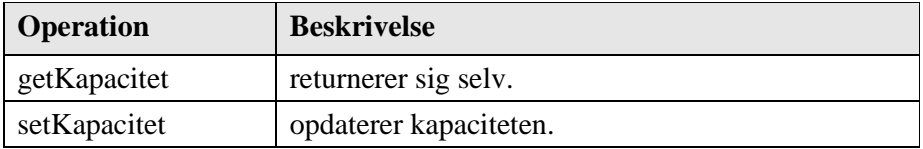

Tabel 10 : Operationer for kapacitet

Godskapacitet, kahytskapacitet, passagerkapacitet og køretøjskapacitet er eksempler på kapaciteter.

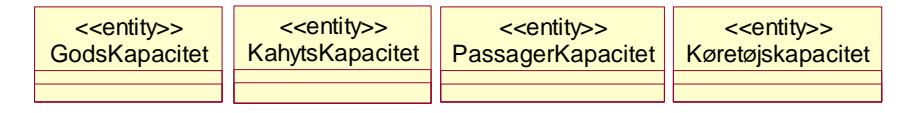

Figur 13 : Eksempler på kapacitet

# **6.9 Kahyt**

En kahyt er defineret ved et navn og kan være i mange kahytskapaciteter. En kahyt består af én eller flere køjer.

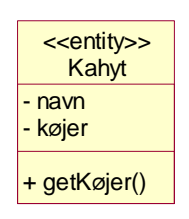

Figur 14 : Kahyt

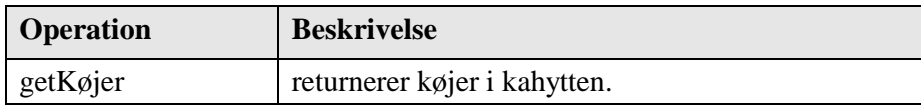

Tabel 11 : Operationer for kahyt

# **6.10 Køje**

En køje er identificeret ved et navn og tilhører én kahyt. En køje kan være del af flere kahytlejer.

| < <entity>&gt;<br/>Køje</entity> |
|----------------------------------|
| navn<br>- kahyt                  |
| + getKøje()                      |

Figur 15 : Køje

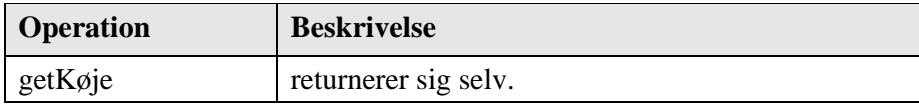

Tabel 12 : Operationer for køje

# **6.11 Bruger**

En bruger er identificeret ved et brugernavn. En bruger har en adgangskode og kan have et navn, adresse og telefonnummer. En bruger kan have flere reservationer og flere servicepriser.

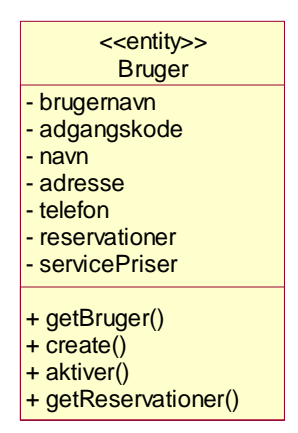

Figur 16 : Bruger

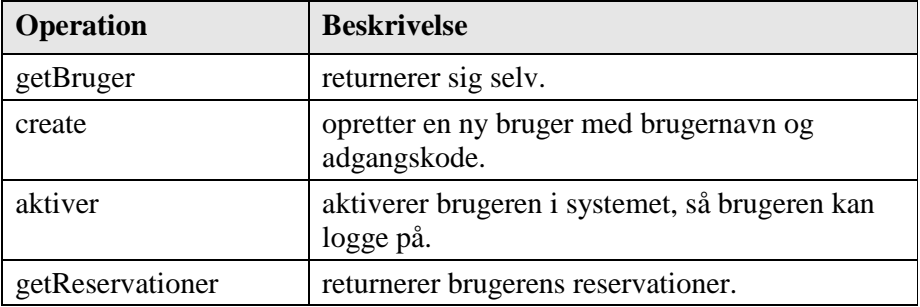

Tabel 13 : Operationer for bruger

Kapacitetsplanlægger, operationsleder, ruteplanlægger, servicecenter og kunde er eksempler på brugere.

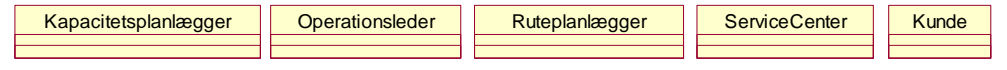

Figur 17 : Eksempler på brugere

# **6.12 Bornholmerkortkunde**

En bornholmerkortkunde er en specialisering af en kunde. Bornholmerkortkunden er registreret med et fingeraftryk og har ét bornholmerkort.

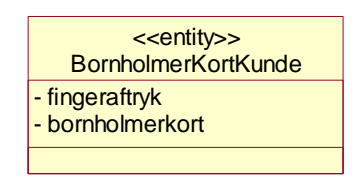

Figur 18 : Bornholmerkortkunde

# **6.13 Bornholmerkort**

Et bornholmerkort tilhører én bornholmerkortkunde og er identificeret med et kortnummer.

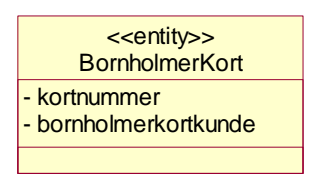

Figur 19 : Bornholmerkort

# **6.14 Reservation**

En reservation er identificeret ved et reservationsnummer og har en samlet pris. En reservation tilhører én bruger og har én eller flere sejladser med én eller flere services.

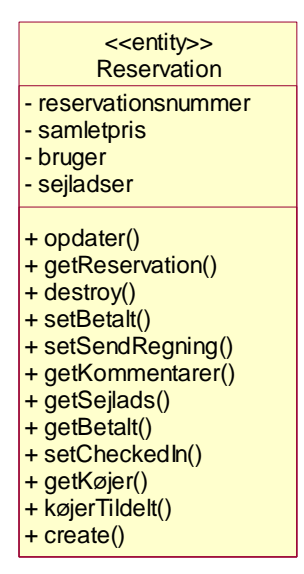

Figur 20 : Reservation

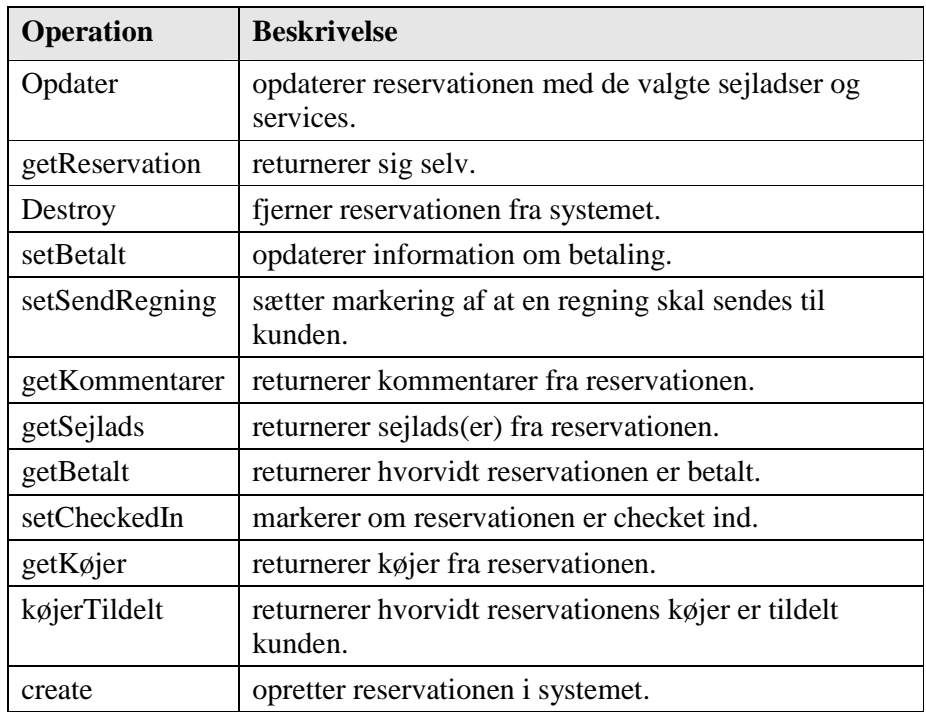

Tabel 14 : Operationer for reservation

# **6.15 Service**

En service er identificeret ved et navn og har en pris. En service kan være tilknyttet flere sejladser og kan have flere servicepriser.

| < <entity>&gt;<br/>Service</entity>                         |
|-------------------------------------------------------------|
| - navn<br>- pris<br>- servicepriser                         |
| + getService()<br>+ getPris()<br>+ setNavn()<br>+ setPris() |

Figur 21 : Service

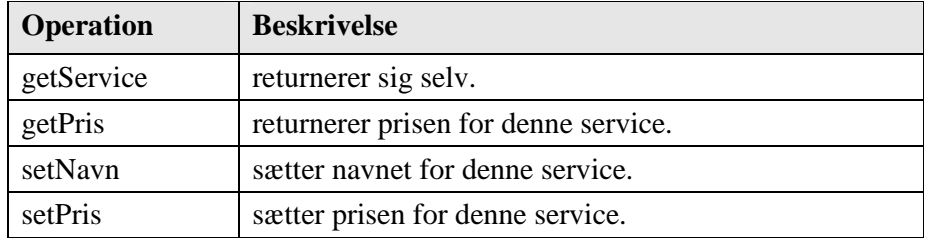

Tabel 15 : Operationer for service

Transport er en service, og køretøjtransport, passagertransport, godstransport og kahytsleje er specialiseringer af transport.

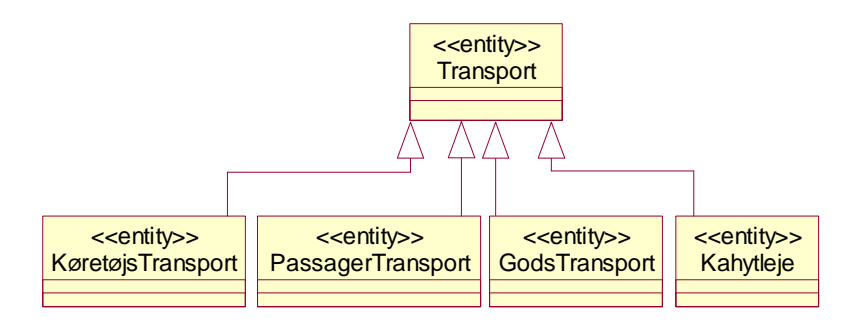

Figur 22 : Eksempler på services

# **6.16 ServicePris**

En servicepris har én bruger og én service. En servicepris giver én bruger en rabat på én service.

| < <entity>&gt;<br/><b>ServicePris</b></entity> |
|------------------------------------------------|
| - rabat<br>- bruger<br>- service               |
| + getPris()                                    |

Figur 23 : ServicePris

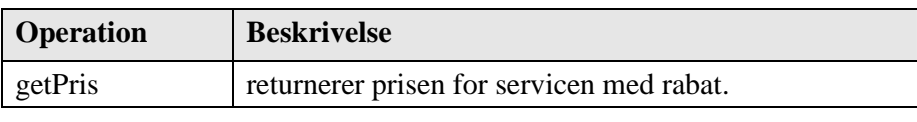

Tabel 16 : Operationer for servicepris

# **6.17 Køretøj**

Et køretøj er identificeret ved et registreringsnummer og kan have en længde og en højde. Et køretøj kan være tilknyttet flere BizKunder og flere køretøjstransporter.

| < <entity>&gt;<br/>Køretøj</entity> |
|-------------------------------------|
| - reg.nr.<br>- længde<br>- højde    |
|                                     |

Figur 24 : Køretøj

## **6.18 Passager**

En passager er identificeret ved et navn, en alder og et køn. En passager kan være tilknyttet flere passagertransporter, flere køretøjstransporter og flere BizKunder.

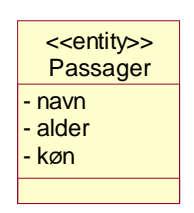

Figur 25 : Passager

# **6.19 Gods**

Gods er identificeret ved et registreringsnummer og har en længde og en vægt. Desuden indeholder gods oplysninger om eltilslutning, en IMDGkode samt bredde. Gods kan være tilknyttet flere godstransporter.

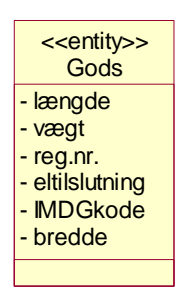

Figur 26 : Gods
# **7 Database design**

Dette kapitel gennemgår design af database til reservationssystemet. Først beskrives hvordan et klassediagram kan omskrives til et databasediagram. Herefter vises resultatet på reservationssystemet.

# **7.1 Klasse til tabel**

Database design kan tage udgangspunkt i klassediagrammet. En række retningslinier er beskrevet i [1, p. 460]:

Klasser med en simpel datastruktur: Klasserne føres direkte til tabeller. Objekt id'er bliver til primær nøgler

Klasser der indeholder instanser af andre klasser:

Der oprettes en separat tabel for den indeholdte klasse. Det indeholdte objekt skal have et unikt id. Det unikke id skal fremgå som fremmednøgle i tabellen der repræsenterer klassen med det indeholdte objekt.

Klasser der indeholder lister:

Klassen i listen skal repræsenteres i en tabel med et unik id. En tabel oprettes med to søjler, der indeholder et id fra klassen med listen og et id fra klassen i listen.

"Én til mange relationer" behandles som lister.

"Mange til mange relationer":

Der oprettes en tabel med to søjler, der indeholder et id fra hver af de to relaterede klasser.

# "Én til én relationer":

Oprettes som fremmednøgler, så hver klasse får et ekstra felt, der indeholder et id fra den relaterede klasse.

# **7.2 Nedarvning**

Nedarvning er et lidt større problem, når klasser skal repræsenteres i en database. Tre forskellige metoder vil blive gennemgået her.

Implementer superklassen (eng: super class) som tabel:

Felter fra nedarvede klasser bliver felter i superklassens tabel. Det er også nødvendigt med et typefelt, der kan angive hvilken nedarvet klasse der er tale om for hver række i tabellen. Metoden passer bedst i de tilfælde, hvor forskellen mellem superklassen og de nedarvede klasser ligger mere i adfærd end i udseende.

Implementer nedarvede klasser som tabeller:

Felter fra superklassen bliver felter i de nedarvede klassers tabeller. Denne metode kan benyttes, når superklassen er abstrakt, og der ikke vil være nogen instanser af den.

Implementer alle klasser som tabeller:

For at hente data fra en nedarvet klasse skal der hentes felter fra både superklassens tabel og den nedarvede klasses tabel. Dette kræver et typefelt i superklassens tabel.

# **7.3 Database**

For at gå fra det første klassediagram til databasedesign er der især to klasser der skal lægges mærke til.

For det første er det klassen Rute, der har en "mange til mange" relation, med klassen Havn. Der oprettes derfor en relationstabel "tblRuteHavnRelation" med felterne tblRute\_id og tblHavn\_id der henholdsvis henviser til primærnøglerne i tblRute og tblHavn. Desuden indeholder tabellen feltet "order", der giver mulighed for at ordne rækkefølgen af havne på ruten.

Den anden klasse der er specielt interessant er "Kapacitet", der er en generalisering af Kapacitetsklasserne. På databasediagrammet ses et forslag til implementering, hvor der er oprettet en tabel til klassen "Kapacitet", med et typefelt der henviser til kapacitetstypen. Herefter er tabellen "tblKahytsKapacitet" oprettet med en fremmednøgle der henviser til "tblKapacitet". På samme måde kan de andre kapacitetsklasser oprettes som tabeller. Relationen mellem "KahytsKapacitet" og Kahyt er implementeret med en relationstabel som nævnt tidligere.

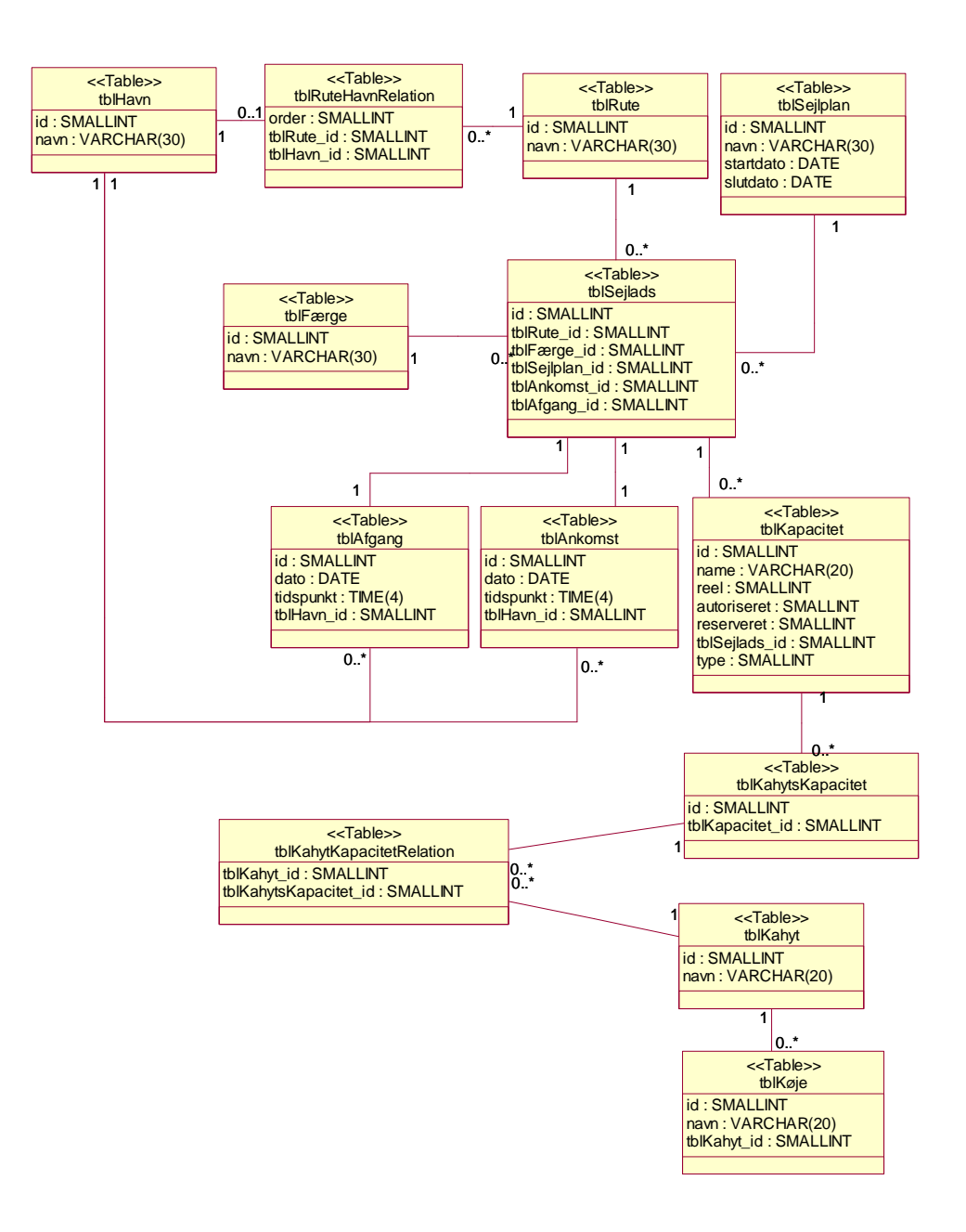

Figur 27 : Databasediagram for sejlads

Klassediagrammet for reservation er her delt op i to databasediagrammer. Først er klasserne nærmest reservation implementeret og herefter transportklasserne.

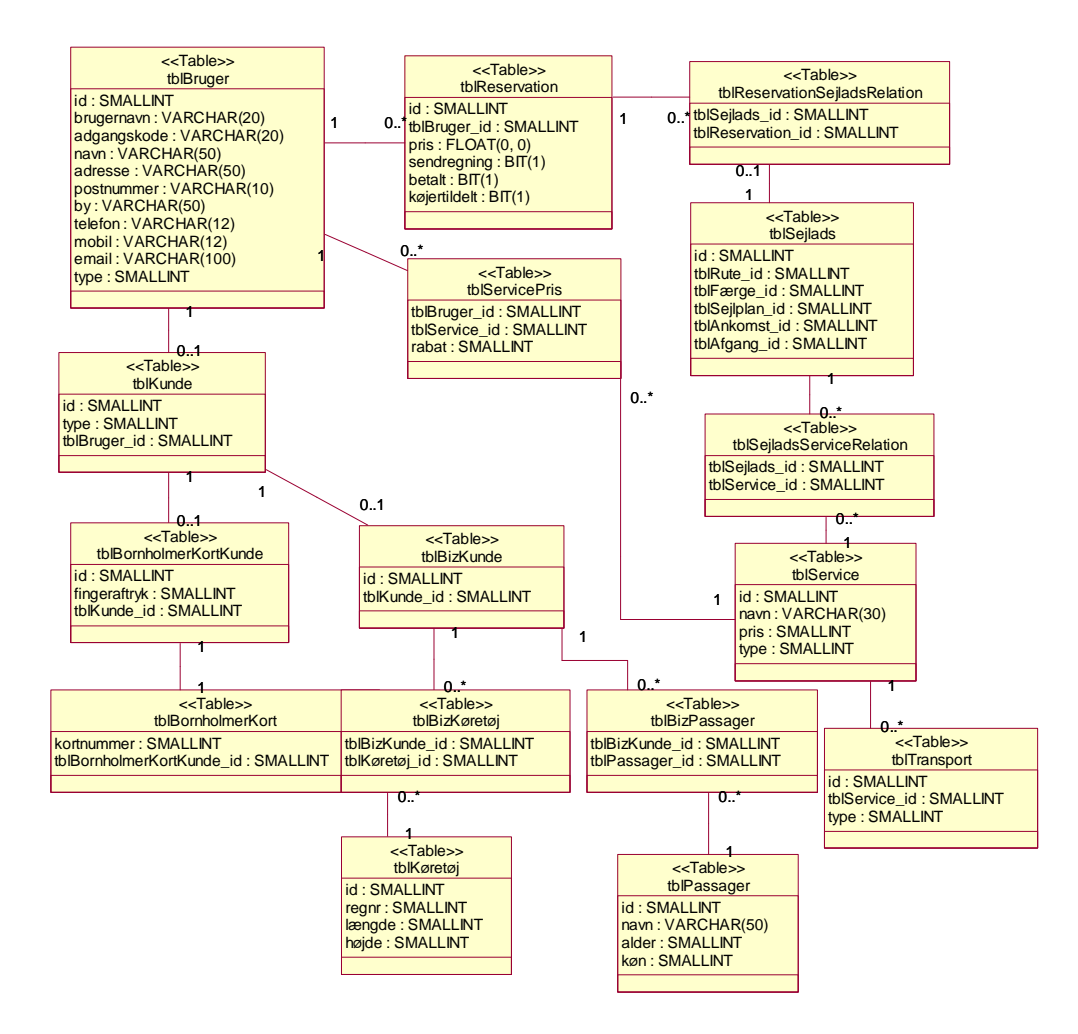

Figur 28 : Databasediagram for reservation

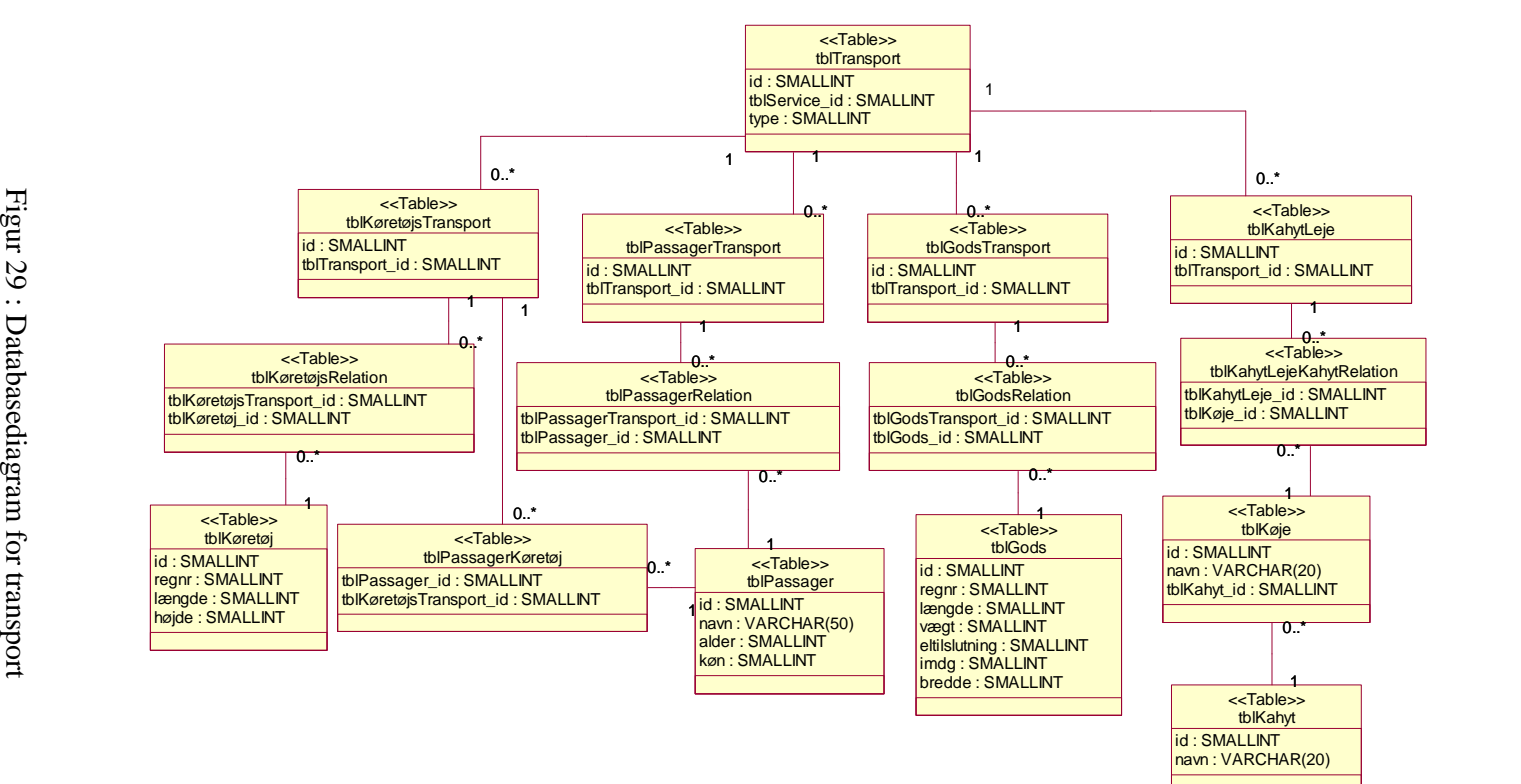

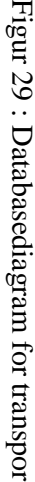

7 Database design  $\overline{5}$ 

 $\overline{\phantom{0}}$ 

Database design

# **8 Konklusion**

Modellen i denne rapport beskriver BornholmsTrafikkens forretning og arbejdsgange i dag. Modellen tilgodeser ønsker, der i dag eksisterer hos de ansatte i BornholmsTrafikken.

Modellen giver mulighed for at udvide produktsortimentet uendeligt. En reservation kan indeholde et hvilket som helst produkt eller en hvilken som helst serviceydelse. Således er det muligt at implementere systemet hos andre selskaber med forretningsgang forskellig fra BornholmsTrafikken. Dette er især interessant for små og mellemstore selskaber, der kan gå sammen om indkøbet af et nyt reservationssystem og derved dele udgifterne til udviklingen.

Design af brugergrænsefladen til reservationssystemet bør foregå i tæt samarbejde med de ansatte i servicecenteret for at effektivisere deres arbejdsgang. Her tænkes især på at danne et overblik over de enkelte sejladsers kapacitet samt implementering af logiske og relevante genvejstaster. Der bør også implementeres en optimal tabulering mellem de enkelte felter i skærmbilledet for reservationer.

Opbygningen med den relationelle database giver rig mulighed for integrering med andre systemer. Datagrundlaget er på plads, og der kan frit foretages forespørgsler på information i systemet. Kræver andre systemer at kunne ændre i data skal dette koordineres gennem et fælles applikationslag mellem database og applikationer.

# **9 Litteraturliste**

- [1] Bennett, S., McRobb, S., Farmer R. Object-Oriented Systems Analysis And Design Using UML, 2nd Ed. The McGraw-Hill Companies, 2002
- [2] Object Management Group, Inc. OMG Unified Modeling Language Specification, version 1.5 Marts 2003
- [3] BornholmsTrafikken. http://www.bornholmferries.dk/ April 2004

# **Appendiks A: Interview med BornholmsTrafikken**

Følgende er en sammenskrivning af samtaler med BornholmsTrafikken afholdt d. 23/5 i Holte, 26/5 og 27/5 i Rønne. Deltagere fra BornholmsTrafikken: Jesper Holm, godschef. Kurt Larsen, trafikplanlægger. Peter Christensen, IT- og økonomichef. Kim Madsen, konsulent i agentsupport.

# **A.1 Introduktion**

BHT har kun kapacitetsproblemer i højsæsonen. Højsæsonen ligger fra slutningen af juni til begyndelsen af september. 80% af BHT's omsætning forekommer i denne periode.

BHT ansætter ekstra personale i højsæsonen for at håndtere reservationer der foretages via telefon. De ansatte skal som minimum have 1 uges oplæring for at kunne anvende reservationssystemet. Efter oplæringen kan de ansatte håndtere 60-70 telefonopkald om dagen og når til sidst at kunne klare omkring 100 opkald om dagen. Behandlingstiden for et opkald er i gennemsnit 3½ minut. Dette er 1 minut mere end ved det tidligere system.

Der er to hovedårsager til den lange ekspeditionstid.

For det første kræves det, at navne på alle rejsende skal registreres. BHT har forsøgt at finde frem til en automatisering af denne registrering, men har indtil videre ikke fundet en metode, der virker. Udsigterne for BHT og andre færgeselskaber er, at kravene til personregistrering vil strammes p.g.a. terrortrusler.

Et andet problem er den megen tid personalet bruger på at navigere rundt i systemet. Telefonsælgerne skal hele tiden sørge for at være to skridt foran kunden. Dvs. at hvis kunden ønsker at rejse en given dag, der er udsolgt, skal ekspedienten være i stand til at tilbyde et fornuftigt alternativ med det samme.

BHT transporterer passagerer og gods mellem Rønne (Bornholm) og Ystad (Sverige) samt mellem Rønne og København. For tiden benytter BHT tre færger til denne transport. En højhastighedsfærge "HF Villum Clausen", der kun sejler mellem Rønne og Ystad og to ens konventionelle færger, der sejler mellem alle tre havne. De to sidstnævnte sejler om natten fra København til Rønne, hvorefter der sejles en eller flere gange mellem Rønne og Ystad, før der returneres til København om natten. Færgerne sejler modsat hinanden, så den ene ligger til kaj i København, mens den anden sejler mellem Rønne og Ystad.

BHT har også en rute mellem Rønne og Køge, hvor der kun sejles med gods. Færgen på denne rute hedder: "MF Bore Mari". Denne rute fungerer som hovedforsyning af varer til Bornholm.

# **A.1.1 Vision**

Et reservationssystem skal være et kernesystem i BHT. Systemet skal kunne integreres med alle andre relevante systemer i BHT. Reservationssystemet skal på bedst mulig måde understøtte de forskellige brugeres behov for forenklede arbejdsgange og relevante og pålidelige data. BHT har en vision om en ekspansion i Østersøen.

#### **A.1.2 Målsætning**

Det overordnede mål med reservationssystemet er at understøtte følgende tre indsatsområder:

- Distribution
- Planlægning
- Opfølgning

#### **Distribution**

Bookingsystemet skal være det væsentligste arbejdsredskab indenfor salg af billetter.

• Målet er, at 50% af alle billetbestillinger foregår ved selvbetiening fra Internetbestilling til og med check in.

- Billetter, der bestilles via telefonen, skal i gennemsnit kunne betjenes på under 3 minutter
- Billetter, der bestilles via agenter, skal kunne gennemføres hos agenten selv, uden at involvere BHT.

## **Planlægning**

Bookingsystemet skal levere de centrale data til optimering af BHTs planlægning.

- Bookingsystemet skal være skræddersyet til at optimere kapacitetsudnyttelsen på hver enkelt færgeafgang.
- Bookingsystemet skal kunne sende og modtage data fra et eksternt revenue management system.
- Bookingsystemet skal være fuldt integreret til eksterne systemer, der varetager ressourceplanlægning og bemandingsplaner.

### **Opfølgning**

Bookingsystemet skal kunne levere ledelsesinformation baseret på historiske data.

- Det skal være muligt at autogenerere faste rapporter fra bookingsystemet.
- Det skal være muligt at trække informationer ud af bookingsystemet, der præcist belyser forhold som kapacitetsudnyttelse, samlet økonomi på de enkelte afgange, på de enkelte ruter og indenfor forskellige tidsperioder.

### **A.1.3 Booking i dag**

# **Telefonbooking/skranke**

Kunden ringer til en sælger. Sælger identificerer følgende:

- Hvem ringer
- Hvornår ønsker vedkommende at rejse
- Ønskes returbillet
- Hvordan ønsker vedkommende at rejse
- Hvilken rute skal der rejses på
- (kommentar: muligvis nyt skærmbillede ved valg af rute)
- (kommentar: skærmbillede med oversigt over den ønskede rejse samt

alternativer – gerne med logik, så reglerne for røde og grønne rejser er opfyldt og at de kan ses f.eks. ved hjælp af en farvekode)

- Bestilling af en given tid
- Bestilling af et givent produkt
- Registrering af antal rejsende
- Kundens navn (registrering af navne langsommelig proces)
	- <sup>o</sup> Adresse
	- <sup>o</sup> Telefonnummer
	- <sup>o</sup> Navne på passagerer (9 felter)
- Automatisk tildeling af bookingnummer
- Betalingsoplysninger
- (kommentar: gerne med automatisk angivelse af betalingsfrister, betalingsmuligheder og mulighed for at gentage bookingen)
- Evt. særlige oplysninger (handikap osv.)

Telefonsælgerne har behov for, at alle relevante data er så nemt/hurtigt tilgængelige som muligt. At der vises alternativer til kundeønsker, der ikke kan opfyldes, er vigtigt. Kortere behandlingstid medfører flere behandlede kunder med samme antal sælgere.

P.t. gennemgår nye sælgere et 1-uges introduktionskursus til bookingsystemet.

Der gennemføres ca. 100 bookinger pr. sælger pr. døgn.

### **Agentbestilling**

Agenter har nogenlunde de samme muligheder som sælgerne. De logger sig på nettet og benytter Anites Travel.net benyttet af CarRes.

Rejsebureauets adresse optræder på de bookinger, som rejsebureauet har gennemført.

Rejsebureauer foretager selv deres registreringer og de betragtes som kreditkunder, der efterfølgende opkræves betaling. Rejsebureauerne opnår provision ved køb af billetter. Beløbet trækkes fra den regning, som sendes til bureauet. Provisionen udregnes enten som en fast procentdel af de solgte billetter eller efter en trappe-model, hvor provisionens størrelse afhænger af den totale mængde solgte billetter.

START og MERLIN er 2 tyske bookingsystemer, der benyttes af tyske rejsebureauer. Disse systemer anvender Unicorn standarden til

kommunikation mellem bookingsystemer.

# **Internetbestilling**

Brugeren vælger produkt, rute, dato, klokkeslæt, antal rejsende og bil/gående. Herefter vælger kunden betalingsform.

# **Betaling**

Ved booking kan kunden:

- Betale med det samme med et kreditkort
- Få tilsendt billet + girokort
- Betale med det samme over telefonbetaling (automatisk telefonservice, der tager imod kortnummer m.m.)
- Betale kontant (ved skranken)
- Få kredit (kreditkunder/faste kunder)

# **Produkter**

Et produkt i BHTs terminologi er en plads/billet.

Begrebet produkter indebærer for BHT følgende:

- Standard
- Grøn
- Rød
- IT
- Kahyt
	- <sup>o</sup> Med vindue
	- <sup>o</sup> Uden vindue
	- <sup>o</sup> Enkeltkøje (herre/damer)
	- <sup>o</sup> Under/overkøje
	- <sup>o</sup> 2 personers kahyt
	- <sup>o</sup> 4 personers kahyt
- Catering
	- <sup>o</sup> Reservation af plads for grupperejsende
- Tilkøb
	- $\circ$  Færgebillet + brobillet
	- $\circ$  Færgebillet + togbillet
- IT-billetter (included tours) er billetter, der er del af en samlet rejse (sammen med anden transport, hotelophold m.m.). På disse billetter vises billettens pris ikke.
- Business-Bizz kunder har pladsgaranti. Ved check-in angives eventuelle passagerers navne. Der kan vælges mellem et antal foruddefinerede navne (familiemedlemmer f.eks.). Andre navne skrives på en passagerseddel, der afleveres i en speciel bane. Sedlen lagres ikke.
- Bornholmer-Bizz kunder har ikke pladsgaranti. Billettens pris trækkes på kundens kreditkort ved check-in.

Med et produkt følger en række restriktioner (standard undtaget):

- Hvilke afgange?
- Skal der betales afbestillingsgebyr?
- Skal der bookes en returbillet?
- Skal der medbringes en bil?
- Betalingsbetingelser.
- Restriktioner på hvornår billetten kan sælges.
- Kundens alder (pensionistbilletter).
- Hvor på færgen placeres kapaciteten?
- Øvrige ad hoc restriktioner.

Visse sælgere må gerne overskride disse restriktioner.

Produktets pris er en funktion af rute, sæson og kundens historik hos **BHT** 

Visse brugere må overbooke.

Visse produkter må ikke sælges på nettet. Andre produkter må kun sælges på nettet.

Alle kunder må ikke nødvendigvis se alle produkter på nettet.

Herrer og damer må ikke bookes til samme kammer.

Der sondres mellem over- og underkøjer.

En kombikøje er en køje i en sovesal (147 køjer i alt). Herrer og damer sover sammen. Der er en vagt på salen.

Bookingsystemet fylder p.t. kamre op fra en ende af for at få så få kamre som muligt i brug (mindre omkostninger til rengøring). Der er dog undtagelser herfor; den 90-årige skal have en underkøje.

Køjenummer udleveres ved check-in. Der kan tages særlige hensyn til, at kunden får samme kammer ud som hjem (kammeret benyttes som hotelværelse i København).

Et 4-mands kammer kan sælges som et 3-mands kammer; i så fald låses den 4. køje af.

Røde billetter kan kun sælges op til 7 dage før afgang. Grønne billetter kan sælges op til 2 dage før afgang. Herefter kan der kun købes standardbilletter (fuld pris).

### **Gods**

Farligt gods begrænser antallet af passagerer på en færge. Diesel medfører max. 125 passagerer. Benzin medfører at ingen passagerer må rejse med færgen. Et UN-nummer angiver hvilken type farligt gods der er tale om.

Vognmanden skal faxe en deklaration af farligt gods til BHT.

Farligt gods er meget sjældent hos BHT. Reduceret kapacitet håndteres manuelt.

Halm er farligt gods, der er således stor forskel på farligheden af det farlige gods.

Lastbilers vægt skal registreres ift. havneafgift og placering af lastbilen på dækket. BHT vejer ikke lastvognene; man stoler på vognmanden.

Der kan laves specialaftaler, således at bookingens pris i systemer bliver 0.

Jesper Holm oplever, at det nuværende reservationssystemet er et stort fremskridt i forhold til det gamle system. Han ønsker, at godsbooking skal kunne foretages direkte af vognmændene. Desuden skal det være muligt for styrmanden at planlægge direkte i bookingsystemet evt. med en håndholdt enhed.

Vognmændene foretager planlægning i egne systemer; iflg. Jesper Holm burde denne planlægning foretages direkte i bookingsystemet. Dermed reduceres redundant arbejde.

90%-95% af al godsvolumen stammer fra 3 kunder.

Systemet skal håndhæve begrænsninger i forhold til farligt gods. Få UNnumre ses i praksis.

Gods fragtes på alle ruter.

Godschefen kan tage bilplads på dagen, hvis han mangler kapacitet. Det omvendte kan også ske.

Der bulk bookes for et helt kalenderår for de faste kunder.

Jesper mener, at Kims problemer med bookingsystemet er delvis selvskabte.

Jesper kan ændre på priserne, hvis han angiver en begrundelse.

Der er ingen kapacitetsproblemer på godsfærgen.

Jesper mangler en rapport over ledig passager- og godskapacitet (godskapacitet uden passagerkapacitet -> ingen plads til chaufføren).

Der optimeres næsten ikke på gods.

Jesper ved ikke, om biler eller lastbiler er mest rentable.

Styrmanden sikrer ligelig fordeling af vægten, så skibet forbliver stabilt.

### **Booking**

Ved nedbrud af bookingsystemet noteres passagerernes bookingnumre, og der håndtælles (antallet af passagerer på færgen skal altid være kendt).

Check-in og boarding er samme proces hos BHT (modsat f.eks. i lufthavne).

Der vil i fremtiden blive solgt kombirejser (brobillet + færgebillet) gennem bookingsystemet.

# **A.1.4 Ønsker**

Der er forskellige brugssituationer på nettet for forskellige kundegrupper (private, vognmænd, andre faste kunder).

BHT er interesserede i, at det bliver muligt at konfigurere hvilke alternativer, der skal vises, hvis kundens ønske ikke kan opfyldes. Dyreste alternativ? Billigste alternativ?

Bookingsystemet skal være fleksibelt overfor international ekspansion.

Bookingsystemet skal være sprogfleksibelt, primært ift. udskrift af billetter.

Resultatet af en booking er et 8-cifret bookingnummer. Det er et ønske hos BHT at gøre disse kortere, simplere uden at åbne mulighed for snyd.

BHT har et ønske om at kunne sende et brev til kreditkortkunder, hvis kort snarligt udløber.

BHT er interesserede i at kunne varsle om forsinkelser via SMS.

BHT er interesserede i at Bornholmer/Business-Bizz skal kunne booke via telefon.

Det skal være muligt at udtrække historiske data om tidligere års fordelinger.

Crest træffer beslutninger baseret på historik.

BHT har et ønske om at kunne gemme f.eks. businesspassagerers præferencer, hvilket eksempelvis kan give besked til purseren, når kunden boarder.

Prognoser om fremtidig passagertal sammenholdt med de faktiske antal rejsende på hver type produkt på hver enkelt rejse.

Data om omsætningen.

Sortlistning med alert-funktion af dårligt betalende kunder.

Ønsker til sælgerapplikation:

- Periodesøgning ("Vi vil rejse mellem .. og ..")
- Bulk booking (gentagefunktion)
- Visning af udelukkende relevante betalingsmuligheder (ift. f.eks. produktets restriktioner)
- Visuel præsentation af alternativer

# **Integration**

Leverandøren af BHTs automater hedder Payvend.

Persondata må ikke lagres længere end 24 timer.

Der ønskes integration mellem bookingsystemet og vagtplanen, således at den rette mængde mandskab kan være klar, hverken mere eller mindre,

Bookingsystemet eksporterer økonomidata til Navision. Data skrives i en fil i et veldefineret format.

Bookingsystemet anvender Debitech som betalingsprovider. Dette system kommunikerer videre med PBS, og håndterer Visa, Eurocard, American Express, Diners, Dankort og Mastercard. Kun Mastercard, Dankort, Visa og Eurocard kan anvendes på nettet pga. mindre gebyrer.

Debitech har en maskine stående lokalt ved bookingsystemet. Denne maskine kommunikerer med Debitechs centrale servere.

Oplysninger om postgiro-, bank- og telefonbetalinger ankommer som filer pr. e-mail. Disse filer FTPes til bookingsystemet, hvor de importeres. Filerne indeholder et bookingnummer og et beløb (+ givetvis andre data).

BHT har en 2 Mbit internetforbindelse til bookingsystemet. Linjen udnyttes ca. 25%.

3 typer automater:

- Check-in automat
- Bornholmerkort automat
- Boarding/betaling for fodpassagerer/booking + betaling for pågældende rute

Automaterne kommunikerer med bookingsystemet over standard TCP/IP. Kommunikationsprotokollen er Unicorn.

START hæfter for agenternes betaling, hvilket er en stor fordel for BHT.

Travel.net er Anites bookingportal på nettet.

Integration til START er endnu ikke iværksat; i Tyskland kræves en ekstensiv testperiode.

Der anvendes BOCA billetprintere. Der eksisterer software til Windows til styring af disse.

Applikationen tilgås via Terminal Services.

Rejsebureauer printer selv en billet med stregkode ud. Det samme gør BHT, med mindre billetten er solgt i skranken (da printes en rigtig billet).

Det skal være muligt at slette ikke-betalte reservationer i henhold til produktets restriktioner.

Ressourceplanlægning påvirkes af overenskomster.

Vagtplansystemet er et separat system; det ønskes integreret med bookingsystemet.

Kreditkunder håndteres i Navision, ikke i bookingsystemet.

Det skal være muligt at eksportere økonomiske data i varierende detaljegrad til Navision.

Crest koster kr. 1.000.000 om året.

Iflg. Crests leverandører kan BHT spare kr. 7.000.000 første år.

## **Disponering**

Færgens bemanding inddeles i moduler. Antallet af moduler begrænser antal passagerer færgen må medtage.

DSB har en fast allotment på 138 pladser. Herudover er der faste allotments til skolerejser (variabelt) og til busser (f.eks 150 pladser, dog ikke fast – kan sættes op).

DSB giver besked om antal rejsende et døgn inden afgang. Der lægges 10% rejsende til for bookinger, der foretages indenfor det sidste døgn.

Crest er et Revenue Management system, der bl.a. optimerer fordelingen af standard/rabat billetter.

Disponering foretages manuelt af Kurt.

Kurt savner et værktøj til styring/varsling. Han har behov for varsling om følgende:

- Hvilke afgange kræver særlig bevågenhed
- Hvilke afgange nærmer sig max. kapacitet
- På hvilke parametre nærmer de sig max.
- Hvor lang tid er der til afgang

For at kunne foretage disponeringen har Kurt behov for:

- Rapport over hvad der blev booket i går
- Rapport over hvad der er booket i dag
- Hvad er belægningsprocenterne på de enkelte afgange
- Hvilke afgange har udsolgt på røde afgange
- Hvornår er der 80% booket på en afgang
- At kunne trække vilkårlige rapporter, f.eks. en oversigt over bookningen på hver lørdag i hele sommerperioden.

Kurt baserer i høj grad sine beslutninger på erfaring.

4 sæsoner: Forår, sommer (højsæson), efterår, vinter.

Kurt planlægger ved årets start samtlige ugedage i de 4 sæsoner med enkelte undtagelser (f.eks. helligdage).

Kurt arbejder både med meter og enheder.

Der er plads til 50 "gratis" cykler om bord.

Længder:

• Cykel 0,2

- Knallert 0,4
- MC 0,6

Der registreres tærskler for forskellige typer meter ("max. 57 høje meter").

Visse metre låses til allotments.

Kurt vil have mulighed for at bekræfte eller annullere automatiske omfordelinger af disponering.

Disponeringen er styret af økonomi og politik.

Ad-hoc situationer påvirker disponeringen (cirkus, militær).

Mønstrene i bookinger er ikke statiske (flere rejser i Danmark efter 11. september).

Kurt mangler rapporteringsværktøjer. F.eks. "På hvilke afgange er røde billetter udsolgt?".

Alerts skal kunne slås fra; væsentlige ændringer skal stadig kunne dukke op.

Høje meter frigives oftest mange eller slet ingen ad gangen (vognmænd aflyser "i flok").

Kurt bruger p.t. 2/3 af sin tid på at lokalisere relevante (dvs. nær kapacitetsmax.) afgange.

Ingen sammenhæng mellem disponering og budgettering.

BHT har fået nyt fokus på økonomi.

Kurt savner overblik. Eks. rapporter over lørdage i en given periode for en given rute. Detaljerapport for en given afgang. Gruppering af køretøjer.

Der kan anvendes farvekodning for bedre overblik.

Kurt afrapporterer dagligt inden middag den forventede disponering for morgendagens afgange til hele organisationen. (hvilket er relevant for

bemanding, catering, purseren m.fl.).

### **Planlægning**

Der sondres mellem fremmøde og no-show. Færgen er udsolgt, når der er 1000 mand (m/k) ombord, ikke før.

Pr. ugedag pr. sæson eksisterer der en optimal kombination af vogntyper m.m.

Gods- og persontransport kæmper om den samme plads på dækket.

Gods bookes efter kendte mønstre, lang tid i forvejen og af få kunder.

Der findes en eksisterende model for prognoser, implementeret i Excel.

# **Tillægssalg**

Udover selve billetten kan der være tale om tillægssalg af forskellige typer (Storebæltsbillet, buskort, togbillet m.m.).

Tillægssalg er ikke integreret med eksterne systemer; der registreres blot en ekstra ydelse på billetten, og denne lagres i bookingsystemet med beløb samt beløbsmodtager (f.eks. DSB i tilfældet med togbilletter).

Bookingsystemet er ikke integreret med kasseapparater, men indeholder kassefunktionalitet (hvor meget er solgt, når dagen er omme).

### **A.1.5 Tekniske krav og ønsker**

Det er ikke et ufravigeligt krav fra BHTs side, at bookingsystemet skal hostes hos en udbyder (ASP (Application Service Provider)).

Rejsebranchens fællesprotokol UNICORN må meget gerne være supporteret.

# **Moms**

Moms afhænger af produkt, tidspunkt og pris.

Der afregnes moms til både Danmark og Sverige.

Det afgøres pr. kunde, om der skal tilføjes moms (afhængigt af kundens nationalitet).

Provision beregnes altid før moms.

#### **Systemlandskab - input**

Bookingoplysninger kommer fra en række kilder:

Betalingsoplysninger kommer fra enten bank, giro eller fra telefonbetaling. Der sendes en fil via FTP, som bliver behandlet i bookingsystemet.

Reservationsoplysninger kommer enten fra automaterne, fra Internettet, fra Travelnet, fra START (Smart eller Merlin), skranken/telefonen, hvor det er en sælger, der formidler reservationen ind i bookingsystemet.

Validering af betaling foregår via Internettet (TCP/IP) til Debitech, som sender en forespørgsel videre til PBS, der håndterer kontooplysninger fra betalingskort som American Express, Diners, Dankort, Masters, Visa og Euro. Kan kunden godkendes, sendes accept tilbage til Debitech, som sender svaret retur til bookingsystemet.

#### **Systemlandskab - output**

Navision, fil med økonomioplysninger

Telefonbetaling, der genererer en kvittering ved betaling

MIS (Management Information System), trækker opsummeringer frem, der danner basis for statistik i MIS.

Skranke, der kan udskrive en kvittering

Debitech, kreditvurderer baseret på Unicorn

Start/Smart/Merlin, bekræftelse på at bookingen er gennemført

TravelNet, bekræftelse på at bookingen er gennemført

Crest, data om kapacitetsudnyttelse

Automater, billetter + kvitteringer

## **Rapporter**

Bookingsystemet udskriver en lasteplan; styrmanden anvender den ikke nødvendigvis.

BHT ønsker en rapport indeholdende omsætning for en given afgang fordelt på produkter, biler, gods og passagerer.

Systemet skal producere et manifest over hvordan lasten fordeler sig, opgørelse over farligt gods, antal passagerer, biler osv.

- Afgangsrelaterede rapporter
- Fragtmanifest
- Personvognsmanifest grupperet efter typer biler
- Passagermanifest grupperet efter typer billetter
- Prognose til catering (pax tal)
- Økonomi Navision (kreditkunder)
- Kasserapport
	- <sup>o</sup> ROSA
	- <sup>o</sup> bookingsystemet
- Totaløkonomi
	- <sup>o</sup> Totale udgifter
	- <sup>o</sup> Totale indtægter

# **Billetter**

Billetter skal kunne udskrives:

- I skranken
- Over internettet
- Hos rejsebureauer

Bookingnummer for en betalt booking er gyldig rejsehjemmel.

#### **Diverse**

START er at betragte som en kreditkunde, som alle andre agenter.

Det skal være muligt at angive en alert/kommentar pr. kunde og pr. afgang.

Evt. mulighed for genkendelse af telefonnumre direkte fra telefonsystemet? Kun til internt brug; må ikke udveksles med tredjepart.

### **A.1.6 Perspektiv**

Peter er tidligere direktør hos Scanlines. Har været konsulent for BHT på tilpasning af organisationen.

70% af Scanlines kunder ser ikke et menneske før de kører ombord på færgen.

Størstedelen af rejsende rejser morgen og aften og om sommeren. Der er få variable omkostninger på en sejlads, derfor er der stor gevinst ved optimering.

RTS (leverandøren af Crest) har tilbudt at udvikle integration til bookingsystemet på 100 timer.

Ingen af CarRes' kunder er iflg. Peter glade.

Den finske leverandør Hokia servicerer 2.500.000 passagerer pr. år.

Automatisk check-in hos Scanlines reducerer check-in tiden fra 45 sekunder til 15 under sekunder.

Peter mener ikke, at BHT adskiller sig væsentligt fra andre rederier.

80% af Ryan Airs kunder booker på nettet.

# **A.2 BornholmsTrafikkens ønsker**

Hvis det ikke kan lade sig gøre at flytte en reservation fra en afgang til en anden, skal det meddeles hvilke dele af reservationen der ikke kan lade sig gøre. (F.eks. "der er ikke plads til flere biler")

Det skal være muligt at flytte dele af en reservation. (F.eks. en reservation med 1 bil, 4 pers og 4 køjer skal kunne flyttes til 1 bil, 4 pers 0 køjer, hvis der f.eks. ikke er køjer ledige)

Mulighed for at gemme kunders kreditkortnumre for at tilbagebetale penge, hvis reservationen senere ændres til en billigere pris. At man gemmer kundens kortoplysninger kan være en sikkerhedsrisiko.

Indtastning af kundens bankkonto til overførsel af refunderinger. Billigere end at sende en check.

# **Appendiks B: Sejlplan**

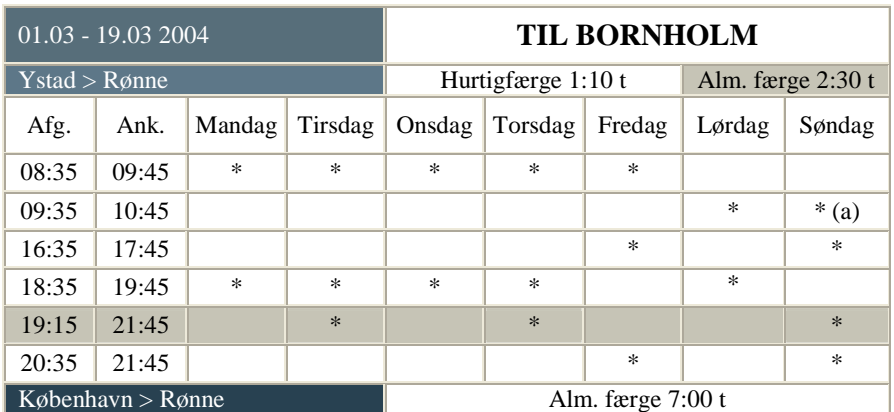

(a) sejler kun  $7/3$  og  $14/3$ . (b) sejler kun  $1/3$ 

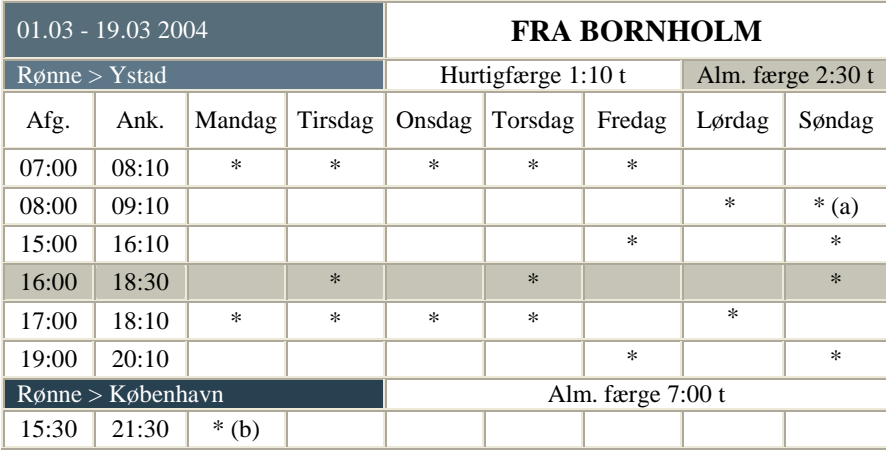

Tabel 17 : Eksempel på sejlplan

# **Appendiks C: Sekvensdiagrammer**

Dette appendiks indeholder sekvensdiagrammer for samtlige brugstilfælde. Sekvensdiagrammerne viser, hvordan systemet modtager og behandler input fra en bruger af systemet.

# **C.1 Opret profil**

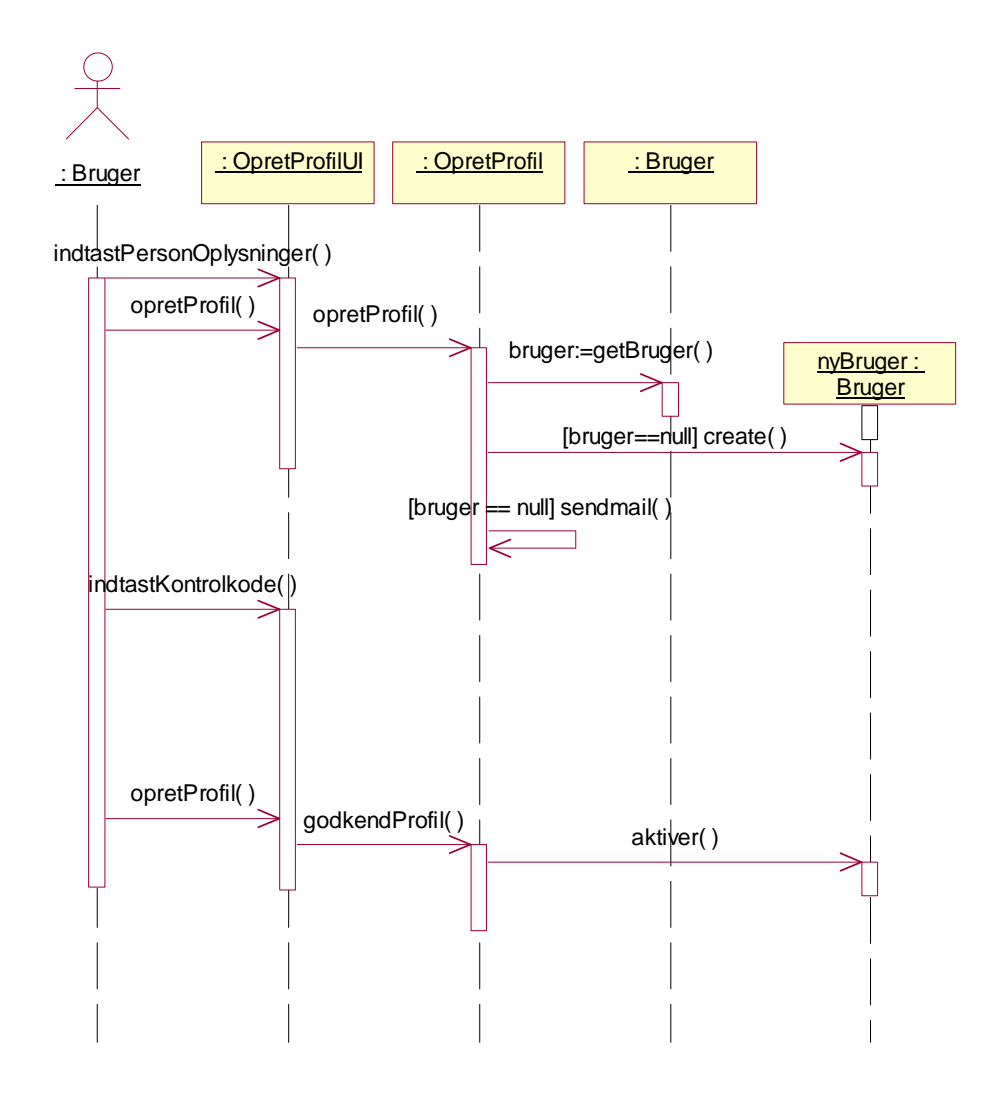

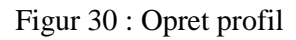

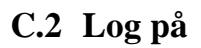

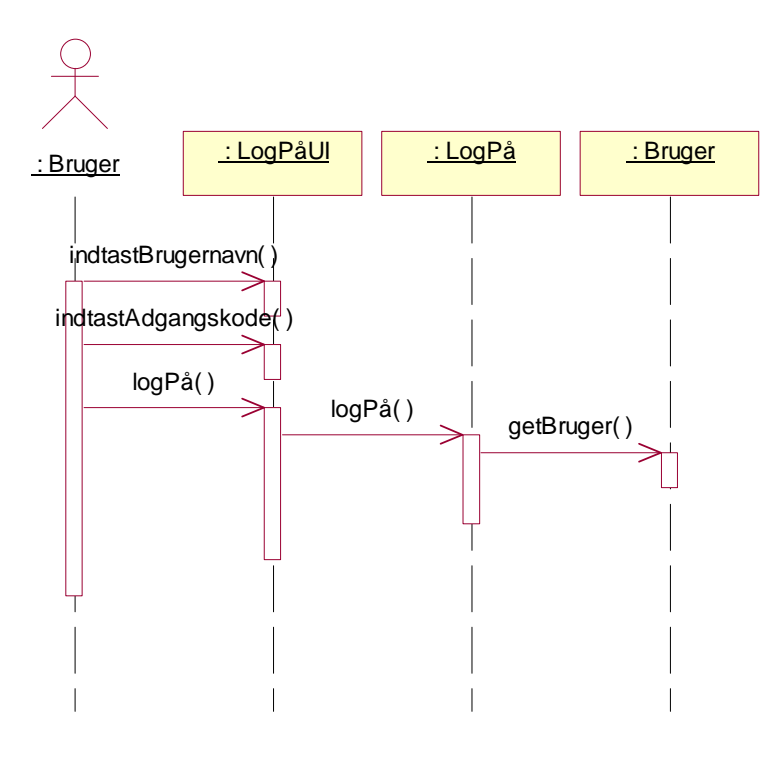

Figur 31 : Log på

# **C.3 Reserver billet**

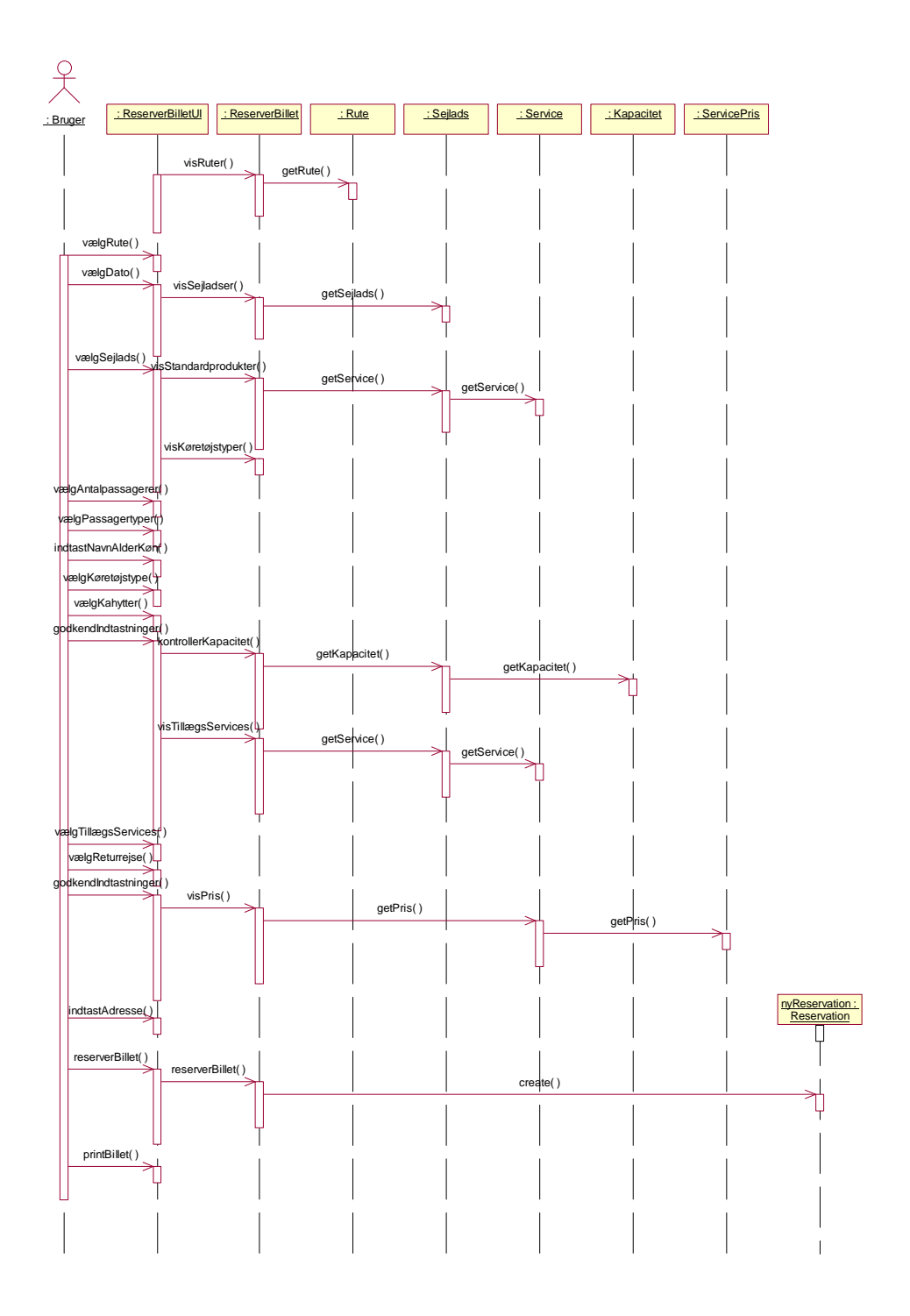

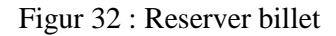

# **C.4 Vælg sejlads**

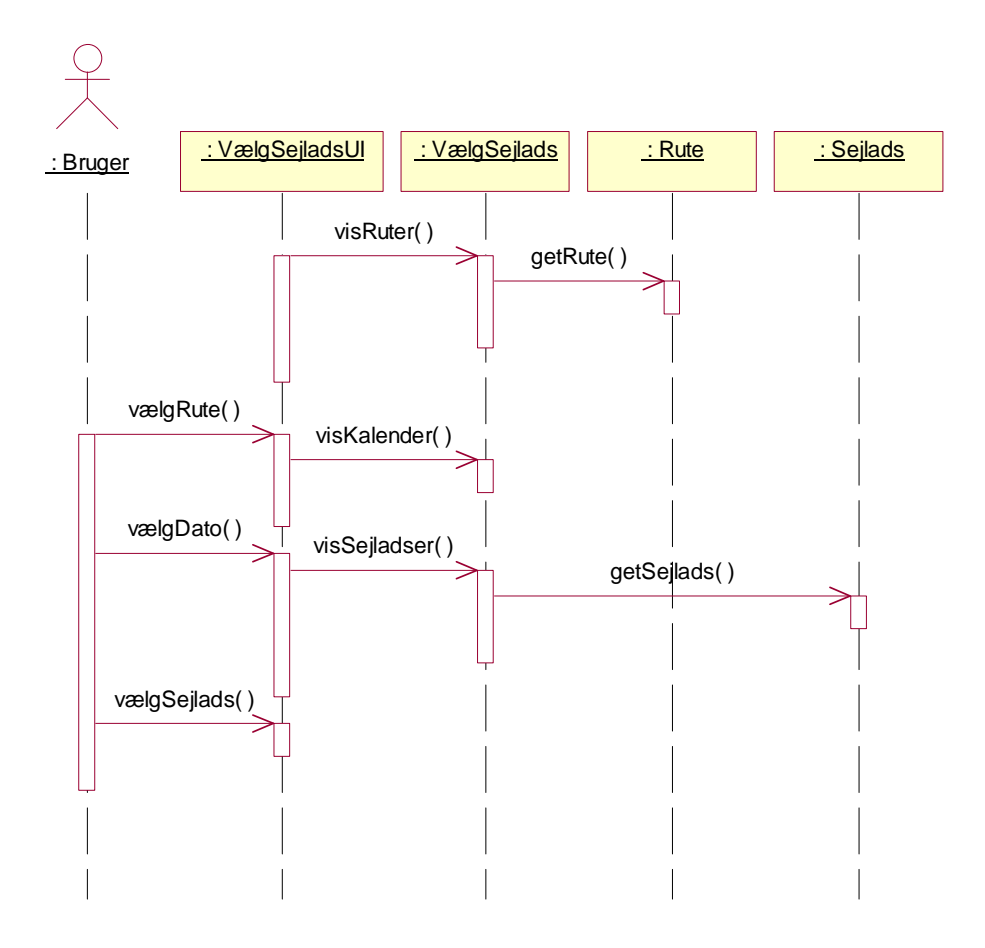

Figur 33 : Vælg sejlads

# **C.5 Betal reservation**

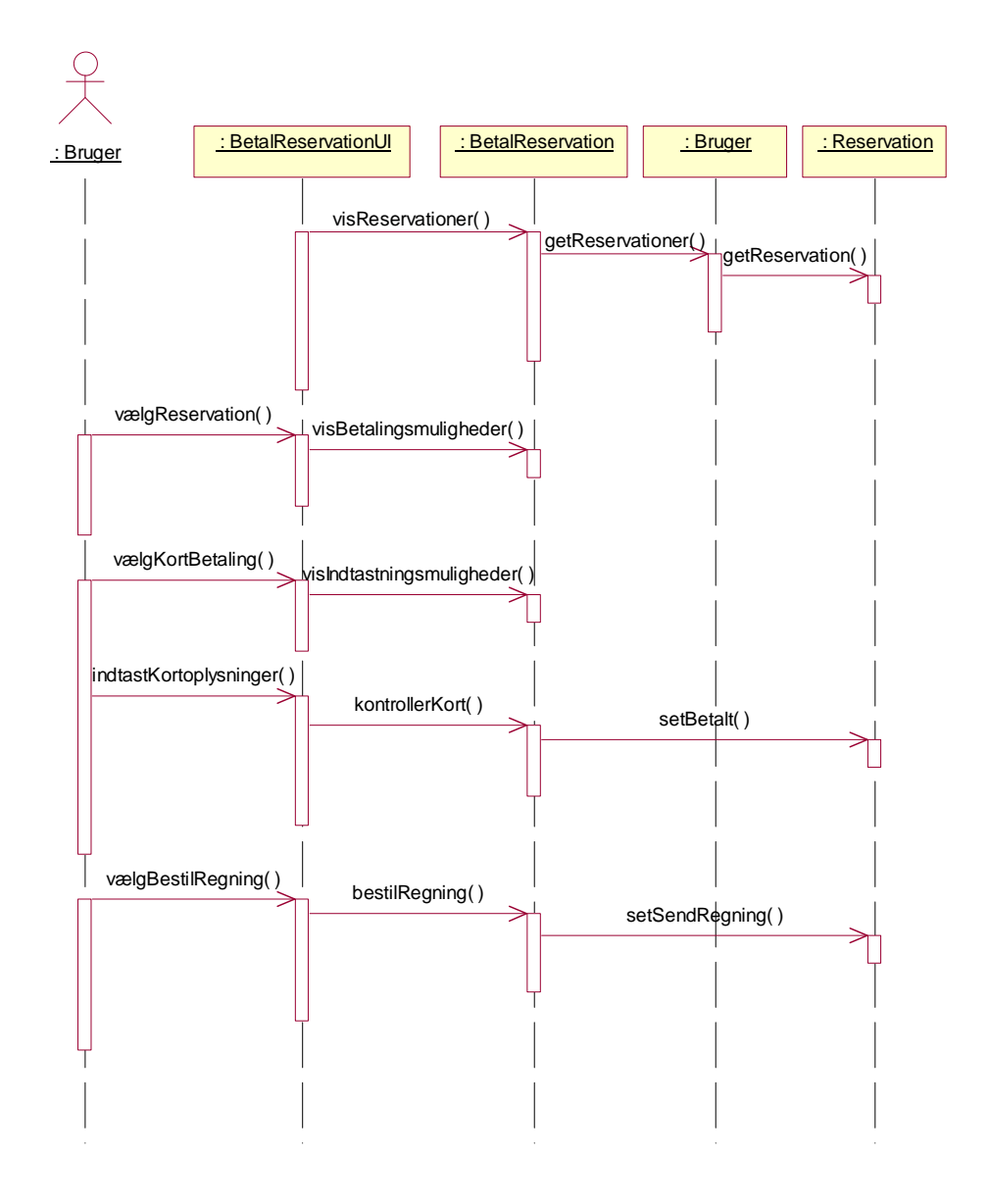

Figur 34 : Betal reservation

# **C.6 Find reservation**

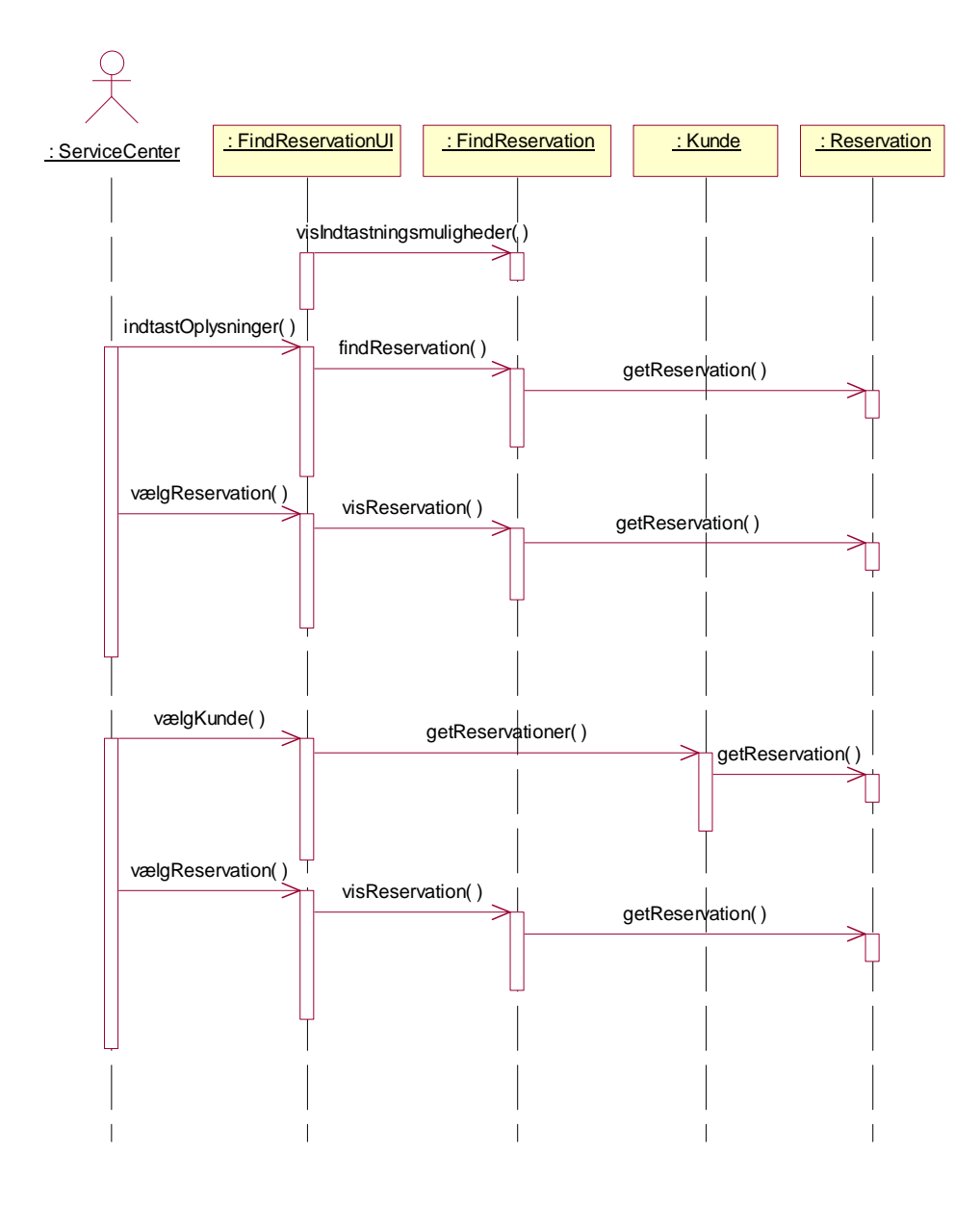

Figur 35 : Find reservation
# **C.7 Rediger reservation**

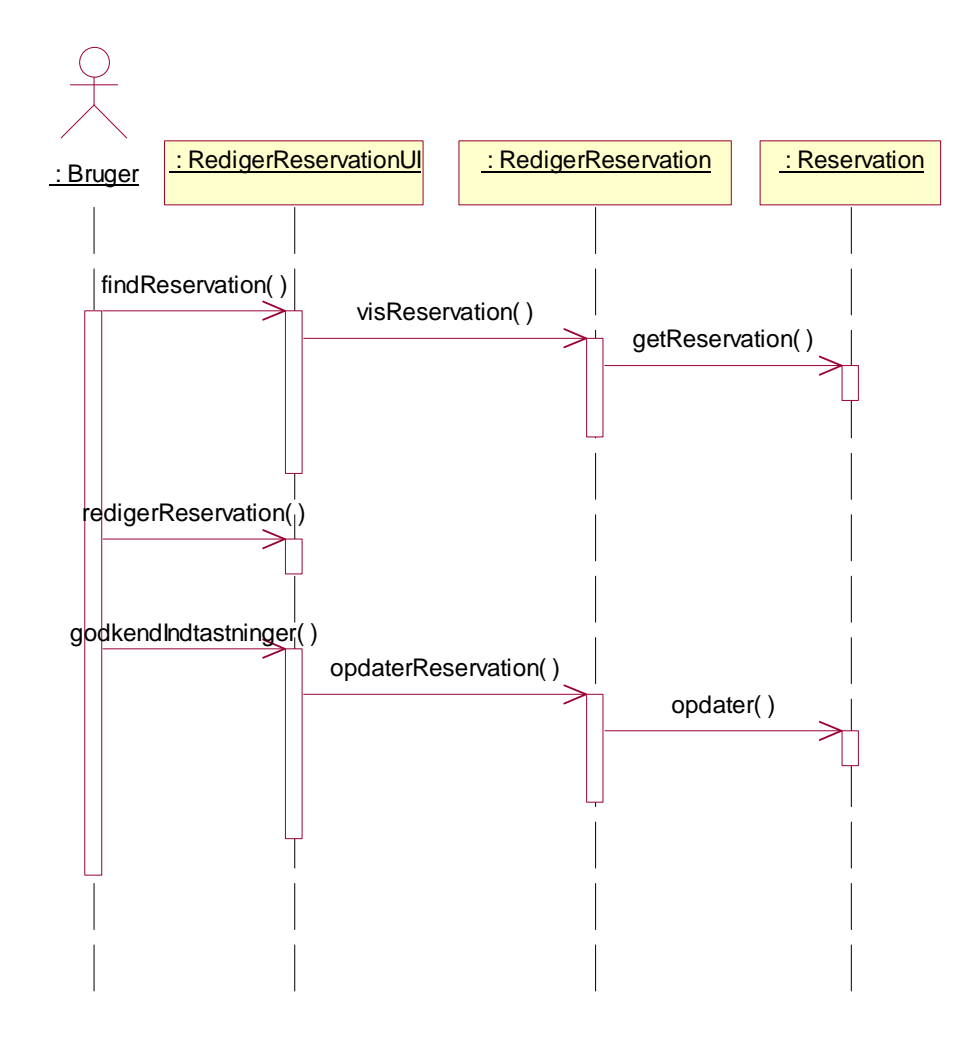

Figur 36 : Rediger reservation

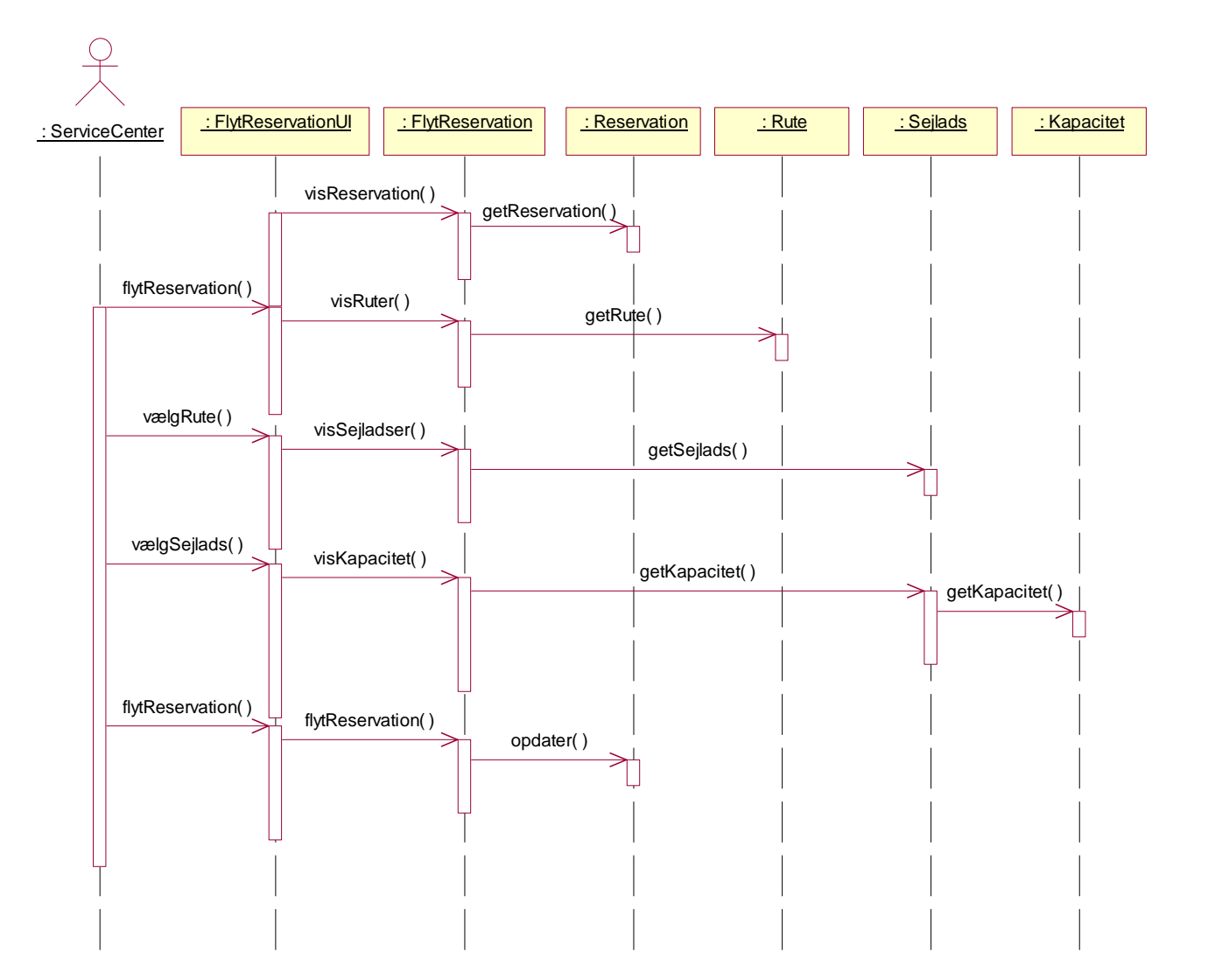

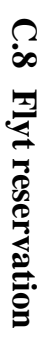

Appendiks C: Sekvensdiagrammer

Figur 37 : Flyt reservation Figur 37 : Flyt reservation

#### **C.9 Slet reservation**

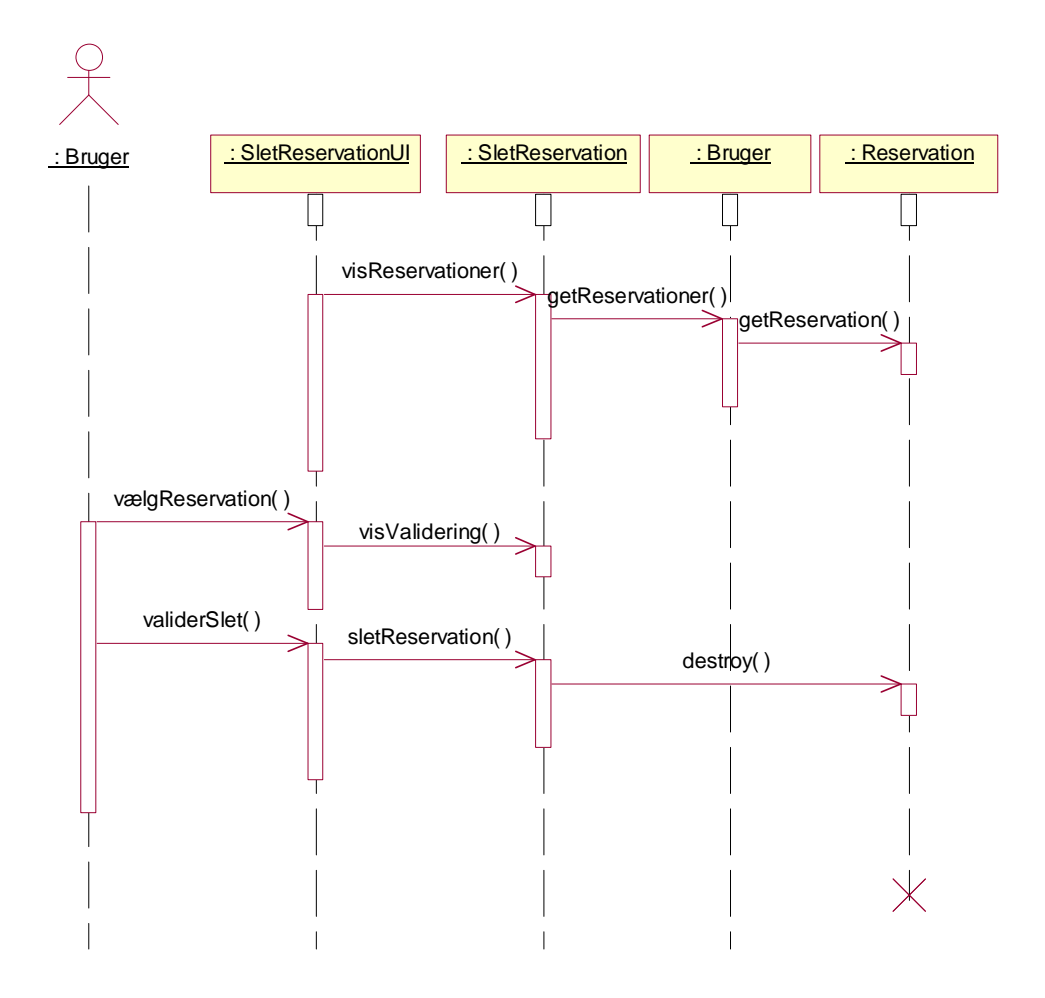

Figur 38 : Slet reservation

# **C.10Rediger kommentarer**

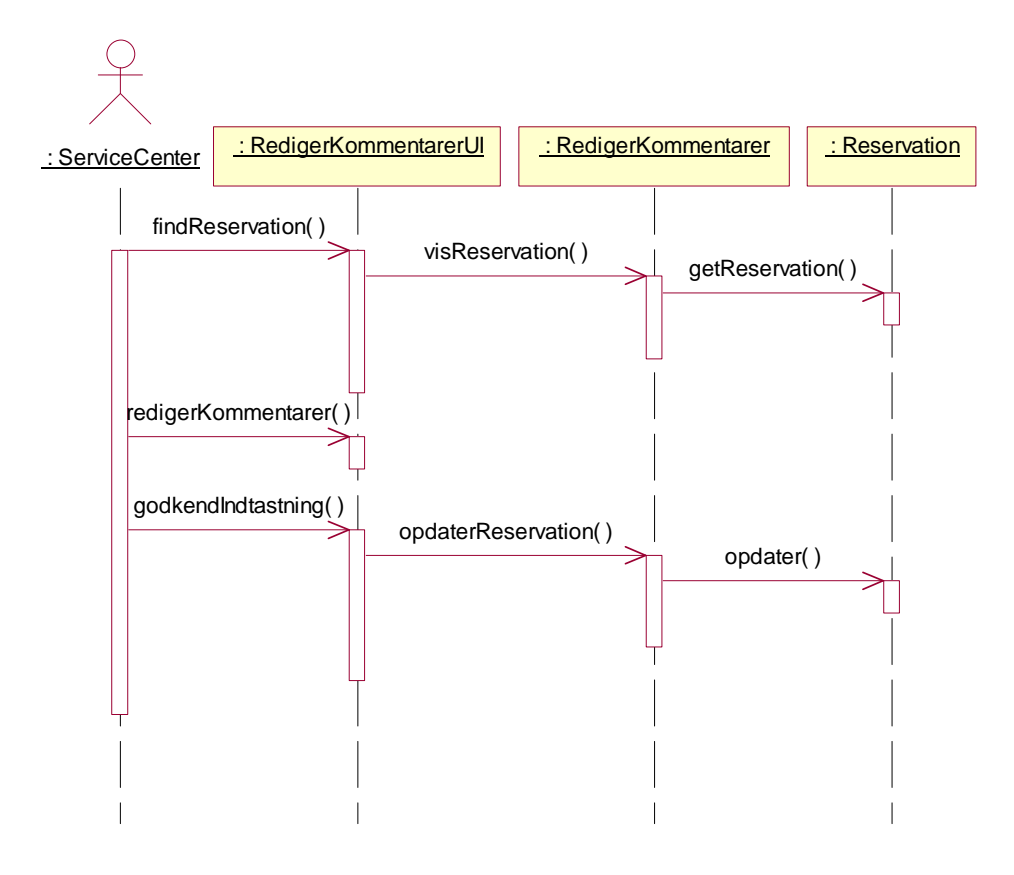

Figur 39 : Rediger kommentarer

# : Kapacitetsplanlæ gger : RedigerKapacitetUI : RedigerKapacitet : Sejlads : Kapacitet : Reservation visKapacitet( ) getKapacitet( ) getKapacitet( ) redigerKapacitet( ) opdaterKapacitet( ) setKapacitet( ) setKapacitet( ) kontrollerKapacitet( ) getReservation() godkendÆndring()

# **C.11Rediger kapacitet**

Figur 40 : Rediger kapacitet

# **C.12Se kapacitet**

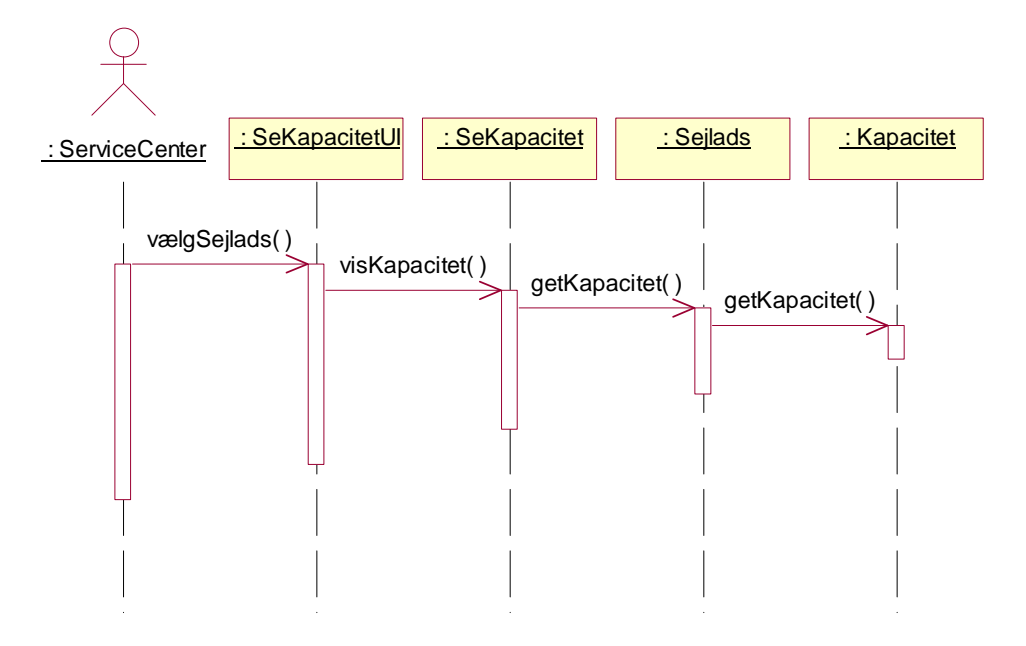

Figur 41 : Se Kapacitet

#### **C.13Find kunde**

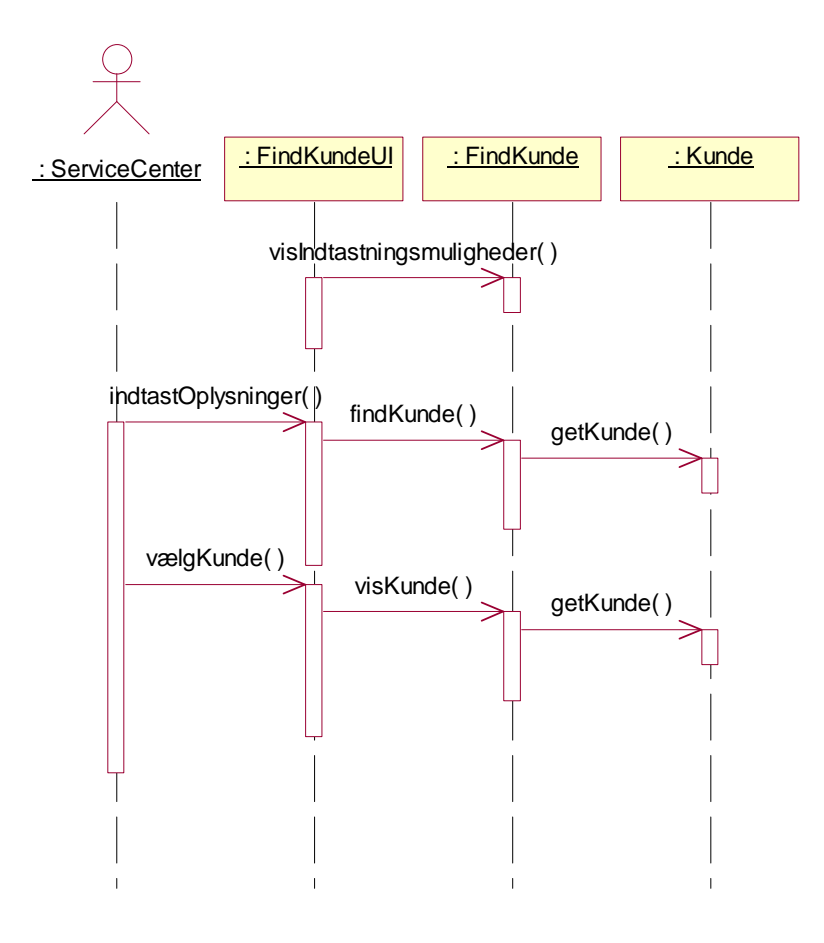

Figur 42 : Find kunde

# **C.14Modtag betaling**

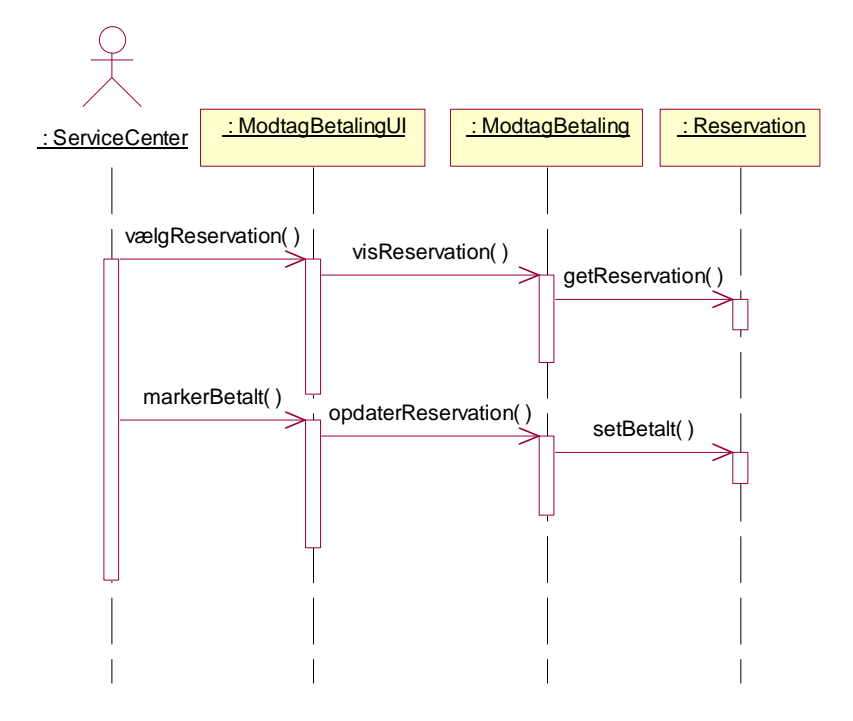

Figur 43 : Modtag betaling

#### **C.15Kontroller billet**

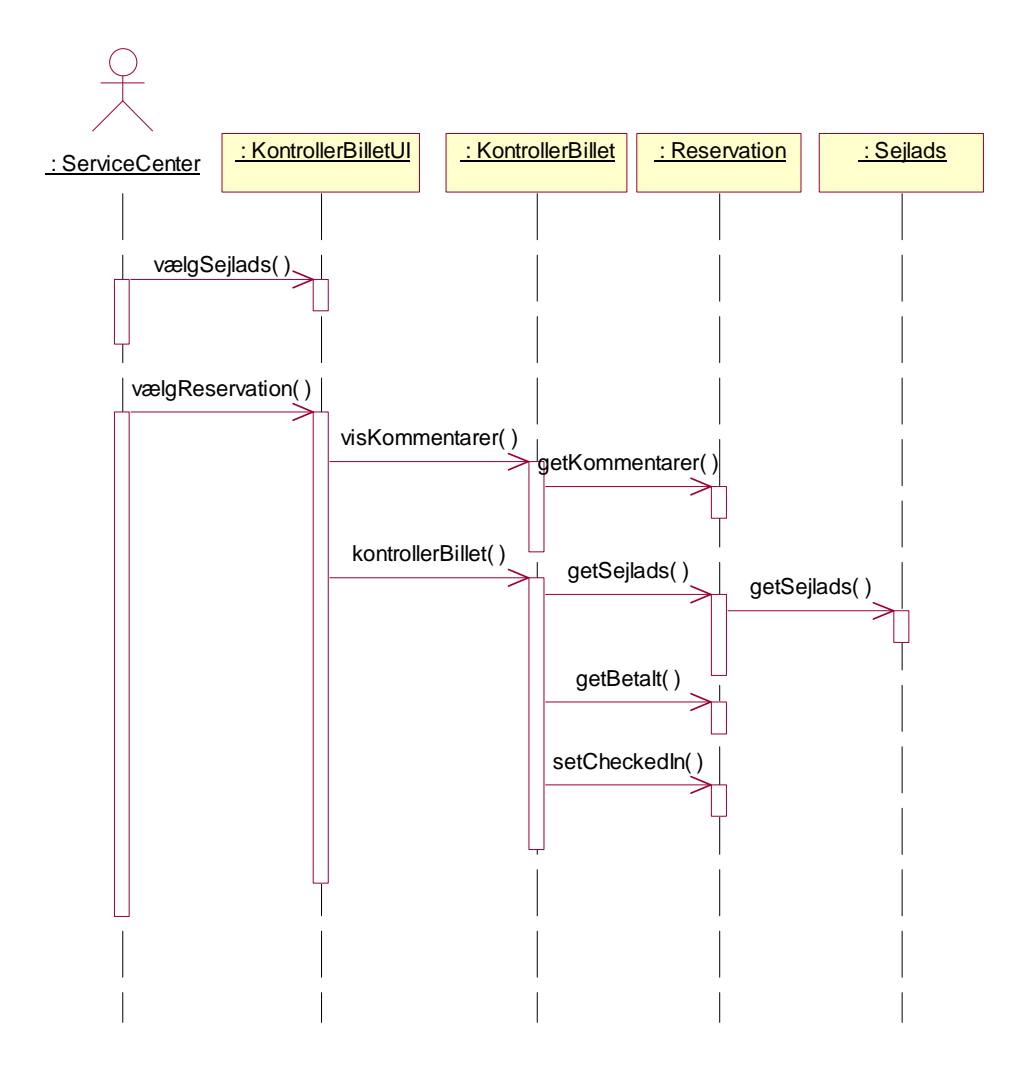

Figur 44 : Kontroller billet

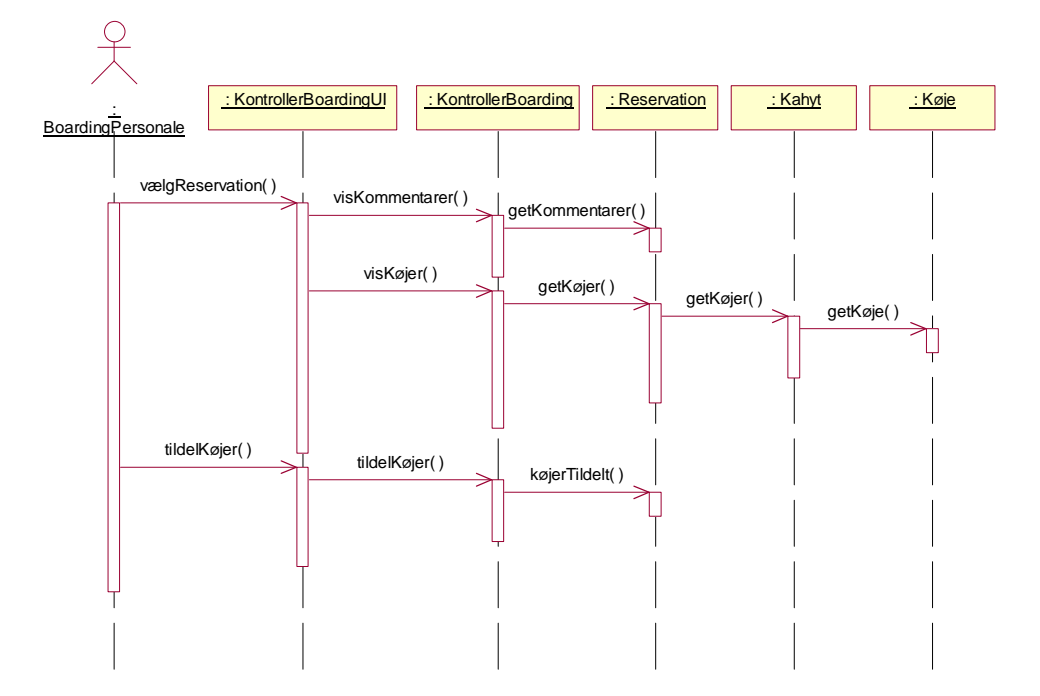

## **C.16Kontroller boardingkort**

Figur 45 : Kontroller boardingkort

## **C.17Opret rute**

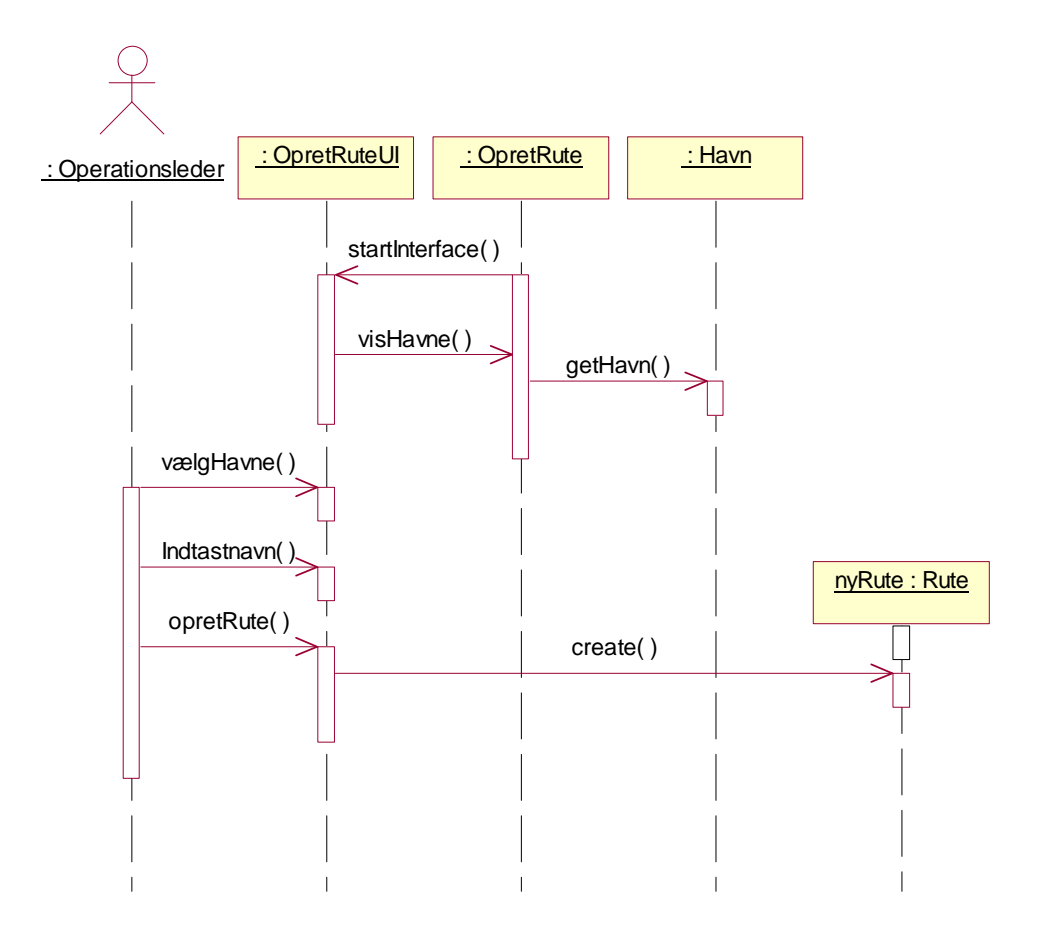

Figur 46 : Opret rute

## **C.18Rediger rute**

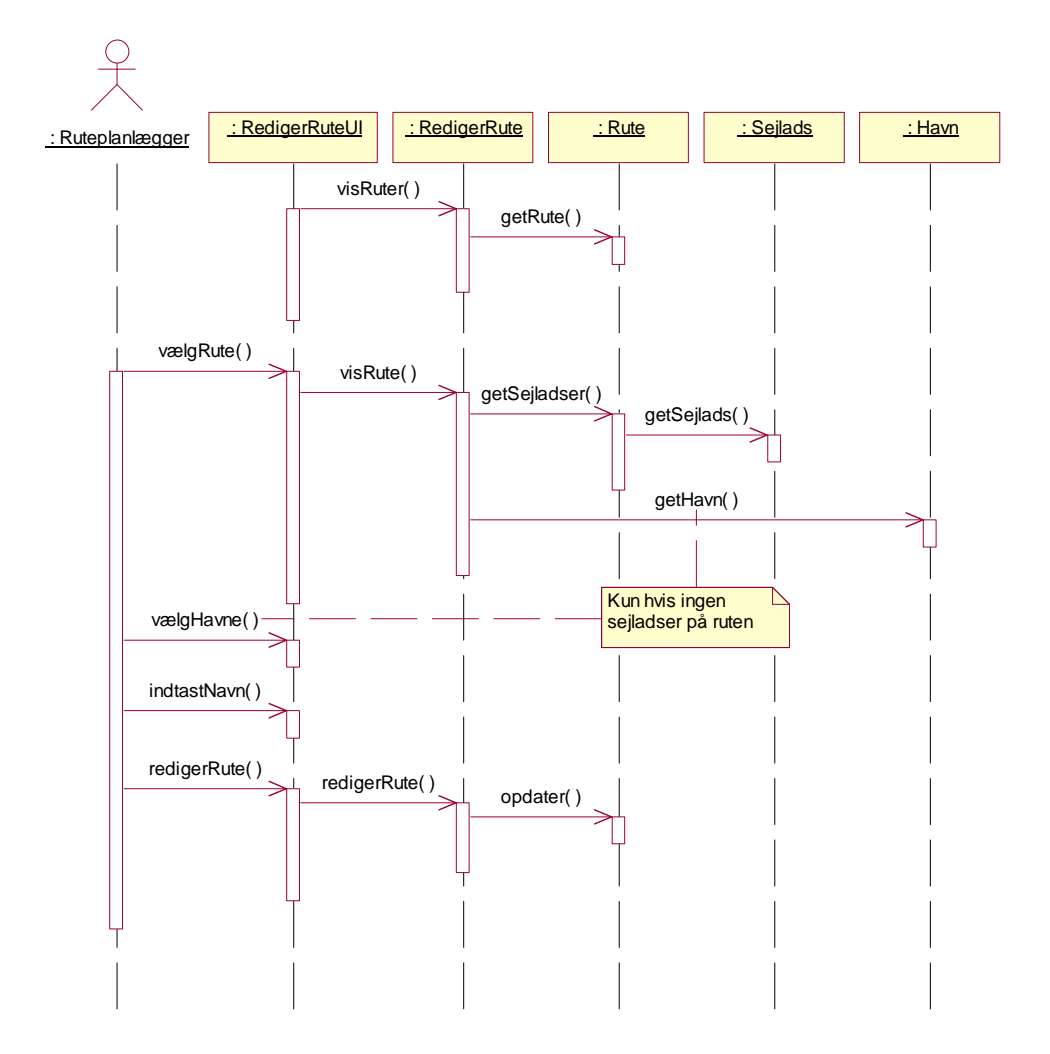

Figur 47 : Rediger rute

## **C.19Opret sejlplan**

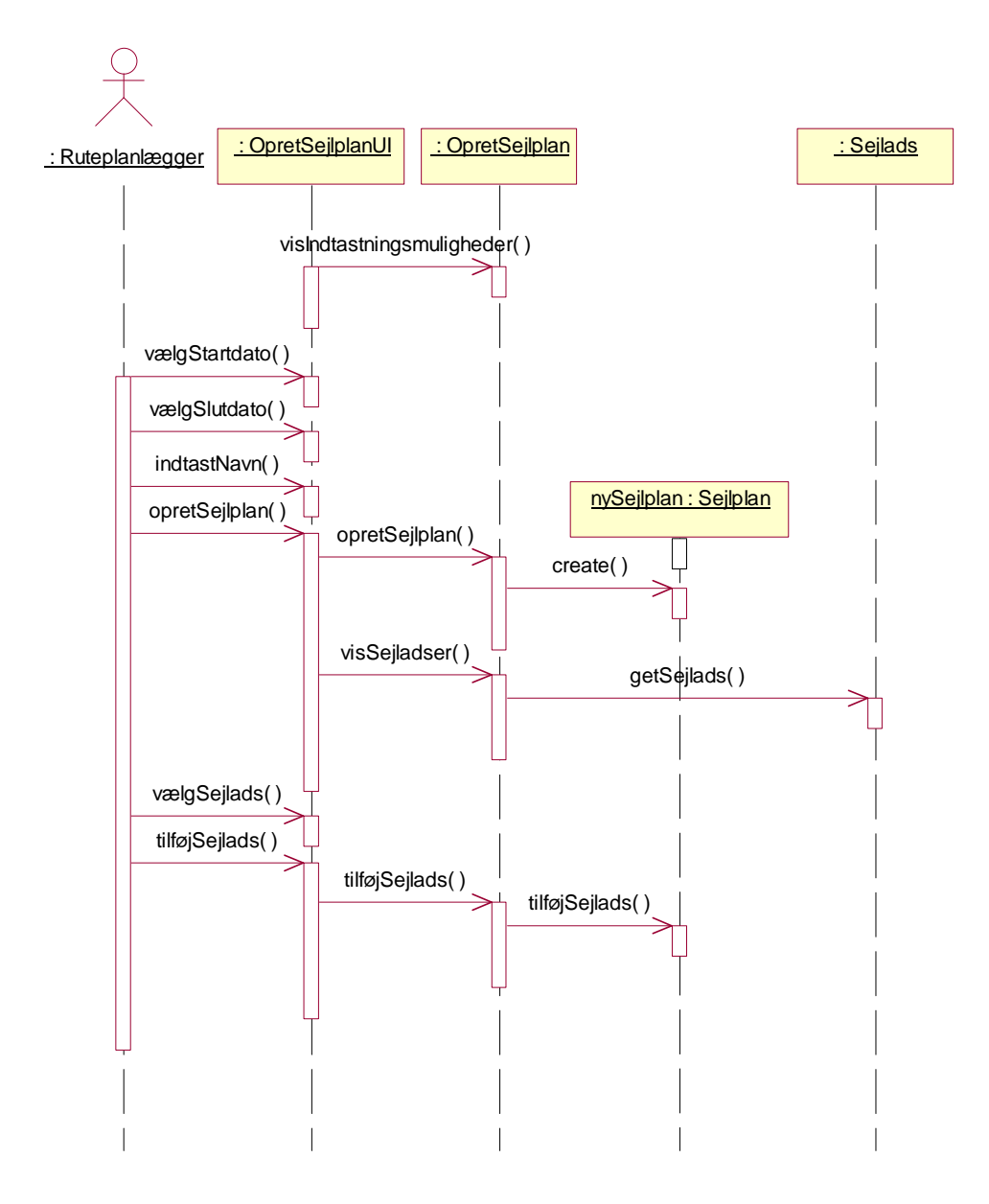

Figur 48 : Opret sejlplan

## $\frac{1}{\lambda}$ Ruteplanlægger **: OpretSejladsUI** : OpretSejlads : Havn Exerge Sejlads visIndtastningsmuligheder getHavn( ) getFærge( ) vælgStartdato( ) vælgSlutdato( ) vælgStarttidspunkt( ) vælgSluttidspunkt( ) vælgAfgangshavn vælgAnkomsthavn( ) vælgFærge( ) yGentagelsesmønste opretSejlads( ) opretSejlads( ) <sub>i</sub><br>idKonflikter( )  $\Box$ getFærge() getSejlads( ) create( ) nySejlads : Sejlads Π

# **C.20Opret sejlads**

Figur 49 : Opret sejlads

## **C.21Rediger sejlads**

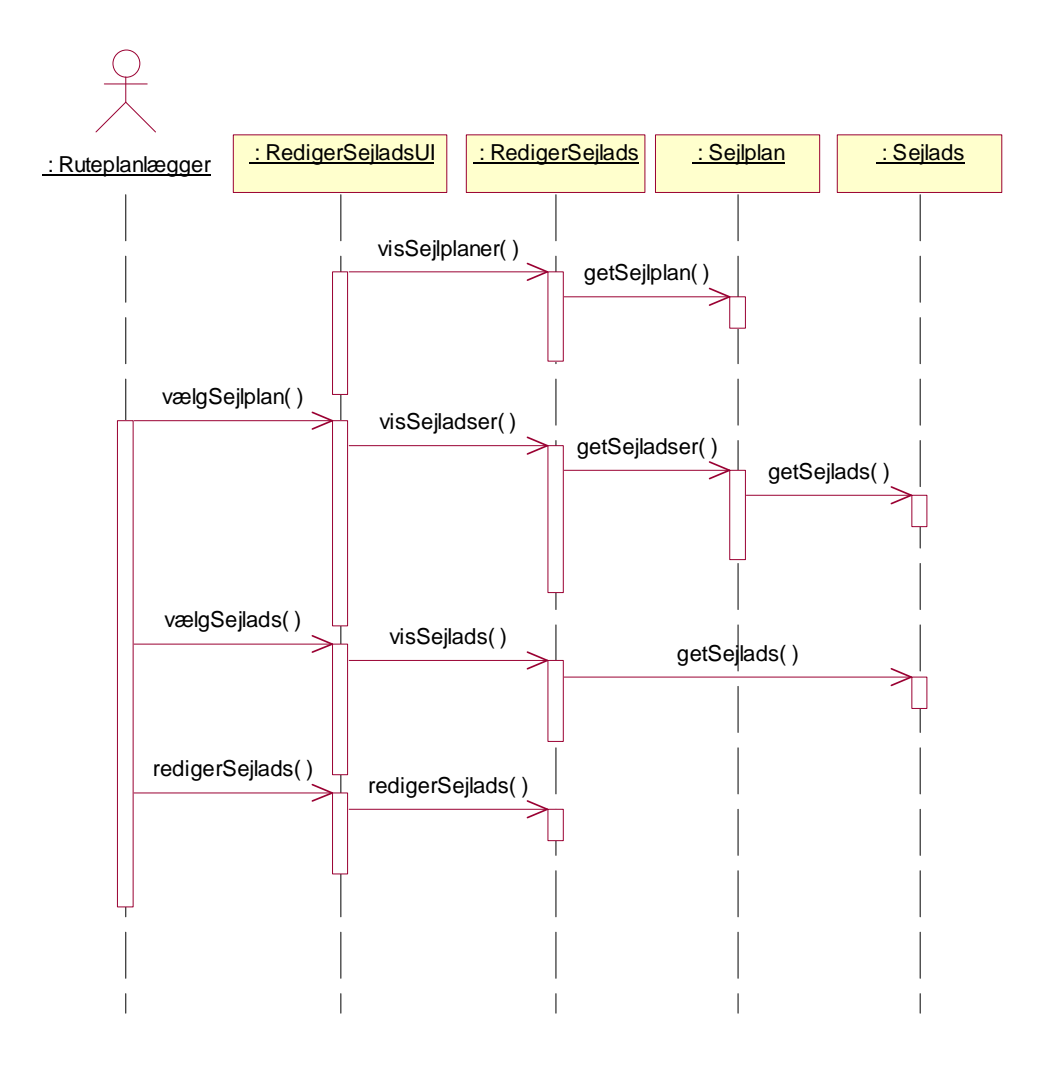

Figur 50 : Rediger sejlads

## **C.22Træk rapport**

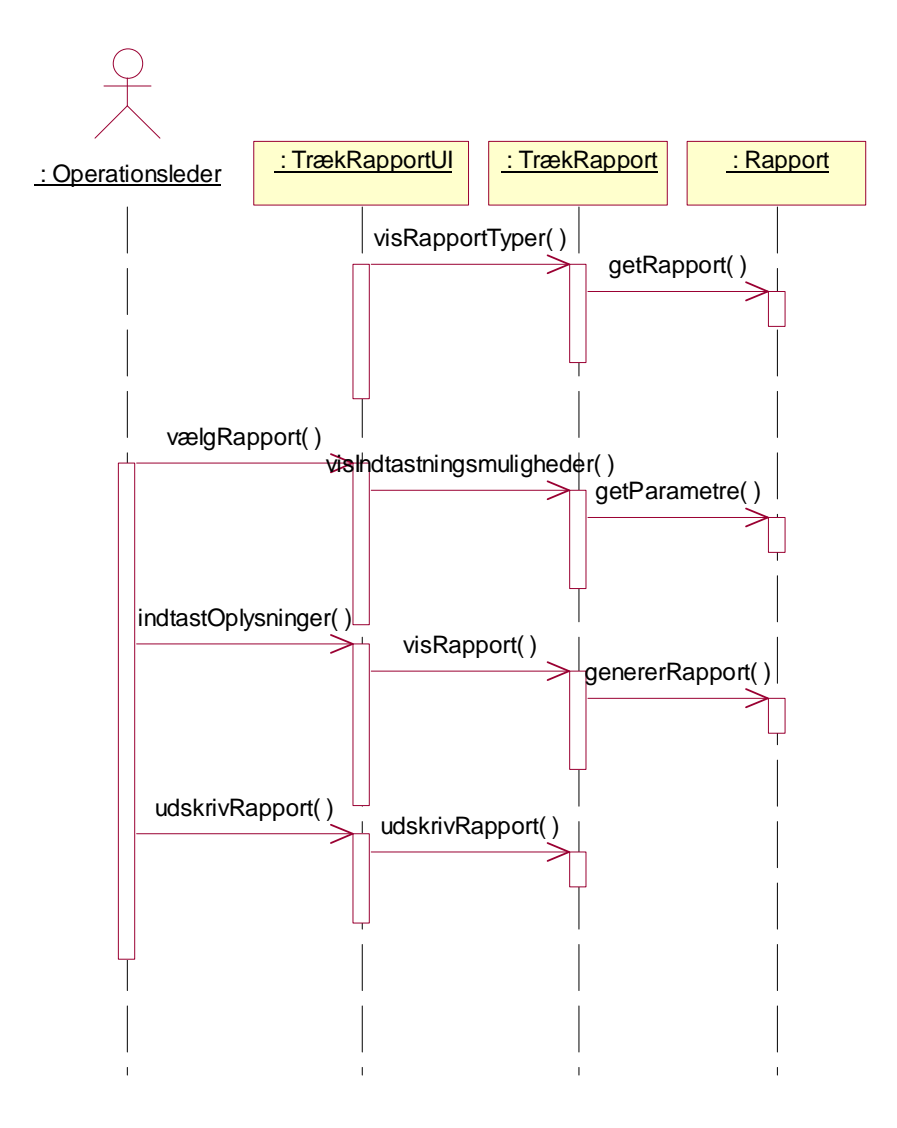

Figur 51 : Træk rapport

#### **Appendiks D: Reserver billet**

Nedenstående er en detaljeret beskrivelse af forløbet for en reservation.

Når en bruger ønsker at reservere en billet, vælges punktet på startsiden. Brugeren skal logge ind i systemet før reservation kan foretages. Hvis brugeren ikke er oprettet i systemet, skal dette først gøres.

Systemet viser udvalget af ruter, der kan vælges imellem, og brugeren vælger en rute. Herefter vælger brugeren en dato, og systemet viser de sejladser, der findes på den valgte rute på den valgte dato. Hvis der ikke findes nogle sejladser den pågældende dato, vises sejladser på dage op til og efter den valgte dato.

Brugeren vælger en sejlads, og systemet viser de standardprodukter (passager, bil, kahyt), der kan reserveres på den pågældende sejlads. Brugeren vælger antallet af passagerer samt passagertyper og indtaster navn, alder og køn på passagererne. Herefter vælges køretøjstype og kahytter, og brugeren godkender det indtastede.

Systemet kontrollerer nu om der er kapacitet på sejladsen til brugerens valg. Hvis der ikke er kapacitet til det viste, søges på nærliggende afgange. Hvis en nærliggende afgang har kapacitet til det viste, vises denne afgang til brugeren. Der informeres også om hvilke services, der ikke var kapacitet til på den valgte afgang. Brugeren har nu mulighed for at vælge afgangen med kapaciteten til det valgte eller ændre de valgte services, så der er kapacitet på den valgte afgang.

Når valgte services og kapacitet på den valgte sejlads stemmer overens, markerer systemet de valgte produkter som reserverede, og reservationen fortsættes.

Systemet finder ekstra services, der tilbydes på den pågældende sejlads, og viser dem til brugeren. Brugeren kan så vælge, om der skal bestilles ekstra services. Brugeren godkender valget, og systemet udregner prisen for de valgte produkter for den pågældende bruger.

Systemet viser prisen til brugeren og spørger, om der skal bestilles returrejse. Hvis brugeren ønsker at bestille returrejse, gennemgås ovenstående punkter igen, hvor standardprodukterne dog vil være valgt på forhånd med mulighed for ændring af brugeren.

Systemet beder nu brugeren om at indtaste leveringsadresse og vælge betalingsform. Hvis den valgte betalingsform involverer kreditkort, vises indtastningsmuligheder for kortoplysninger, og brugeren indtaster kortoplysninger.

Reservationen er gennemført og brugeren får mulighed for at udskrive billetterne. Samtidig får kunden et reservationsnummer samt et kontrolnummer. Disse numre kan bruges til at ændre eller annullere reservationen.

#### **Appendiks E: Kontrol og visning**

Nedenstående figurer repræsenterer de kontrol- og grænseklasser, der er refereret i sekvensdiagrammerne i appendiks C.

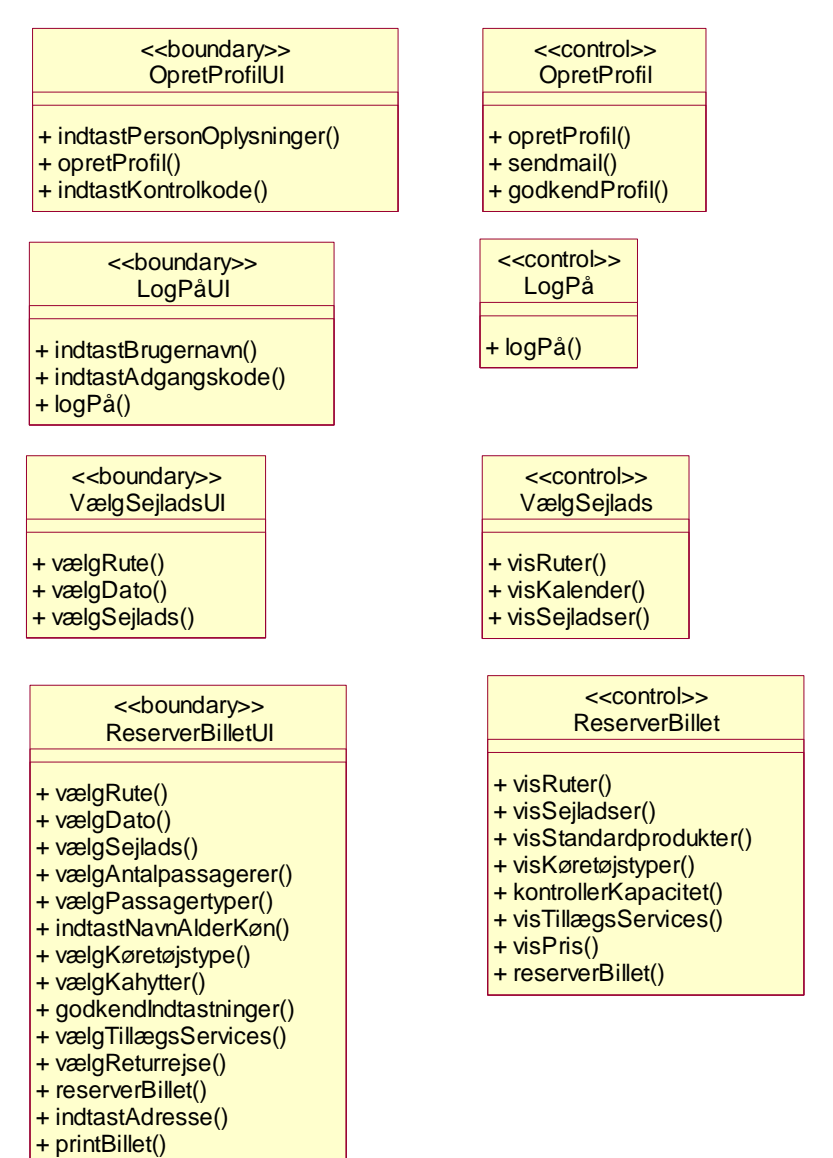

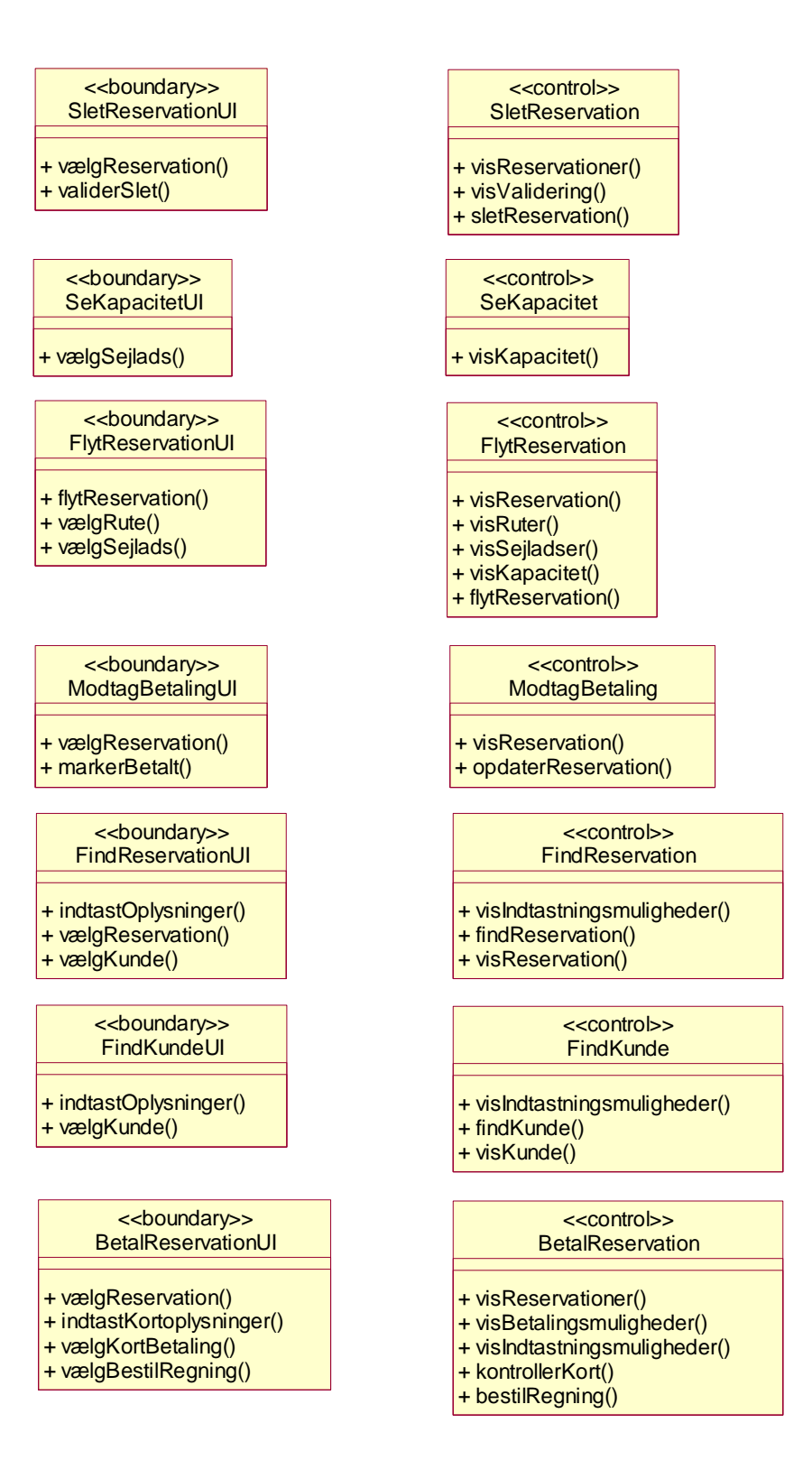

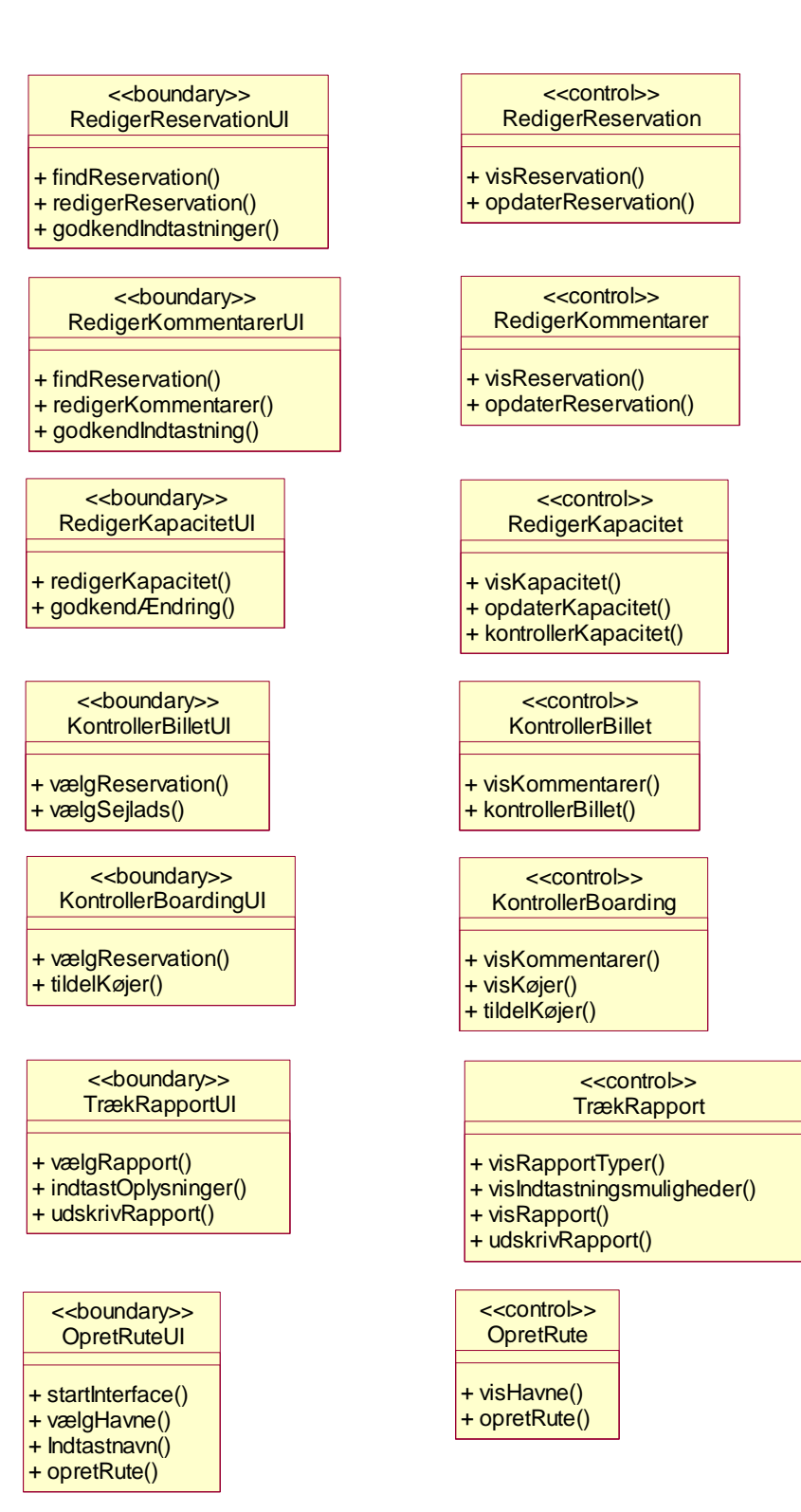

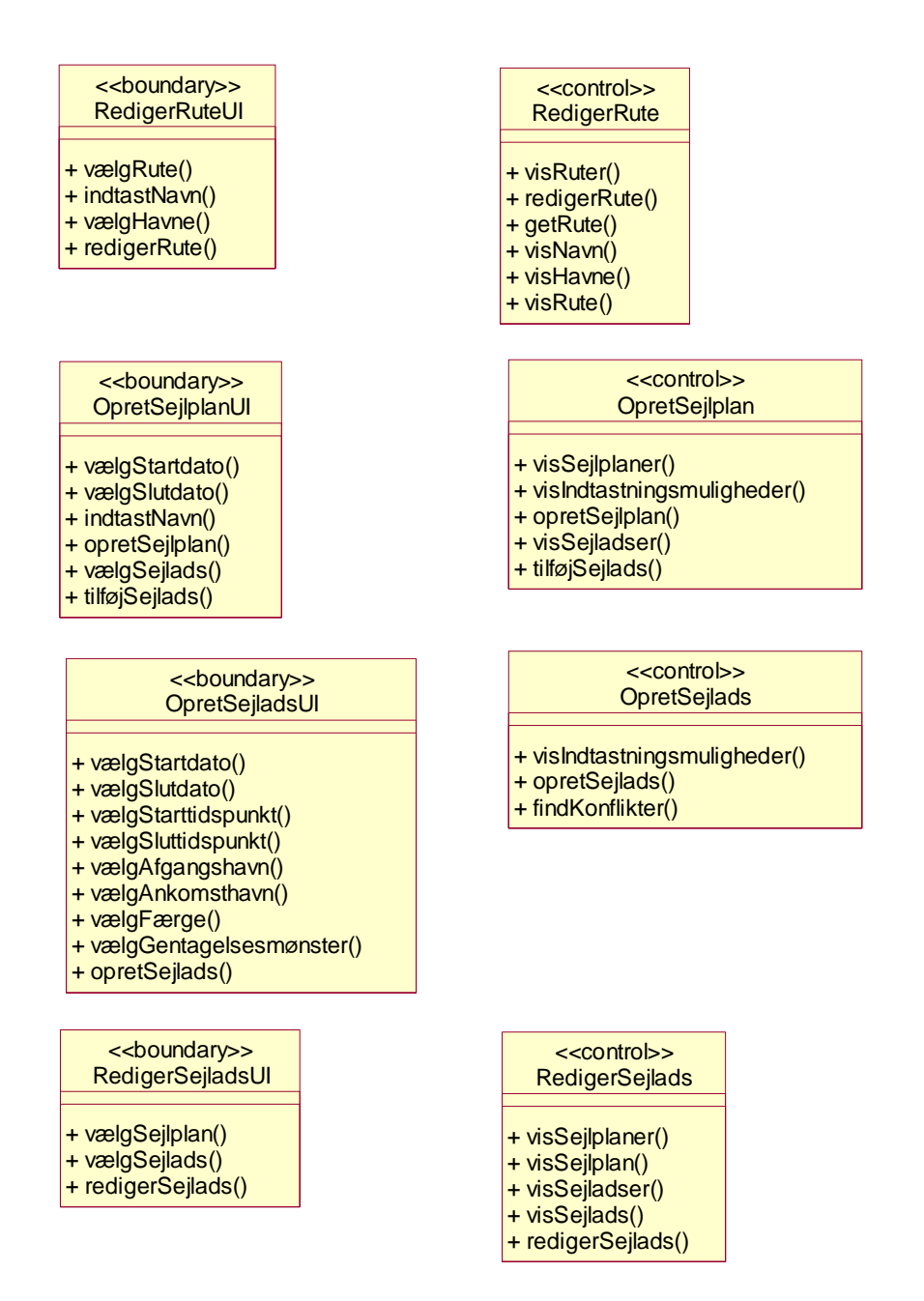